# 博士論**文**

# **学⽣間の教え合いを活性化する 類題⽣成・演習機能システムの開発研究**

**Development of System of Similar-Question Generation and Exercise for Activation of Peer Teaching**

## 社会文化科学研究科博士後期課程 **教授システム学専攻**

**100G−9801**

# **及 川 義 道**

**主指導:中野 裕司 教 授 副指導:鈴⽊ 克明 教 授 副指導:喜多 敏博 教 授 副指導:松葉 ⿓⼀ 准教授**

# **論⽂要旨**

本研究は,ICT支援による類題演習環境の構築を目指した研究である.ここで類題とは, 数値や選択肢, 文言の一部が異なるだけで, 学生が同じ手法で解くことが可能であること を容易に認識できる問題群,類題演習はこの類題を⽤いた演習と定義する.

類題演習は、自発的な学生間の教え合いを活発にするとともに、成績低位の学生にとっ ても、自らが教えることができる立場に立てることから、自信と学習満足度を高める傾向 がある. しかし, この方法を実際の授業に取り入れる場合, 類題の準備など, 教員の負担 が⼤きい.そこで本研究では,類題演習環境の構築を⽬指し,類題演習実施の負担を軽減 するため、類題演習を支援するサーバシステムおよび同機能を LMS で利用するためのモ ジュールを開発し, その有用性の検証を行った.

第1章では、研究の背景と目的について述べた.

この研究は、実際に授業内に取り入れていた問題演習が発端となっている. 当時、同一 クラス内での学力差が年々大きくなる傾向にあり、従来の方法による問題演習が機能しな くなってきていた. そこで、学生に提示する問題を種々検討していたところ、類題が学生 の教え合いを活発化する傾向のあることがわかり、この類題を用いた演習の支援を,ICT を利用して行おうと考えた.

第2章では、学生の協調的な学習と問題生成の手法に関する概観を述べた.

類題演習では、学生間の教え合いが重要な因子の一つである。そこで教え合いの方法に 関して整理を試みた.特に教え合いの⽅法に関する⽤語の定義が混乱していることを鑑み, これら用語の定義を整理するとともに,本論文で扱う教え合いの範囲を明確にした.また, 類題演習では学生に個別の問題を出題することが重要であり、その為には多くの問題を用 意しなければならない.しかし、全ての問題を手作業で準備することは,時間的・労力的 にみて現実的ではない.そこで、問題の準備を支援する方法として問題の自動生成に着目 し,この⾃動⽣成⽅法に関する調査を実施した.

調査の結果から,先⾏研究における⾃動⽣成⼿法が明らかとなったと同時に,本研究で 扱う類題演習というコンセプトの演習は、調査した範囲では見つからなかった.

第3章では、類題を生成・配信するプロトタイプシステムの開発について述べた.

このプロトタイプシステムの開発の目的は、類題を生成するための知見の獲得と類題演 習の有用性について検証することである.

当該プロトタイプシステムは,独⾃仕様のシステムであり,雛形に記述された情報から, 類題を自動生成するものである.また、学生個人別に準備されたコース情報にしたがって 類題を表示する.学生がこの類題生成・配信システムにインターネット経由で接続すると, システムは学生個々に類題を表示する. 学生はそれらの類題を見ながら, 相互の教え合い の中で. 問題解決方法を考えることになる.

本章では,これらを実現するために策定した雛形の定義,類題⽣成の基本概念,および 手法について述べた.

第4章では、第3章で述べたプロトタイプシステムを授業実践で利用した結果について 述べた.

2つの授業においてプロトタイプシステムを用いた類題演習、従来システムを用いた同 一問題演習を授業内で実施し、学習状況の観察、アンケート調査、試験問題の正解率の比 較によりシステムの有用性を検証した. その結果, 学習状況の観察から, 同一問題を提示 した場合には,成績下位の学⽣が,成績上位の学⽣の答案を書き写す傾向が強かったのに 対して、類題を提示した場合には、学生間に協調的な学習が生起する傾向がみられた、ま たアンケート結果からは,この方法が学生の学習に対する満足度を高める傾向のあること, 学⽣はこのような学習法を好意的に捉えていることがわかった.さらに類題演習により学 習した単元の問題の正解率は,同一問題演習により学習した単元の問題の正解率に比べて 有意に高いことがわかった。以上の結果から、類題演習が有用な教授方略の一つであるこ とが示唆された.

第5章では、類題演習の利用環境を拡大するために行った3つの施策すなわち類題生成 サーバの開発, 類題演習機能の LMS用モジュール化, LTI 什様に準拠した外部ツールとし ての演習支援機能の利用について述べた.

第1の施策は、類題を独立したサーバで生成·提供するシステムを構築して、類題を提 供することである. 利用者が Moodle 上で作成した雛形を, Web ブラウザを用いて当該類 題生成サーバにアップロードすると,生成された複数の類題が返信される仕組みとなって いる.このサーバの開発により,類題の準備を⽀援する枠組みを Web 上で提供できるよう になった.

第2の施策は類題演習機能を LMS に対応させることである.第1の施策における類題 生成サーバ開発時に作成した類題生成モジュールをオープンソース LMS の一つである Moodle のモジュールとして改良し, Moodle 内で類題を準備する手法を提供した. また,

新たに類題演習を支援する機能を開発し, Moodle 内で類題演習を実施できる枠組みを開 発した.

類題生成モジュールは、問題文中に変数や定数を定義すると、その定義にしたがって指 定部分を変化させながら類題を自動的に生成し、それらを LMS 内に保存するシステムで ある. 条件をつけて類題を生成できる. 類題の雛形を LMS 内のエディタを用いて簡単に 作成できる. 学習コンテンツとは独立して利用できるなどの特徴を有する. また牛成され た類題は LMS の小テスト機能など、他の学習に流用することも可能となっている.

演習支援モジュールは,類題を用いた演習を支援するために開発したモジュールである. 学習者ごとにできるだけ異なる類題を与える機能、設定された日付に基づく模範解答閲覧 制御機能を設けるなど、類題演習を行うに必要な手順を自動化している. これら開発した モジュールを追加した LMS の利用により、従来システムを利用する場合に比べて、類題 演習の運⽤にかかる労⼒を⼤幅に減らすことができた.

第3の施策は LTI 仕様に準拠した外部ツールとして演習支援機能の利用を検討するこ とである. 先に述べた類題演習機能を LMS に対応させることは, 学習ツールを相互運用 するための IMS Global Learning Consortium が策定する相互運用規格である Learning Tools Interoperability (LTI)を利用して、本研究で開発した類題演習システムを他の外部の LMS から利用できる可能性のあることを意味しており, 本類題演習システムの活用機会の 拡大につながると考えられる. そこで, まず運用試験用に準備したサーバに Moodle をイ ンストールし、これに LTI の仕様を利用できるように必要な拡張機能の導入と設定を施し た. 次に, このサーバとは別に LMS として Moodle, Sakai, Canvas が利用できる環境を 準備し、相互運用試験を実施したところ、本類題演習システムが期待通り外部 LMS から 利用できることがわかった.

第6章では、類題生成時に図形を自動描画するために実施した、類題生成機能と TeX と の連携について述べた。第5章で述べた類題生成機能は、問題文中の数値や文字列を変化 させることにより、類題を生成するものであった. このため, 数値や文字列で表現できな いグラフや図形,構造式などの画像を含む類題の生成は困難であった. このような図形等 を含む類題の⽣成を可能にするには,問題⽂に合致する図形等を同時に⾃動的に⽣成する 機能が必要である.これを実現するため,LMS と TeX 処理システムを連携させるととも に類題生成モジュールの機能を拡張して、類題生成時に必要な図形等を自動生成する機能 の開発を試みた.

端的に表現すると、本類題生成モジュールは、問題を構成する文字列を定義情報に基づ いて置き換えることで類題を生成するモジュールであると言える. したがって, 文字列で 数式や図形を記述する TeX と本モジュールとの相性はよいと考えられ,図形を定義する TeX のスクリプトの中に,本研究で策定した定義に従って変数を記述することで,本類題 牛成モジュールにより図形を動的に生成できると考えられる. 実際に Moodle が稼働する システムを TeX に対応させ、TeX のスクリプトを含んだ雛形をもとに本類題生成モジュ ールで類題の⽣成を試みたところ,期待通り問題本⽂の内容に合致した図形を動的に表現 することができた.本研究の成果により,別途図形等を事前に⽤意する必要なく,問題と して提示が必要な図形等を含む類題の生成が行えるようになった. 以上, 本研究により Moodle と TeX 処理システムを連携させたシステム上で類題生成機能を利用することで, 問題⽂と図形等を同時に動的に⽣成できることが明らかとなった.これにより類題演習の 準備にかかる労力がさらに低減されるとともに、類題演習の活用場面を拡張できたと考え ている.

以上から、次の点について ICT を用いた類題演習環境の構築に貢献できたと考えてい る.

- 1) 独自類題演習システムを構築し、当該システムの授業への利用結果から、類題演習の 有用性を示唆する結果を示すことができた.
- 2) 類題牛成サーバや LMS に対応した類題牛成機能、演習支援機能の提供により、従来 の類題提示システムを用いた類題演習に比べて、類題の準備、運用をより簡便に利用 可能な環境を提供できるようになった.
- 3) TeXとの連携により, 図形等を含む類題生成が可能になったことで, 理工系の授業な ど文字以外の情報の提示が必要な分野へも類題演習を活用することができるように なった.

# 目次

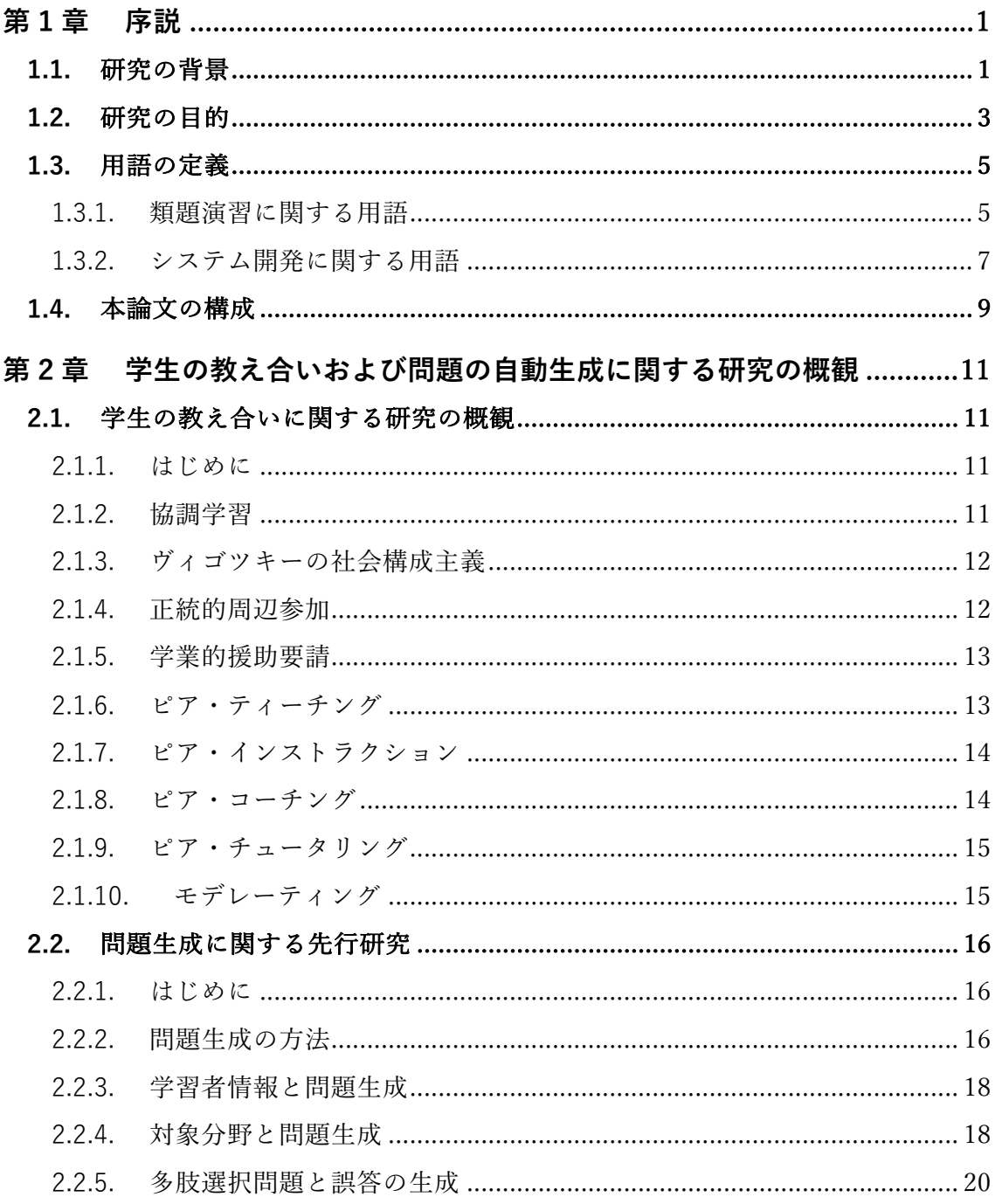

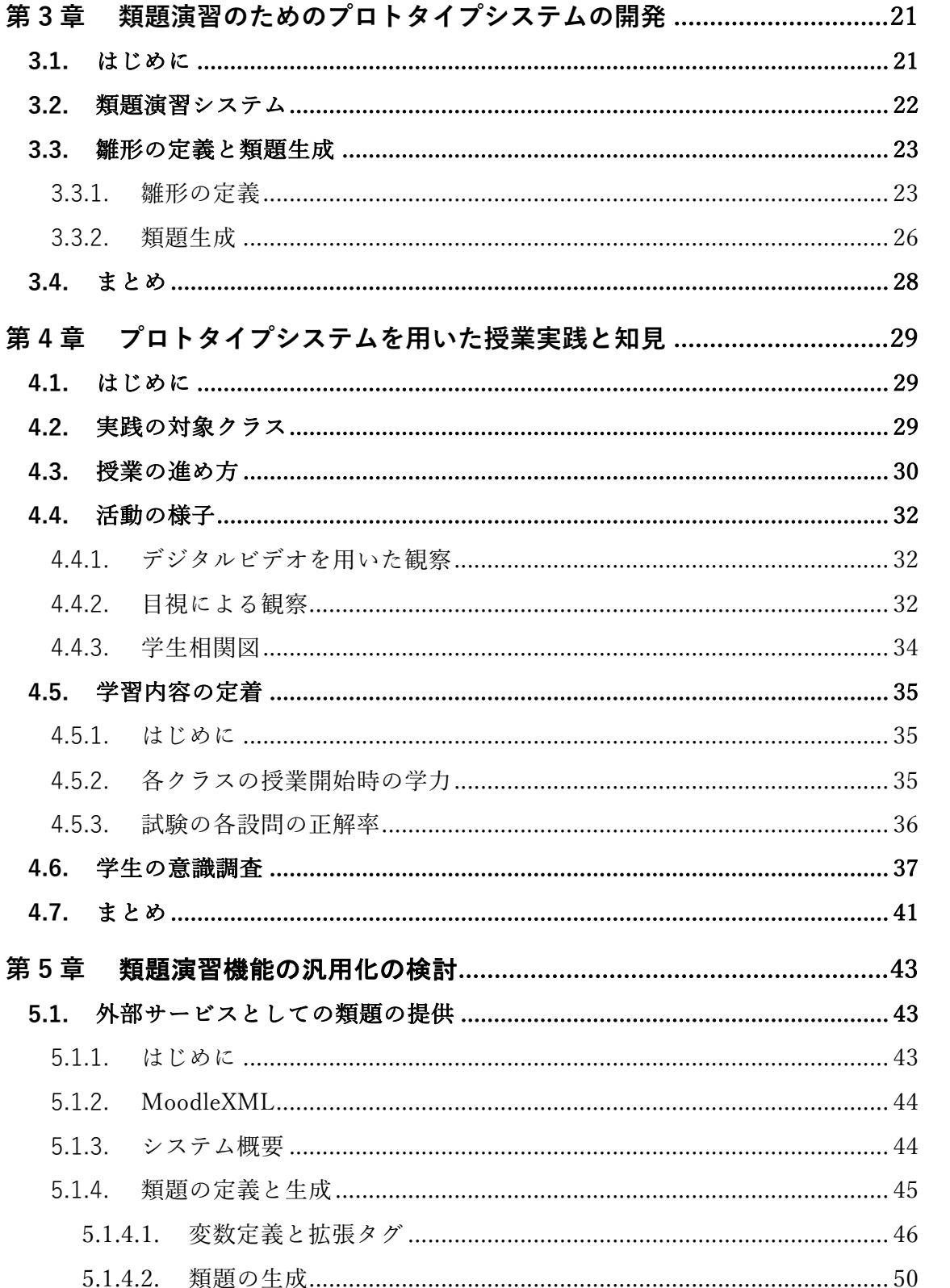

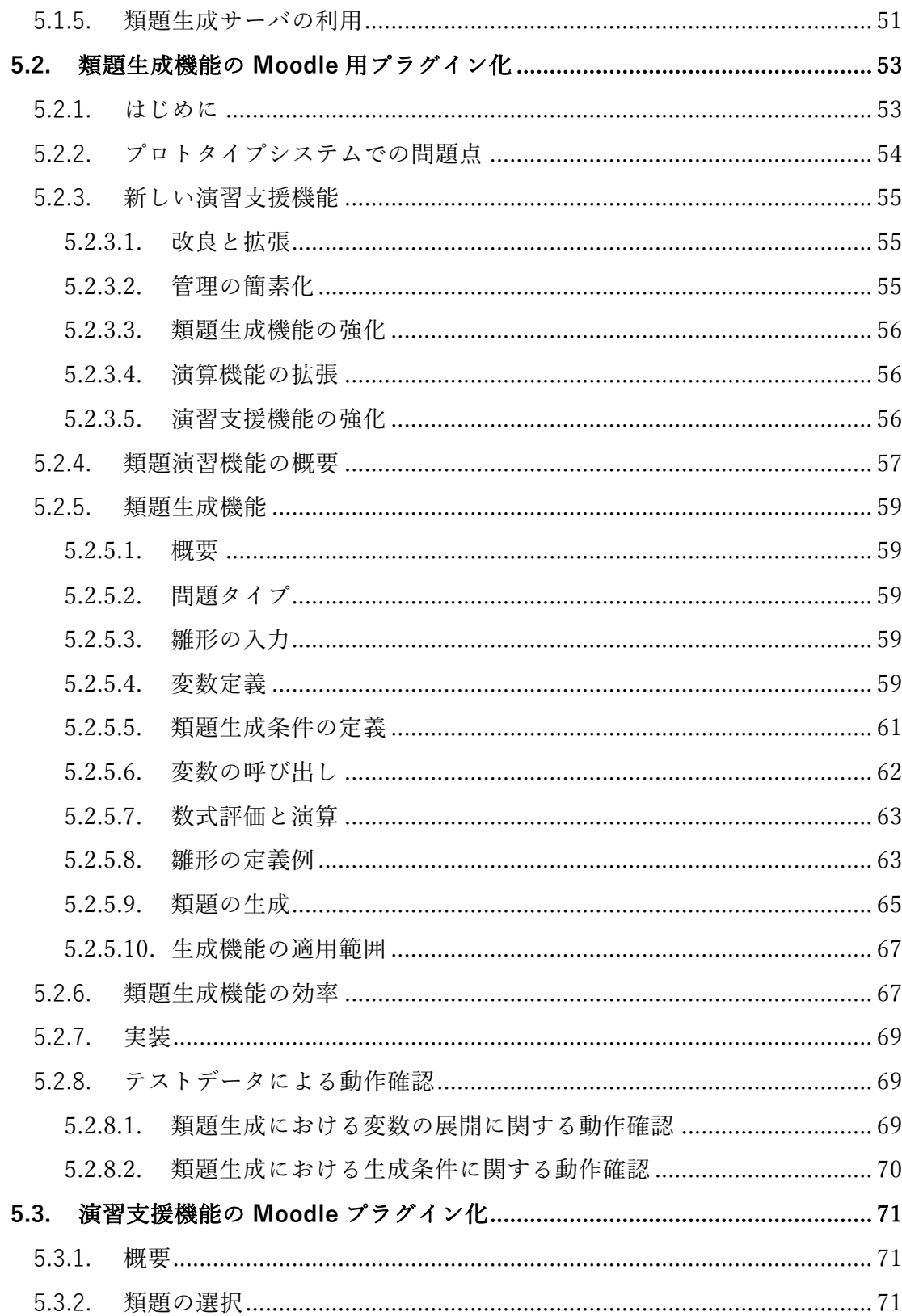

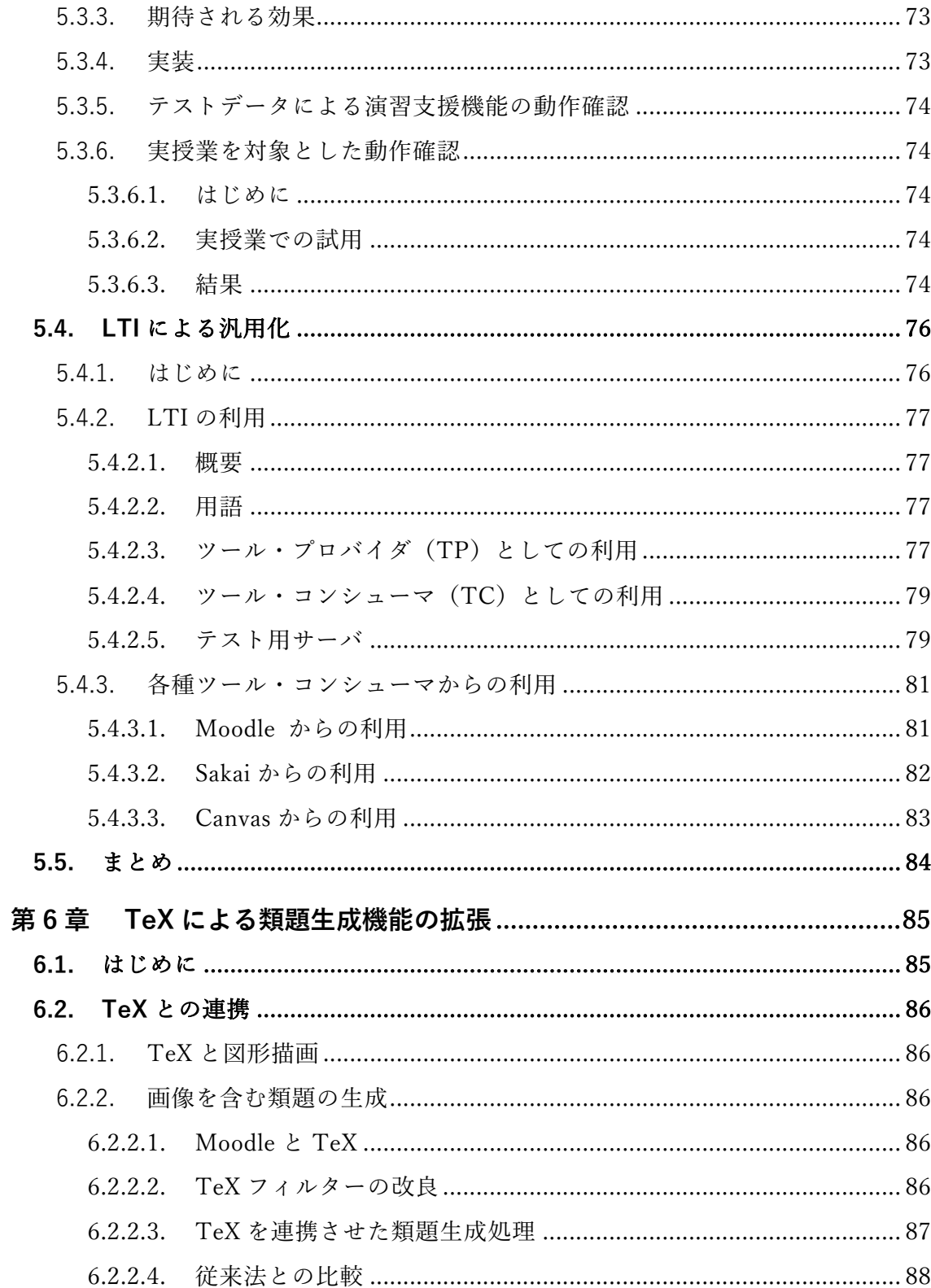

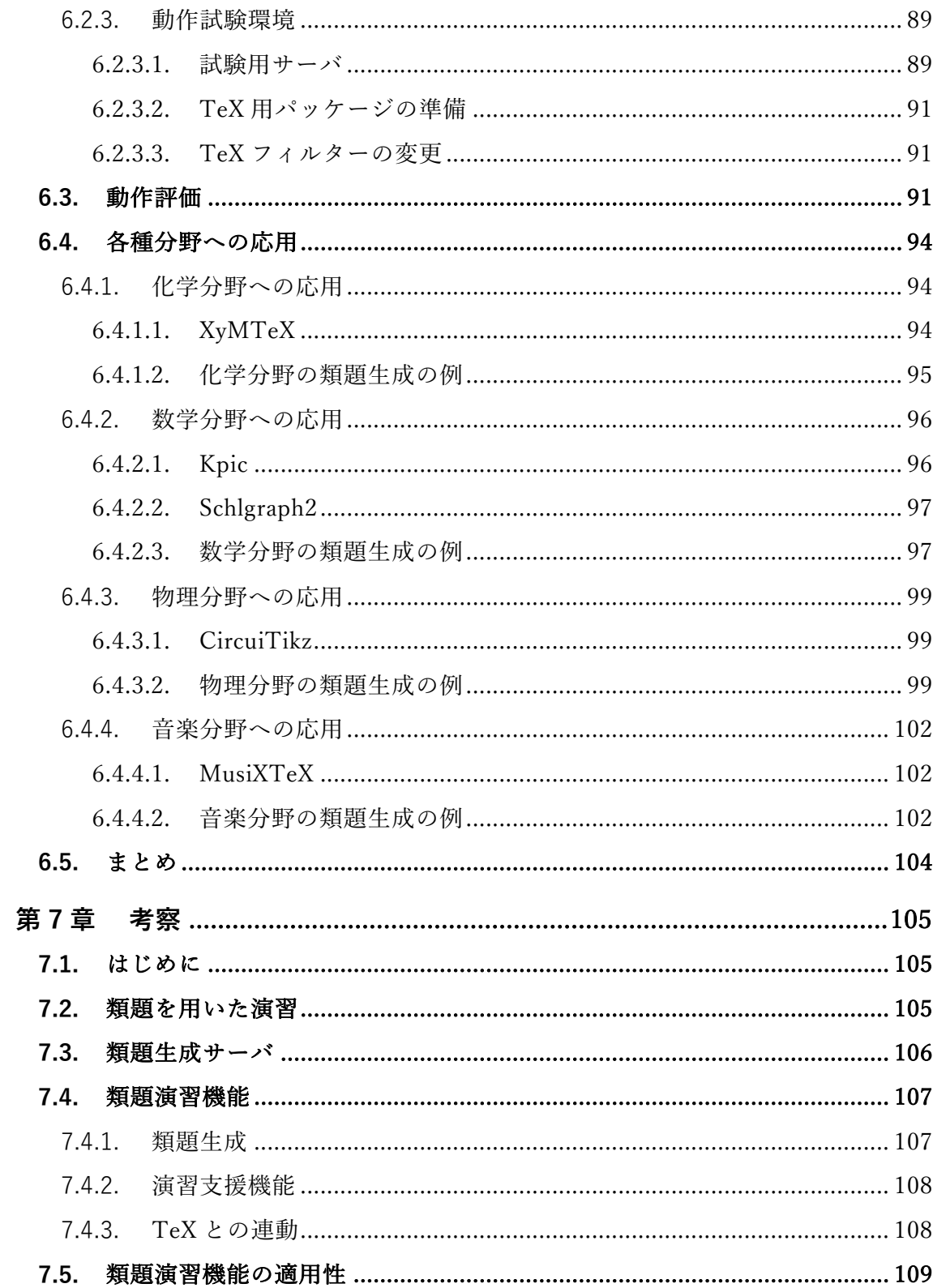

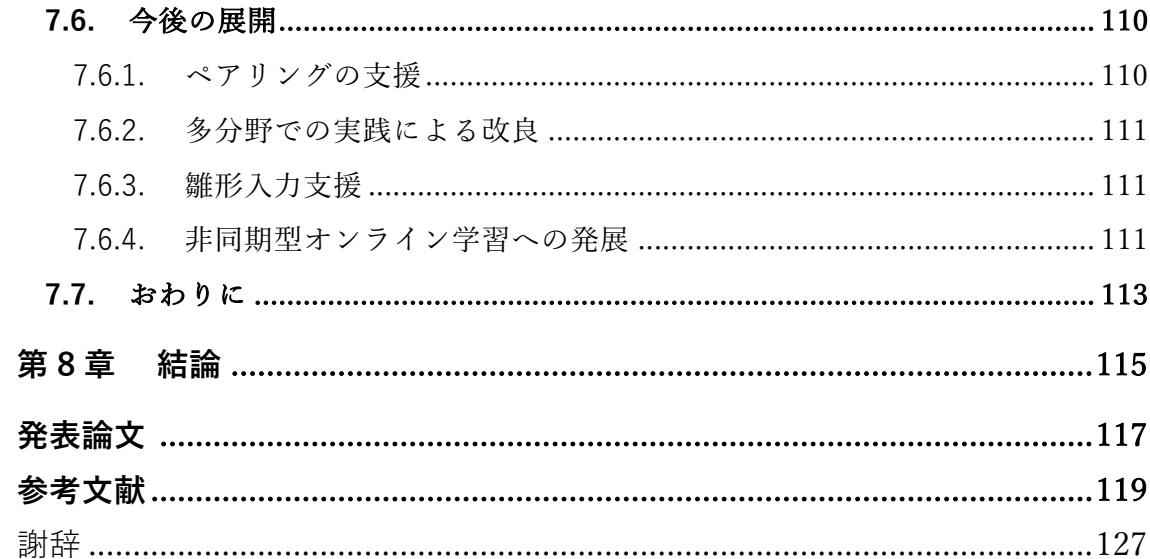

# 図目次

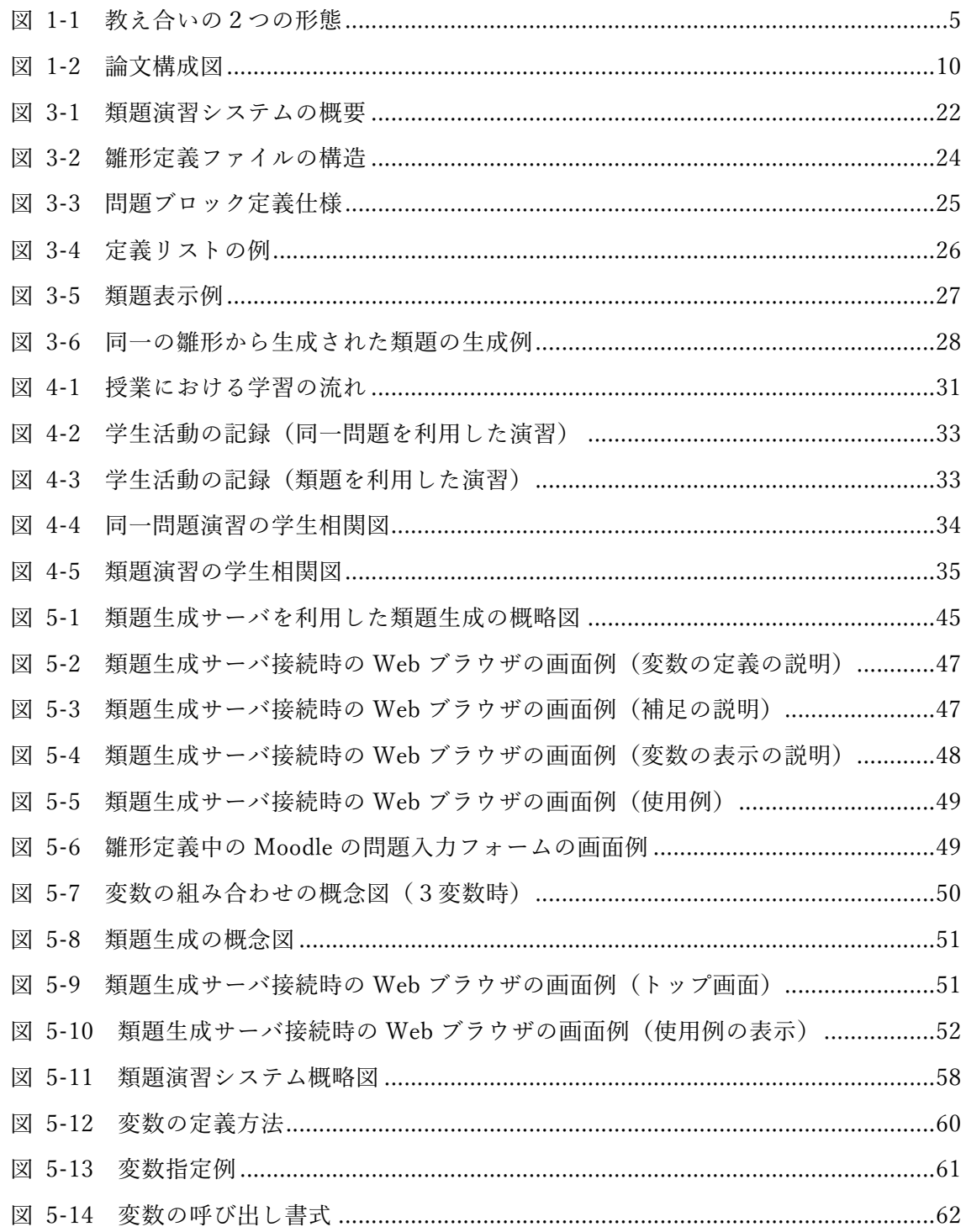

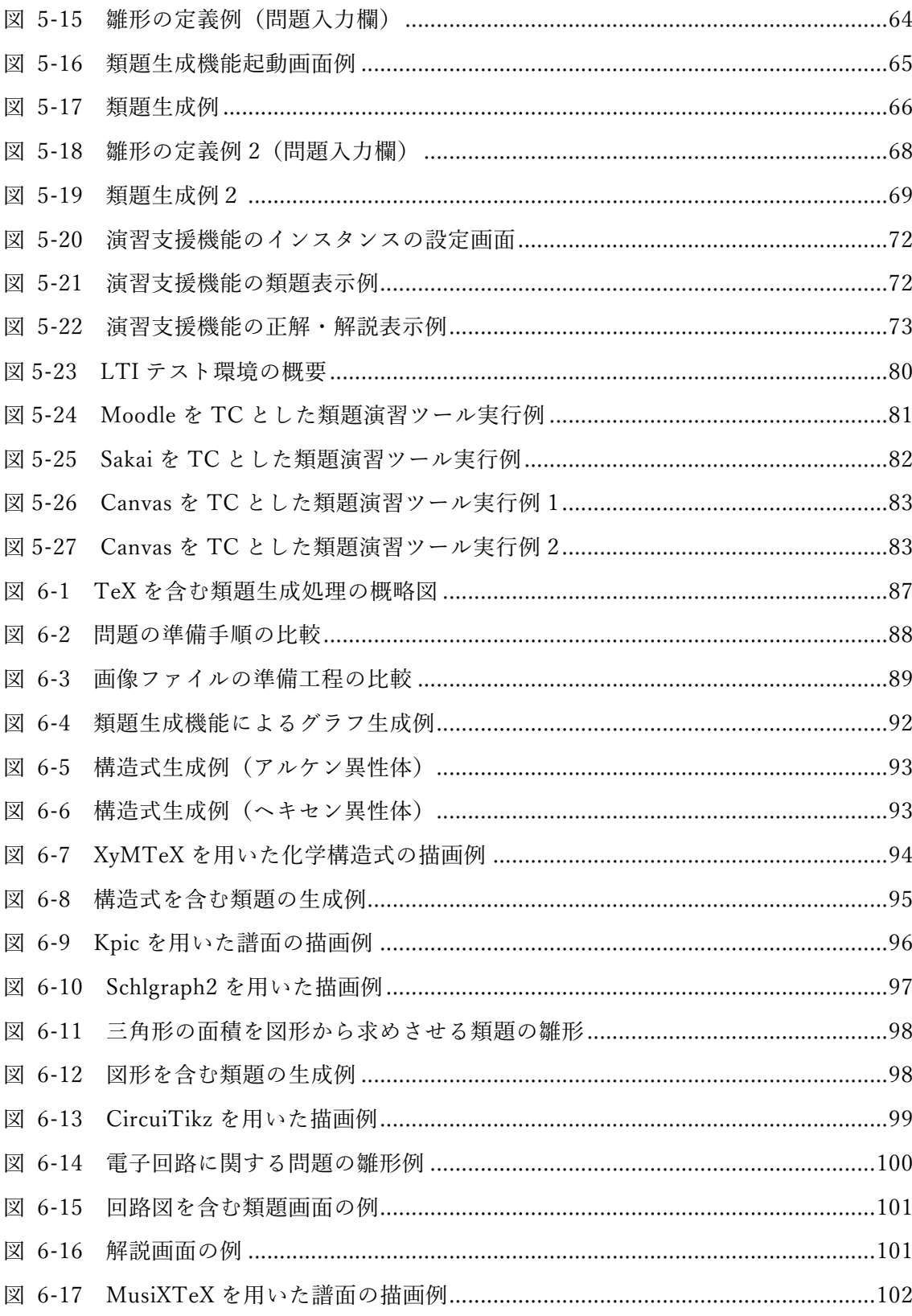

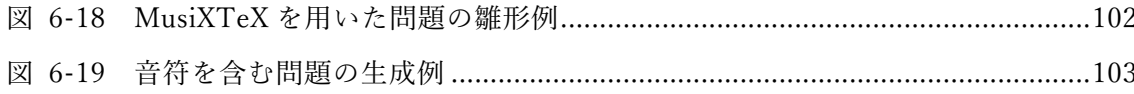

表目次

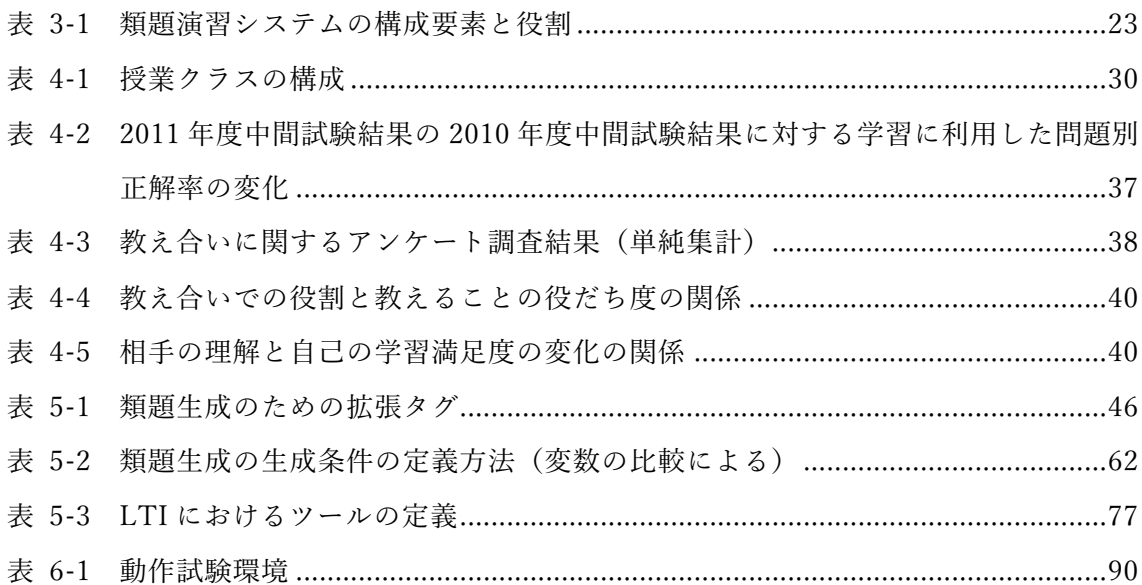

# **第1章 序説**

## **1.1. 研究の背景**

著者は 2000 年より⼯学部の基礎化学を担当し,当該授業にて独⾃に開発した教材配信 システムを利用してきた、当該授業では、ガニェの9教授事象にも述べられているように (ガニェ他, 2007),練習するための機会を提供することによる理解の深化と知識の定着 を期待し,授業ごとに数題からなる課題を提示し,指定の用紙に答えを記入・提出させて いた. 同教材配信システム(以下従来システム)では、学習者全員に同一の問題を課題と して提示していたが、入試形態の多様化、大学の政策等の変化から、同一クラスに所属す る学習者の能力差の拡大により,従来システムを用いた問題演習では,十分な学習効果が 得られなくなってきた.すなわち、提示される問題が成績下位の学生にとっては難易度が 高過ぎ、そのため途中で解答をあきらめる、あるいは成績上位の学生の答えを書き写す傾 向が強まった. 一方,成績上位の学生にとっては問題の難易度が低過ぎ,授業に対する満 足感が低い傾向を示した. ケラーの ARCS モデルでも述べられているように (Keller, 2010),学習に対する達成感や満⾜感は,学習意欲を維持する上で重要な要素であるが, 従来システムを利用した授業では,この達成感,満足感を十分与えることができなくな り、授業の改善が必要となっていた.

一般にeラーニングの利点の一つとして、時間的·空間的制約が緩和され、個々に応じ た教育を提供できる点が挙げられる.しかし,eラーニングを教員が個⼈的に⾃らの担当 する授業で利用することは容易ではない. 例えば, 学習者の学力に応じた問題演習をeラ ーニングで行おうと考えた場合、学習者の学力差が広がれば広がるほど、その学力差の拡 ⼤に対応するためより多くの問題を準備する必要性が⽣じる.しかし,それら必要な問題 の全てを、教員個々人が一人で賄うには、時間的・労力的にみて難しい.本研究では、こ の問題作成に要する時間や労力を軽減する手法として、問題を自動生成する方法を応用し ようと考えた.問題を⾃動⽣成する⼿法としては,例えば北岡ら(2003),津森ら(2006), ⾦⻄ら(2008),新開ら(2008)の⼿法の応⽤が考えられる.しかし,これらの⼿法は知識ベ ースを基に問題を生成しており、それゆえ知識ベースの定義・構築が必要である. このた め、これらの手法を利用するには、教員自身に知識ベースに関する高い能力が要求される

ことになり、難易度が高い.また、その運用システムも複雑であり,教員が個人的に利用 することが難しい.本研究ではより単純な⽅法として,問題⽂中の単語や数値を⼊れ替え ることで類題を⽣成しようと考えた.

一方、問題を用いた e ラーニングの手法では、本研究が想定する学力差の大きな学習者 の集団に対する有効な方法として、項目応答理論を応用した応答型のコンテンツの利用が 考えられるものの(⼤友他, 2009; 北川他, 2009),多量の問題と解答データが必要であ り,教員個人が授業で利用するにはやはり不向きである. そこで本研究では,より単純な 演習システムで学習効果をあげる方法として、学習者の教え合いを利用しようと考えた.

学習者の教え合いに関しては,例えば Wood(2004)は他者へ教えることが学習において 重要である点を報告しており,また教師の多くも実体験としてそれを感じている.さら に、物部ら(2008)は学生の嗜好に応じてペアリングを行い、教え合いが行いやすい環境 下で e ラーニングを利用すると,教わる側のみならず,教える側にとっても,教えること で理解が深化するなど有効であると述べている. これらは、協調的な教え合いをうまく生 起させることができれば、より単純なシステムでも学力の異なる学習者の集団に対して、 効果的な学習を提供できることを示唆している.

先に述べた通り、問題演習に同一問題を用いた場合は、学習効果、満足度が低い傾向で あった.そこで,成績下位の学⽣の学習を促すこと,成績上位の学⽣が教えることにより 内容の理解を深化させることを期待し,学⽣ごとに全く異なる問題を課題として提⽰して みた. その結果,特定の成績上位の学生に質問が集中し, 当該学生への負担が増加する傾 向が観察された. その一方で、成績下位の学生の成績向上に対する有用性は認められなか った.この状況の改善を⽬的として,次にアンケートおよびヒアリング結果を参考に,数 値や文言, 選択肢等一部が異なる類題を課題として提示することにした. その結果, 類題 を提示した場合には答えを丸写しできないこともあり、解き方を教わる傾向が強くなるこ と,また類題であることから,成績下位の学⽣であっても他の学⽣に教えることが可能で あり,そのことが理解度と自信の向上に有効に働く傾向がみられた.これらの結果から, 類題生成と生成された類題を演習として利用することを支援するシステムを構築できれ ば,学力差の大きな学習者の集団に対して,単純な構造のシステムでも,教え合いを活用 した有効な e ラーニングが提供できるのではないかと考え, 類題生成·類題演習支援シス テムの開発研究を試みた.

## **1.2. 研究の⽬的**

本研究では,その⽬的として,次の3つの⽬的を設定した.

1つめは、類題演習を支援するために必要な類題生成機能、演習支援機能を有するプロ トタイプシステムを開発し、授業実践を通してシステムおよび類題演習の評価を行うこと である.先の 1.1 に述べた通り,類題を用いた演習方法の有用性は示唆されているが、類 題演習の有用性の具体的な評価は行っておらず、この評価を行うためには、まず類題演習 を支援できるようなプロトタイプシステムの開発が必要だと考えた. プロトタイプシステ ムの開発では、特に類題の準備に労力がかかる点を考慮し、類題生成機能の開発を中心に 据え、学習者ごとに異なる類題を提示するシステムの構築を目指した.

2つめは、類題演習機能を汎用化する方法を検討し、より類題演習が活用可能な環境を 整えることである. そのために,類題生成機能を Web 経由で利用できるシステムの開 発, 類題生成機能および演習支援機能の Learning Management System (以下 LMS)への対 応, 学習ツールの相互運用規格を利用した類題演習機能の利用方法の検討を試みた.

独自仕様でのシステム構築は、システムの構造を簡素化できるものの汎用性に乏しく、 誰もが本研究で述べる類題演習機能を利⽤することが難しい.類題演習の利⽤環境を整備 する上で、LMS からあるいは LMS 上での利用を想定した類題演習機能の開発は重要であ ると考えた. その実現のため, 類題生成機能を Web 経由で利用できる仕組みの検討, LMS で利用可能な類題生成機能,演習支援機能の開発を行った. また, LMS に対応させ ることは、LMS 自体の有する豊富な機能を活用することが可能となることで学習をさまざ まな角度から支援できる可能性が高いこと, Learning Tools Interoperability (LTI)と呼ば れる相互運用の仕組みを利用して、LMS 間で本機能を共用できることなど、本研究で提案 する類題演習の手法をより拡張できると考えられる.

3つめは,類題⽣成機能と TeX とを連携させることで,類題演習機能の応⽤・拡張性を 探ることである.特に理工系の分野では、図形、構造式、回路図など、文字では表現でき ない情報を問題中に利用することが多い. しかし, e ラーニングシステムでは, 一般的 に、これらの図形は手書きによって準備することが必要であり、本研究のような問題が自

動生成される場合、生成される問題の内容を予測して図形等を事前に用意することが必要 となる. しかし、生成される問題の内容を予測して図形等を全て準備することは現実的で はない. したがって、このような文字では表現できない情報が必要な分野の問題を生成す る際には、文字では表現できない情報も自動生成できることが望まれる.

## **1.3. ⽤語の定義**

本論文で用いる用語のうち、論旨を理解する上で重要な用語については、以下の通りの定 義とする.

## **1.3.1. 類題演習に関する⽤語**

- 類題/類題演習..........問題文や選択肢の一部の文言や数値が異なるだけで、学習者が同じ 方法で解くことができると容易に認識できる問題相互を類題という. また、この類題を用いた問題演習を類題演習という.
- 教え合い.......................... 学習者同士がある問題に対して教えたり教わったりする協調的な活 動を教え合いという. 学習者の双方向的な教え合いと学習者のペア が固定していない連鎖的な教え合いの両方を含む. 図 1-1 に、ここ で述べた教え合い形態の概略を図示した.

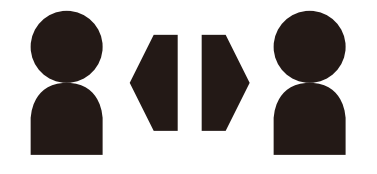

双⽅向的な教え合い

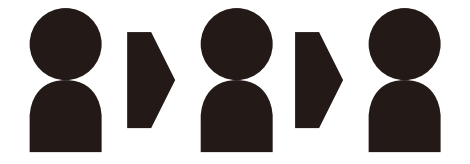

連鎖的な教え合い 図 1-1 教え合いの2つの形態

協調的な学習.............. 学習者が教え合いなど相補的な活動を通して問題を解決する学習を 協調的な学習という.

- 教員ロール ..................教え合いにおいて、教える側として振る舞う行為または役割を教員 ロールという.
- 学生ロール ....................教え合いにおいて、教わる側として振る舞う行為または役割を学生 ロールという.
- チューター ................. 教え合いにおいて,教える側として振る舞う学習者をチューターと いう.
- チューティ ................. 教え合いにおいて,教そわる側として振る舞う学習者をチューティ という.
- 学習者......................... 知識,技術等を習得するために学習する活動主体を学習者という.
- 学⽣ ............................ ⼤学の学部で学習する学習者を学⽣という.
- 成績下位の学生........... あるグループの学生のうち中間試験もしくは定期試験の成績が概ね 下位 25%未満の学生または類題演習においてもっぱら学生ロールを 演じる学⽣を成績下位の学⽣という.
- 成績上位の学生........... あるグループの学生のうち中間試験もしくは定期試験の成績が概ね 上位 25%以上の学⽣または類題演習においてもっぱら教員ロールを 演じる学⽣を成績上位の学⽣という.
- 成績中位の学生........... あるグループの学生のうち、成績上位の学生および成績下位の学生 以外の学⽣を成績中位の学⽣という.

## **1.3.2. システム開発に関する⽤語**

システム..................... コンピュータやソフトウェア,ネットワークなどを組み合わせて,何 らかの機能を発揮する仕組みをシステムという.

類題演習システム ...... 類題演習機能を提供するシステムを類題演習システムという.

- サーバ......................... ネットワークを経由してサービスを提供するハードウェアもしくは システムをサーバという.
- クライアント.............. ネットワークを経由してサービスを享受するハードウェアまたはシ ステムをクライアントという.
- クライアント PC ....... クライアントとして機能するパーソナルコンピュータ (PC) をクラ イアント PC という. 通常オンライン学習において学習者が使用す る PC のことをさす.
- 雛形 ............................ 類題を⽣成するために⽤いられる類題⽣成に必要な情報または情報 を記述したデータファイルを雛形という.
- 類題生成機能.............. 雛形から複数の類題を自動生成するシステムの機能を類題生成機能 という.
- 演習支援機能............... 授業などで類題演習の実施を支援するために用いられるシステムの 機能を演習支援機能という.
- 類題演習機能................類題生成機能および演習支援機能を総称して類題演習機能という.
- モジュール ................. システムの一部として動作するコンピュータプログラムおよびデー タの集合体をモジュールという.

類題生成モジュール... 類題を生成するためのモジュールを類題生成モジュールという.

演習支援モジュール.類題演習を支援するためのモジュールを演習支援モジュールという.

- 類題生成エンジン ...... システム内で動作する類題生成モジュールを類題生成エンジンとい う.
- インスタンス.............. コースに定義されている情報にしたがって,コンテンツや学習活動 などを、実際に利用できる状態にしたもの、もしくは画面上に表現さ れた情報をインスタンスという.
- 変数/変数名.............. 類題⽣成機能により可変的に扱われる雛形内の情報を変数という. また変数につけられた名称を変数名という、変数名は類題生成を行 う際の変数の識別に用いられる.
- 要素/要素名............... 変数は複数の値を管理でき、その一つ一つを要素という. 変数を利用 する場合には,少なくとも1つ以上の要素を定義しなければならな い.また要素につけられた名称を要素名という.変数名および要素名 には任意の名称を用いることができる. 例えば 101 号室, 102 号室 からなるアパート A を考えた場合,「アパート A」が変数名,「101 号 室」,「102 号室」が要素名に相当する.

## **1.4. 本論⽂の構成**

本論文の構成図を図 1-2 に示した.

第1章(序説)本章では、本研究の背景と研究目的について述べた.

第2章では、学生の教え合いおよび問題の自動生成に関する研究に関して先行研究のレ ビュー等を概観する.

第3章では、類題生成手法や類題演習手法および開発した類題演習のためのプロトタイ プシステムについて述べる.

第4章では、プロトタイプシステムを用いて行った授業実践から得られた類題演習の知 見について述べる. なお本章は既発表論文

Oikawa, Y., Matsuba, R., Kita, T., Suzuki, K., & Nakano, H. (2013). Development of a Similar-question Generator to Support Peer Teaching. International Journal for Educational Media and Technology, 7(1), 38-49.

をもとに構成した.

第5章では、類題演習のさらなる活用のために行った、外部サービスとしての類題生成 機能の提供,類題生成,演習機能の Moodle への対応, LTI を用いた LMS 間での類題演 習機能の相互運用について述べる. なお本章の類題生成, 演習機能の Moodle への対応に ついての内容は既発表論⽂

及川義道, 松葉龍一, 喜多敏博, 鈴木克明, 中野裕司 (2016). 類題を用いた演習機能の Moodle への実装. 情報処理学会論文誌「教育とコンピュータ」, 2(2), 85-94.

をもとに構成した.

第6章では、文字情報以外の情報を含む類題を生成するための類題生成機能と TeX との 連携手法の提案について述べる.

第7章では、類題演習を用いた演習方法について考察するとともに、本研究で得られた 成果と今後の課題・展望について述べる.

第8章では,本研究の結果を要約するとともに,研究の結論を述べる.

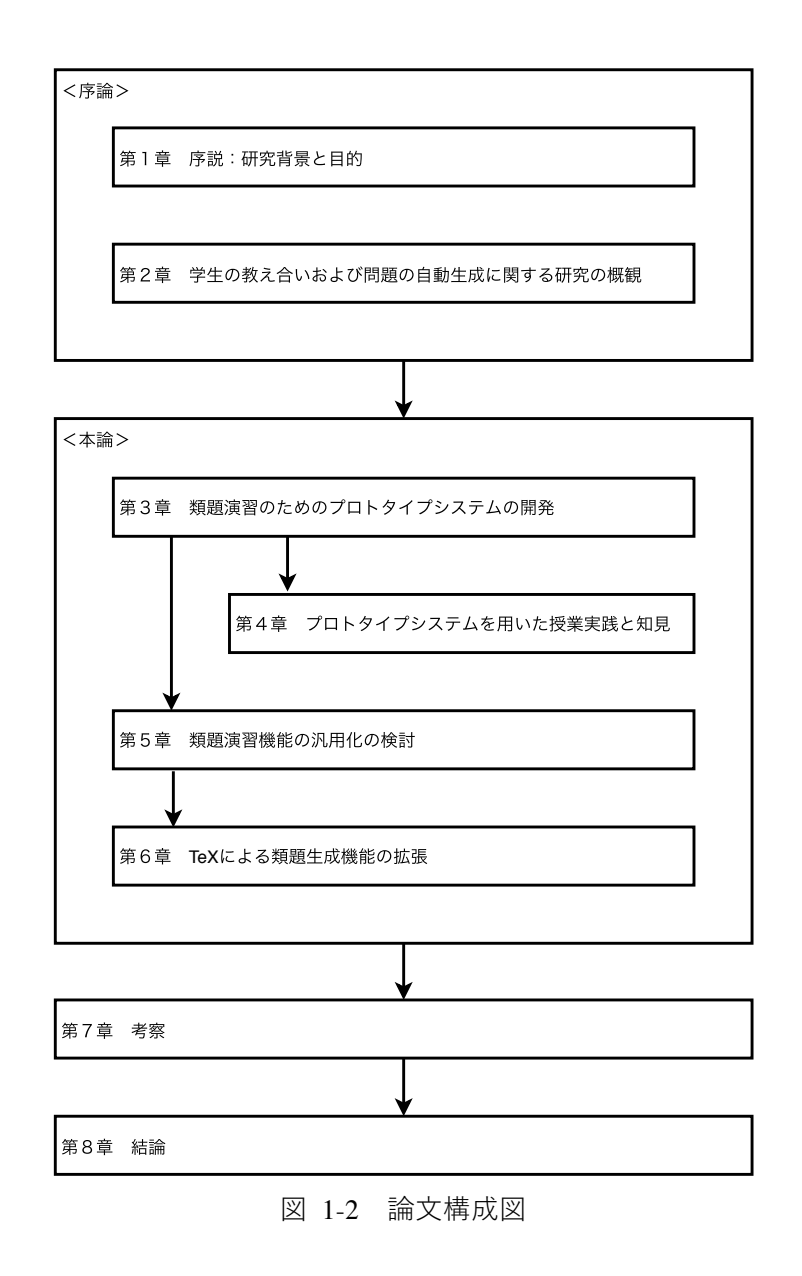

# **第2章 学⽣の教え合いおよび問題の ⾃動⽣成に関する研究の概観**

## **2.1. 学⽣の教え合いに関する研究の概観**

### **2.1.1. はじめに**

学習者間の相互作用を利用して推進する学習を協調学習と呼ぶ.協調学習が注目される ようになった要因としては,学習を個⼈内の営みであると考える認知的な構成主義を批判 し,学習を個⼈間の営みから始まるととらえる社会的構成主義の浸透が挙げられる.協調学 習は、社会的構成主義を基礎に論じられ、それを支援する理論は多い.

### **2.1.2. 協調学習**

協調学習とは、一般的に複数の学習者が意見を交換し、協力し合いながら解を導こうと する学習形態のことである.協調学習には,次のような教育的効果が期待できる.(岡本 他,2000)

#### 社会的刺激による学習の動機付け

他者からの社会的刺激(他の学習者の存在を意識した上での反発,同調,あるいは 競争心)が、学習の動機となる.

#### 学習形態の多様性

個別学習環境における学習範囲が、自らの能力や与えられた環境に依存するのに対 し,協調学習環境は他者の持つ知識を利⽤することになるので,学習範囲がより広範に およぶことになる.

#### 学習者の知識の洗練化

自己の内部の理解状態を他者への説明の際に外化することにより、それがフィード バックされ,内部の理解状態も強化される.また他者の誤りを診断する過程で,その誤 り原因を自己のものとして取り込むことができ,理解を深めることができる.

## **2.1.3. ヴィゴツキーの社会構成主義**

協調学習に関する理論の一つとして、「発達の最近接領域 (Zone of Proximal Development)」(Vygotsky, 1930)の概念が知られている. ヴィゴツキーは、日常的概念と 科学的概念の発達に関するピアジェの理論を批判しつつ,⼦どもの精神機能は,まず精神間 機能として現れ,その後精神内機能へと転化するとした.精神間機能では,学習者が独学で 独自に学習するのではなく、教師や仲間の援助を受け入れることにより到達できる学習が、 日常的概念と科学的概念の接続を実現するための本質であり、真の科学的概念が暗記や記 憶によって得られたりするものではないと主張した.また,教師による援助や仲間との共同 により到達できる領域を最近接発達領域と呼んだ.植野(2005)の解釈では,この概念の導 入は

- (1)学校における教授の主導的役割
- (2)⼦どもの最近接発達領域に適合した教授の必要性

の2つの側面を強調するものとし、結果として、教師が学校で行う教授も,教師と学習者の 行動で行われるものであると述べている.

### **2.1.4. 正統的周辺参加**

人々は実践共同体において、さまざまな役割を担い行為することで、実践共同体を維持す ることに貢献すると考られている.その際の学習とは,知識や技能を個⼈が習得することで ななく,実践的な共同体への参加を通して得られる役割の変化や過程そのものであるとさ れている(植野, 2005).レイブとウェンガー (1993)は,この種の参加形式を正統的周辺参 加と呼び,参加を通しての技能と知識の変化,外部環境と学習者との関係の変化,学習者自 身の自己理解すなわち内部環境の変化が見られることを明らかにしている.

## **2.1.5. 学業的援助要請**

中谷(1998)は、「自分で問題を解けなかったり、学習内容が理解できなかったりといっ た学習場面で困難に直面した際に、友人や先生など他者の援助を求める学習行動を『学業的 援助要請』という」と定義している.

学業的援助要請を活用することが有効な学習方略であることは、これまでに指摘されて いる (Gall, 1985; Zimmerman & Schunk, 2011). Rvan & Shin (2011) は, 1年間にわた る横断的な調査の結果, 日常の学業的援助要請行動が学業成績の向上に寄与すること, 学業 的援助要請を回避することは,学業成績を低めることを明らかにしている.

## **2.1.6. ピア・ティーチング**

ピア・ティーチングは,学校という場における教員としての振る舞いを含んだ⽣徒の活動 として定義されている(Puchner, 2003). ピア・ティーチングの方法論には,「相互教授」, 「共同学習」,「同僚による指導」がある.本研究では,研究の対象をより明確にするため, より狭義に,「1対1もしくは少⼈数のグループによる学⽣相互の教え合い」をピア・ティ ーチングとして定義する.

他者に教えることの重要性に関する報告は多く、教員自身も実体験としてそれを感じて いる.ピア・ティーチングは、学生が学生から学ぶことにより、より多くの経験と知識を得 ることができると言われている. また教わる側のみならず,教える側の学生にとっても有用 な学習手法であると考えられている. 例えば, 以下のような利点がある. なお, 教える側の 学生をチューター,教わる側の学生をチューティと呼ぶことにする.

#### チューティの利点

- 多くの学生にとって, 教員に質問するよりも同じ学生に質問する方が容易である.
- 難しい問題を解くことに対する欲求不満を低減する.
- より多くの時間が個別対応に割かれる.

チューターの利点:

- 教えることにより、学習した内容をより高い水準で理解できる.
- ⾼い達成感,充実感が得られる.
- 価値ある教育経験を積むことができる.

Vasay (2010) は、大学の数学教育でピア・ティーチングを行い、ピア・ティーチングが 学生の知的,道徳的な面において影響をおよぼすことを報告している. Gosser & Roth (1998) は、ピアラーニングにより,記憶や学生の満足度が有意に高くなることを報告している.ま た, Tien ら (2004) も, 他の学生と対話し, 互いに自己の推論を説明することが, 理解に 対して極めて有効であると述べている. 一方物部ら (2008) は、e ラーニングにおいても, 教え合いが有⽤であることを報告している.

## **2.1.7. ピア・インストラクション**

ピア・インストラクションはもともと Eric Mazul が考案したアクティブラーニング型授 業 (Mazul, 1997) のことである. 学生はまず予習を行い, 授業中では, 最初に教員が出す 問題にクリッカーなどで答える. その後、学生は自分の考え方とは異なる学生を探し、自 分の意⾒を説明する.その後再び問題に解答し,最後に教員が正解に関して説明をおこな う.これを1サイクルとして,授業中はこのサイクルを繰り返す.

## **2.1.8. ピア・コーチング**

ピア・コーチングは,もともと中間階層の⾼い潜在性のある,頭⾓を現しているリーダ ーに対して、高品質なコーチングを行う費用対効果の高い手法として開発された. ピア・ コーチングでは,参加者はコーチとクライアントの両⽅を演じることになる.(Goldsmith, 2007)

身近な同僚・仲間のコーチングをすることで自分自身についても振り返ることができ る、コーチとクライアントの両方の役割を担うことで対等の関係性が生まれ、互いの考え や能力を効果的に引き出すことができる.

一般的にコーチングとは、相手が自ら考え、自発的に行動するように導くためのコミュ ニケーション・スキルのことで, "双方向"で人材育成を行うための手法として注目を浴びて いる.

## **2.1.9. ピア・チュータリング**

ピア・チュータリングは協調学習戦略の一つである. 成績上位の学生が成績下位の学生 に教える手法が一般的である. その形態により Classwide Peer Tutoring, Cross-age Peer Tutoring, Peer Assisted Learning Strategies, Reciprocal Peer Tutoring, Same-age Peer Tutoring, などがある.

日本イーラーニングコンソーシアムによると、チュータリングは以下のように定義され ている (日本イーラーニングコンソーシアム, n.d.).

家庭教師,個⼈教師の意味で,チュータリングは家庭教師のように学習に関する指 導やサービスを行うことを言う. 通常は, 担当講師が行う採点や解説, 質問への解答 などの学習支援を指す. 学習内容がわからないまま、指導やアドバイスが受けられな いと学習者は士気が低下するが、チュータリングによって、これを防ぐことができ る. メンタリングと同様に学習の継続に有効な手段と考えられている.

## **2.1.10. モデレーティング**

e ラーニングにおける学習支援は、1対1の指導や助言ばかりではなく、グループに対 して行われる場合もある. グループディスカッションなどへの支援はモデレーティングと 呼ばれる (松田他, 2007).

Asia e-Learning Network(AEN)が実施した"e ラーニングシステム等の運用に係る専門 家育成に必要なスキルセットの策定等に関る調査"(AEN, 2005)では,モデレーティング を「オンラインでのコミュニケーションや議論を統括するモデレータが⾏う広範囲にわた る活動」と定義している.

# **2.2. 問題⽣成に関する先⾏研究**

## **2.2.1. はじめに**

練習の機会を与えることは、教授法上重要な要素であり(Gagné et al., 2005), この演習に利用 される問題自体の生成についても報告が多い. 問題の自動生成は、問題作成にかかる労力の 低減方法として、あるいは学生の能力に応じた問題を提示するための方法としてなど、さ まざまな目的でその研究が試みられている. この節では、問題の自動生成に関連する先行 研究に関して概観する.ただし,問題生成の文脈で先行研究を調査すると,例えば化学の 分野では Kolodny & Bayly (1983) や Freasier ら (2003) のような報告例も存在するが, こ れらの報告では、一連の問題からなる演習で問題をどのように提示するかを問題生成ととらえ ている.項⽬応答的な演習など演習⼿法⾃体も重要な研究課題であり,演習⽅法と問題⽣成は 密接に関連している場合も多いが,本節では,個々の問題の⾃動⽣成に着⽬する.

## **2.2.2. 問題⽣成の⽅法**

先行研究の調査結果から、問題生成は概ね次の3つに分類することができる.

1)知識の説明文から問題を生成する方法

語学やプログラミング学習などの問題⽣成で利⽤される形式であり,空所補充問題とし て利用される場合が多い.この方法は、あらかじめ用意されている文章の一部を空所とす ることで、問題を生成するものである. 例えば塔娜ら (2014) の Java プログラミン学習 を支援するシステムのための空所補充問題作成、田村ら (2014) の歴史学問題の自動生成 手法もこれに該当する. 塔娜らの方法は、回答が一意に決まる部分を、グラフ理論を用い て選び出し,空欄にすることで問題を⽣成するものである.⽥村らの⽅法は,Wikipedia の情報を素材として、不用語の削除、平叙文から疑問文への変換を行うことで問題を生成 するものである. 磯本と長谷川 (2009) も同様に, 教科書の文章の一部を空所化した穴埋 め問題を生成する方法を報告している.

この手法を用いる場合、空所箇所の決定、正誤判断が重要となる、単一概念の問題であ れば、空欄として指定した箇所にもともと存在した単語を正解とする,もともと一意に正 解が決まる箇所の単語を空所とするなどの方法が取られる. ただし、語学の例であるが KDDI (2005) の手法のように, 代入された結果として生じた用例が存在するかをネット ワーク上の情報と照合して判断する例もある.

2) 文と素材から問題文を生成する方法

雛形やテンプレートと呼ばれる問題文の一部を、数値や単語など与えられた素材に入れ 替えて問題文を生成する方法である.LMS で用いられる数値問題や穴埋め問題も,この形 式の問題と言える. これらの方法では、候補となる複数の数値や単語を問題文とともに記 述し,問題生成時に候補の中から数値や単語を選んで表示する.

菅沼ら(2000)は,可変的に扱う部分も含め,タグ付きデータとして問題情報を定義 し、この情報にしたがって問題を自動生成する方法を提案している.

本研究では、類題相互が同じ方法で解けることを学習者が容易に気づけること、教員が 個⼈的に⾃分の授業で扱う内容の問題を簡単に定義できることを考慮し,この形式による 類題の生成を試みている.この方法であれば、後述する方法のように知識ベースを構築す る必要もなく,雛形となる情報も出題する教員にとって理解しやすいデータとして記述す ることができる.

3)構文知識と素材から知識処理により構文を生成する方法

この方法では,雛形あるいはテンプレートとなる文は存在せず,問題文を構成するため に必要な構文知識と、これに必要な数値などの素材を組み合わせて問題を自動生成する.

例えば金西ら(2003)は、解法知識、問題作成知識、問題作成戦略、バグルール、選択 肢作成戦略の5つの知識を用いて、多肢選択型の問題を生成する手法を提案している. ま た小西ら (2003) は、中学校理科を対象に入力された情報を構文知識により結合し、言い 回しの異なる幾つかの問題文を生成する手法を提案している. ただし, 彼らが自ら指摘し ている通り,問題⽣成には膨⼤な知識ベースと辞書が必要となる.⾼野ら(2004)も知識 を用いて問題構造を作成し、この情報を文の骨組みに適切に組み入れることで問題を作成 する方法を提案している. 大川内ら (2012) は、物理の問題生成にマイクロワールドグラ フと呼ばれる力学的状況間の関係を、その状況を成立させている力学的な過程の変化とし て記述した情報を用いて問題を生成する方法を報告している.

## **2.2.3. 学習者情報と問題⽣成**

演習において問題を提⽰する際,学習者の状況を考慮するかしないかは,問題⽣成に影 響を与える.

例えば、藤原ら(2009)のアルゴリズム学習向けの問題自動生成システムは、間違い探 し演習問題を生成するものであるが、学習者の理解度等の状況を加味していない、金西ら (2003)の⽣成⽅法も,学習モデルと連動させることで個別学習への対応が述べられてい るものの、生成時には学生の状況を考慮していない. 同様に、松本 (2013) が提案する数 式処理システム Maxima を用いた問題生成方法でも、最終的な目標が組版処理されたテス ト問題の作成であることから、個々の学習者の状況は問題生成に加味されていない、塔娜 ら (2014), 舟生ら (2010), 田村ら (2014) の方法も同様である.

一方,学習者の状況を考慮する方法では,例えば菅沼ら(2003)は,難易度情報データ べースと学習者情報を用い、学習者の理解度に応じて、選択問題、穴埋め問題、誤り訂正 問題を⽣成する⽅法を報告している.また,この報告では,問題の難易度が動的に変更さ れる方法をとっている. 郭ら(1994)も, 学習者の認知状態や学習履歴, 設問の目的, 学 習能力を考慮して多肢選択問題や穴埋め問題を生成する方法を報告している. 高橋と橋本

(2004)の報告では,必要な情報が全て問題⽂に明記されている,常識として学習者が持 っていると考えられる知識を問題中では省略されているといった問題文の構造や,問題に 含まれる数値が1桁か2桁かといった情報を難易度としてシステムに組み込み,問題の⽣ 成を行う方法が取られている.

本研究で扱う類題は、個別学習用のためのものではなく、協調的な学習で用いるための ものであり,問題の難易度は学習集団全体にとって明らかに容易である場合を除いて問題 ではない. ある学生にとって難易度の低い問題であっても,教える行為において知識の深 化が期待できるからである.

## **2.2.4. 対象分野と問題⽣成**

問題⽣成の報告例には,語学,情報の分野が多く,その他の分野も数値計算を扱う内容 が対象となっている場合が多い.例えば語学を対象とした問題生成では、中濱ら (2012) が,英語の問題における自動生成手法を報告している. この方法は, 英単語のレベル一覧 を参考に適当な英単語を選択し,それと同⼀の品詞である単語を誤答として多肢選択問題 を生成するものである. ただし、英単語学習に特化されており、文書等を扱うことはでき ない.星野ら(2006)による機械学習を⽤いた空所補充問題もある.この⽅法は,機械学 習によるトレーニングデータをもとに, 空所の位置や, 誤答を選択するものである.

KDDI (2005)の英語テスト問題の自動生成技術では、インターネット上の文書の一部を 文法的に解析して空所充填問題を作成している. 当該方法では、候補となる選択肢を辞書 から選択し、誤答として選択した単語を代入した時の文例がインターネット上に存在する か否かを判断材料として、最終的に単語の候補を確定するものである. 國近ら (2000)の 質問文自動生成では,入力された文を構文解析し,これに意味情報,同義語・反義語辞書 情報を利用して語句の並べ替えと置換を行い, 問題文を生成するものである.

情報の分野では、藤原ら(2009),新海ら(2010)の報告例がある. 新海らの方法は, エディタ上で入力したプログラムのリストの一部を空所化できる機能を提供するもので, 問題生成支援が主たる目的となっている. また, 蜂巣ら (2012) もプログラミング学習の ための問題自動生成の方法を報告している。この方法では、混入させる誤りや、編集可能 箇所を書き換えパターンとして問題内に準備し,その情報から問題を⽣成するものであ る.

その他の分野でも、小西ら (2003)の中学校理科を対象とした、入力された問題文を形 熊素解析し,表現方法を変化させて表示する方法,大川内ら(2012)の,物理の力学の問 題を対象とした問題の自動生成, 小島・三輪 (2006) の作文を事例化・解析し, その蓄積デ ータをテンプレートとして,独⾃インターフェイス上で教員とインタラクションを取りなが ら、新たな問題を生成する手法など種々の報告例がある.

本研究が対象としている化学の分野を対象として問題生成を行った事例は、調査した範 囲では⾒当たらなかった.当該分野でも計算や⽤語の意味を問う問題は問題集等でも取り 上げられており,そのような範囲に限定すれば問題生成が十分可能であると考えられる. その一方で、化学では構造式など文字で表現できない情報を用いた問題も多く、これら文 字では表現できない情報を、動的に変更する方法も検討する必要がある. 逆に図形など文 字情報以外の情報を動的に変更できるシステムを開発できれば、他の分野への応用可能性 も広がる.

## **2.2.5. 多肢選択問題と誤答の⽣成**

先行研究では、空所補充問題、多肢選択問題およびこれらを組み合わせた問題形式の生 成を取り扱う研究が多い。使用頻度の高い問題形式であり、本研究でも取り扱うことか ら、この問題形式の問題生成について概観しておく.

空所補充問題、多肢選択問題を生成するには、正答のみならず、誤答の生成・判定方法 も検討する必要がある.例えば KDDI(2005)は空所補充問題の正誤判断に,答案として 提出された答えをネット検索にかけ、ヒットしなければ誤答とみなす方法をとっている. したがって,システム自体で適当な語句を代入し,その文がインターネット上の検索で見 つからない場合その文を誤用とみなし、代入した語句を誤答に設定できる。ただし、この 方法は語学分野では有効な方法の一つと考えられるが、本研究の対象とする化学のような 理工系の科目の問題演習では,正誤判断するための文例が語学分野の問題に比べて圧倒的 に少なく,判定が困難と思われる.

菅原ら(2014)は、過去の誤答を収集・分析し、頻度の高い誤答を採用する方法を取っ ている.この⽅法では,誤答の候補が固定されてしまい,本研究で⽬指す教え合いを取り 入れた問題演習で用いた場合、複数の問題を付き合わせることで容易に誤答を認識するこ とができることになるため、学習効果が期待できない。吉田ら (2011) の方法も同様に, 事前に集積された情報を誤答として利用する方法がとられている. これらの方法は, 試験 の対象が限定されている、十分な量の情報を事前に集積できるなどが利用の条件となって おり、学習者数が限られており十分な誤答を集積できず、汎用的に活用できるシステムを 構築する場合等には適さない.

計算問題に限定されるが、本研究では、誤答の生成にバグルールを用いることにした. 過去の答案の分析結果から,学⽣の誤りパターンの頻度は,上位3パターンから4パター ンでほとんどが占められている.したがって,これらの誤りパターンをバグルールとして 問題生成の雛形となる情報に記述しておけば,問題生成時に採用された数値,単語とこの バグルールを用いて、 個々の学生に異なる多肢選択問題を提供できると考えられる.
# **第3章 類題演習のためのプロトタイプ システムの開発**

# **3.1. はじめに**

著者が担当する化学の基本的事項を扱う授業では,独⾃開発した教材配信システム(以 下従来システム)を用い、学習の理解度を確認する目的で毎回数問からなる課題を与え, 解答結果を所定の用紙に記載して提出することを課し、課題を提出した段階で順次教室か ら退出する形式をとっていた.

しかし、これらの授業では、成績下位の学生が成績上位の学生の答案を書き写す傾向が 強く学習効果が上がらない,また,成績上位の学⽣には問題が簡単すぎて学習の満⾜度が 低くモチベーションがあがらないなどの問題があった.

この学習効果が上がらない原因の一つが同一問題の利用にあると考え、できるだけ学生 ごとに異なる問題を提供できるよう多数の問題を個別に作成し,課題として学⽣に問題を 与えて解答させた. しかし,この方法では,必然的に問題の作成にかかる労力が同一の問 題を用いる場合に比べて格段に増大し、また、授業中の学生の学習活動の観察結果から、 定性的ではあるが、特定の成績上位の学生に質問が集中して負担が大きくなること、成績 下位の学生が解答することを諦めてしまうなど、問題作成に労力をかけた割には学習効果 が上がらなかった.

そこで、演習中における学生との対話の中で「類題なら教えられる」とする学生が比較 的多かったことに着目し、次に手作業で類題を作成し授業への利用を試みた.その結果, 学⽣の解き⽅を教わる傾向が強くなり,また成績下位の学⽣でも他の学⽣に教えることが 可能である事から⾃信と満⾜度が⾼まる傾向が観察された.この結果から,類題を⽤いた 演習が教え合いを活発化できると考え、この類題演習をより簡便に利用できる類題演習環 境の構築を目指し、類題演習支援システムを開発しようと考えた、類題であれば、雛形と なる情報の一部を変更するだけで自動生成することが可能であり、知識ベースなどを準備 する必要もない.

問題生成手法としは,知識ベースを用いる報告例が多い(高野他, 2004;三輪他, 2008).

この手法は、問題に関連する知識を定義し、その定義に基づいて問題を自動生成するもの である. しかし,この手法は、汎用性が高いものの,問題を生成するための知識の定義に は時間と熟練を要する. 逆に教員個人で利用するような状況では、利用方法等を考慮する と問題生成方法にそこまでの汎用性は必要ない. そこで本研究では、類題すなわち問題の 文言、数値、選択肢などが異なる問題の生成に特化し、変更個所を明示した雛形から問題 を⽣成する⼿法を検討した.また,その後問題⽣成機能を組み込んだ授業への応⽤を試み た.

# **3.2. 類題演習システム**

図 3-1 は、開発した類題演習システムの概略を示したものである. 本システムは、類題 生成エンジン,配信制御プログラム,学生別コース定義ファイル,問題定義ファイル,電 子教材から構成されている.

### Webサーバ (Internet Information Server)

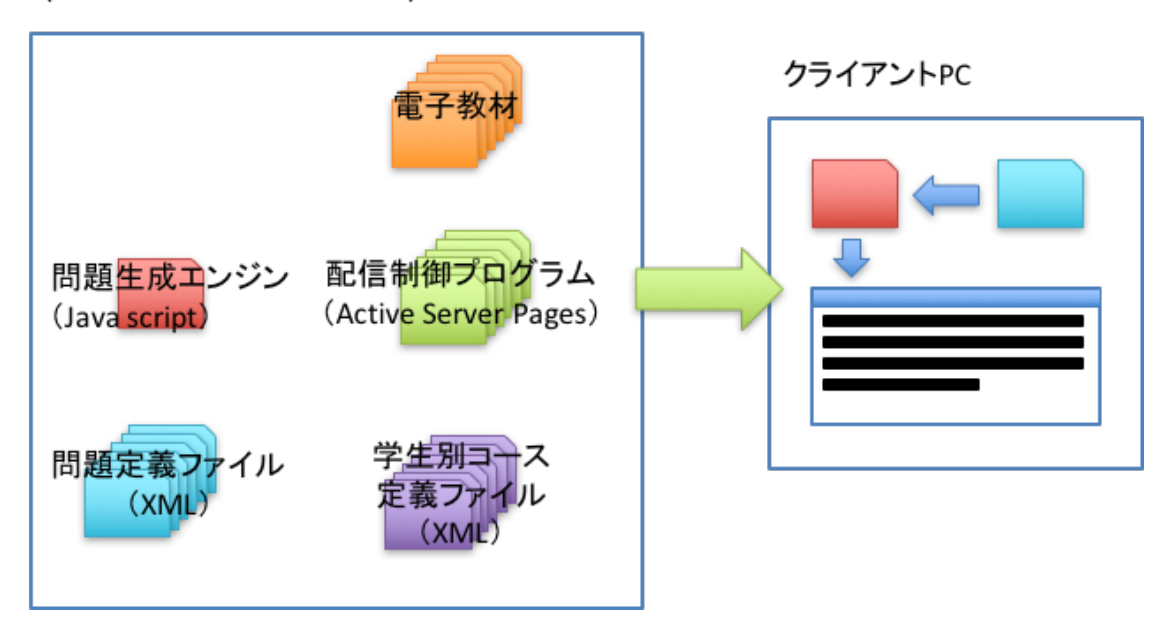

#### 図 3-1 類題演習システムの概要

表 3-1 に各システム構成要素の役割を示した. ユーザが WEB サーバにログインすると, 配信制御プログラムが学生別に用意されたコース定義ファイルを参照し、必要な問題定義 ファイルと問題生成エンジンをクライアント PC に送信する. 実際の問題生成はクライア ント PC 上で⾏わせて,サーバの負荷を軽減している.

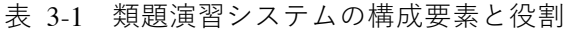

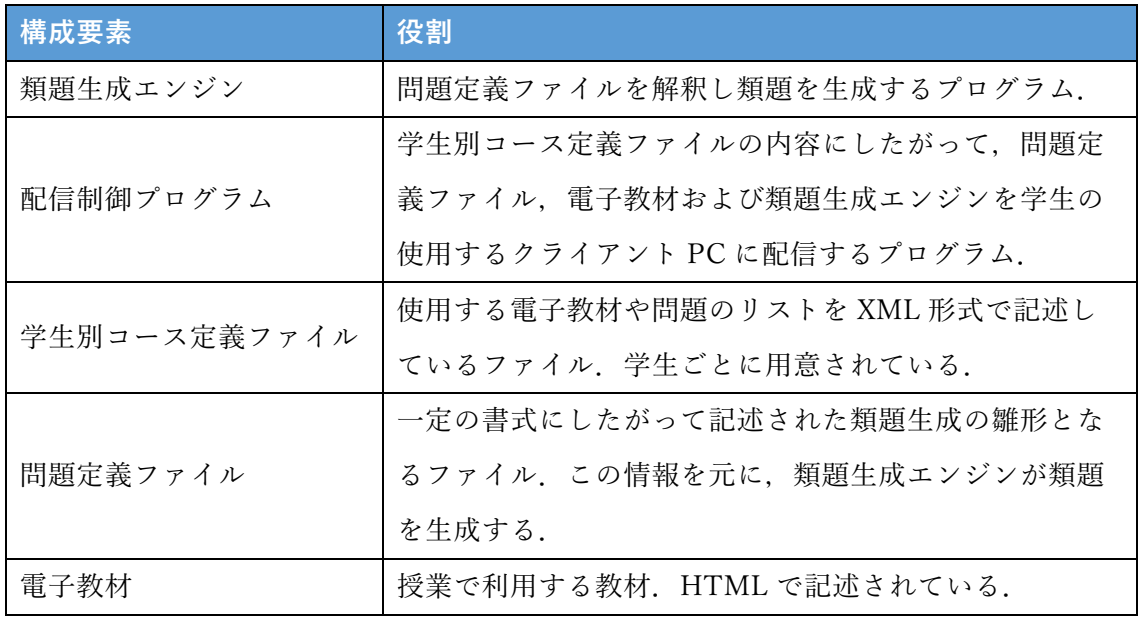

# **3.3. 雛形の定義と類題⽣成**

### **3.3.1. 雛形の定義**

雛形に定義可能な問題タイプについては,実授業での効果測定を考慮して,⾼校化学の 教科書内の問題タイプを分析し、これらをカバーする範囲とした.また,数値を乱数で生 成すると,演習としての意味が破綻する場合があるため,簡易的ではあるが,変数間の関 係性を定義する事ができるようにした. 数値の生成を乱数のみに頼ると, 生成された数値 の組み合わせによっては計算が複雑になる,計算結果を求めることができないといったこ とがおこる.また,本研究がフィールドとする理⼯系の分野の問題では,数値間の計算結 果が別の知識によって制約を受けている場合もある. 例えば濃度計算の問題では、溶質と 溶媒の質量を乱数により⽣成すると,その物質の溶解度では存在し得ない濃度の溶液を問

題として扱ってしまうことがおこる. さらに次のような場合にも,問題が成立しない. す なわち,2つの状態の差を問うような問題で,その状態を変数で表現するとする.このよ うな場合では、それぞれの状態を表す変数の値が異なっていなければ、問題として成立し ない.しかし,それぞれの状態を表す変数の値が同じ範囲の乱数で与えられると,2つの 変数の値が一致する可能性がある。この状況を排除する方法として設けたのが、変数の関 係性の定義である. なお、値を列挙して定義するリスト型の変数を用意することで、生成 する数値,文言を教員が制御できる余地を残した.また,雛形の書式には XML(Extensible Markup Language)を採用し、データ構造に汎用性を持たせた. 変数情報は、フィードバッ ク情報としても活用できる.

図 3-2 は、類題生成に利用している定義ファイルの構造を示したものである. 本問題生 成エンジンが扱う定義情報には、複数の問題を同時に画面表示できるようにするため、大 問ブロックという構造を設けている.この大問ブロック内に複数の小問ブロックを定義す ることで,より複雑に類題を⽣成できるようにしている.

<question check="on/off"> <caption>表題</caption> (<text>テキスト</text>) <blocks>大問ブロック <block>小問ブロック 問題定義 </block> </blocks> </question>

• 大問ブロックを定義することで. 1画面に複数の問題を表示できる • 小問ブロックが複数存在する場合、ランダムに1問表示される

図 3-2 雛形定義ファイルの構造

実際の各問題の定義は小問ブロック内で行う. 小問ブロック内には設問部、解答部、解 説部を定義する. 解答方法には単純入力, 択一, 多肢選択とし, 単純入力では化学式の入 力に対応した簡易型のリッチテキスト入力が利用できる. また、単純入力および択一型の 解答形式に限り、設問部に入力欄を表示できるようにした.この仕様は穴埋め型の問題に 対応させるためである. これ以外に, 図 3-3 に示した VAR タグを定義し, 問題中の数値 を自動的に変化させて問題を作成できる仕様とした. VAR タグの使用により, ある範囲に 数値をばらつかせる、リストの中から数値を選択して表示する、変数内の値を用いた演算 結果を問題中に反映させることを可能にしている. また, VAR タグには2つの変数が同一 の値とならないようにするためのオプションを定義できるようにした.例えば,変数 v2 の 値の候補を 10, 20, 30 とし,これらが同じ変数範囲を持つ v1 と同⼀になることを防ぐには

 $\langle \text{var name} = \text{"v2"} \text{ data} = \text{"10,20,30"} \text{ ne} = \text{"v1"} / \rangle$ 

と定義すればよい.

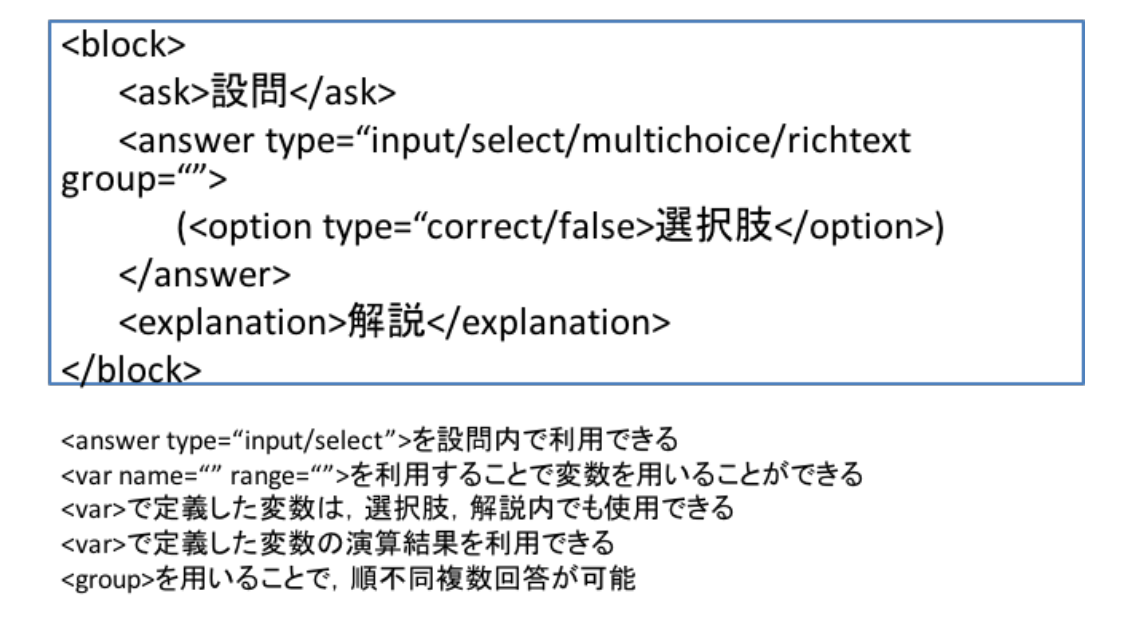

図 3-3 問題ブロック定義仕様

一例として定義ファイルの一部を図 3-4 に示した. この例では、大問ブロック内に同程 度の難易度の小問ブロックを定義し、全体として学生ごとの難易度のばらつきが少なくな るよう制御している.

```
<?xml version="1.0" encoding="Shift_JIS"?>
<question check='off'>
    <caption>9-2</caption>
    <text>イオンの説明
    \langletext><blocks>
         <block>
              <ask>問題 1</ask>
              \alpha <answer type="richtext" correct="H_{2}O_{2}+2H^{+}+2I^{-}@rI_{2}+2H_{2}O">
              </answer>
              <explanation>
              解説1
              </explanation>
         </block>
         <block>
              <ask>問題 2 </ask>
              \alpha <answer type="richtext" correct="H_{2}O_{2}+2H^{+}+2I^{-}@rI_{2}+2H_{2}O">
              </answer>
              <explanation>
              解説2
              </explanation>
         </block>
    </blocks>
</question>
```
#### 図 3-4 定義リストの例

## **3.3.2. 類題⽣成**

プロトタイプシステムでは、開発した類題生成や表示機能の利用が環境に影響されない ようにするため、類題をクライアント PC で生成する仕様とし、類題生成エンジンを JavaScript を用いて実装した. この類題生成エンジンと雛形を組み合わせることで、表示 段階で類題が生成されるようになっている. これにより, LMS が利用できないシステムで も, 標準的な Web サーバ機能さえ提供しているシステムがあれば, 本類題生成エンジンを 利用した問題演習を構築することが可能である.

問題⽣成エンジンは XML で記述された雛形を解析し,必要に応じて変数を数値,⽂字 等に解決して表⽰する.数値情報については演算を可能とし,バグルールに基づく誤答情 報を生成できるようにした. なお、数値演算には、雛形内に定義された数式情報を、構文 木を用いて解析する独自ルーチンを用いている. プロトタイプシステムでは、数値や文字 を解答欄に入力する問題,穴埋め問題(入力/選択),選択問題,化学式および化学反応式 を入力する問題を扱うことができる. 図 3-5 は図 3-4 の定義にしたがって類題を生成し た一例を示したものである. 化学式を答えさせる問題を想定しているため、簡易型のリッ チテキストエディタが表示される.

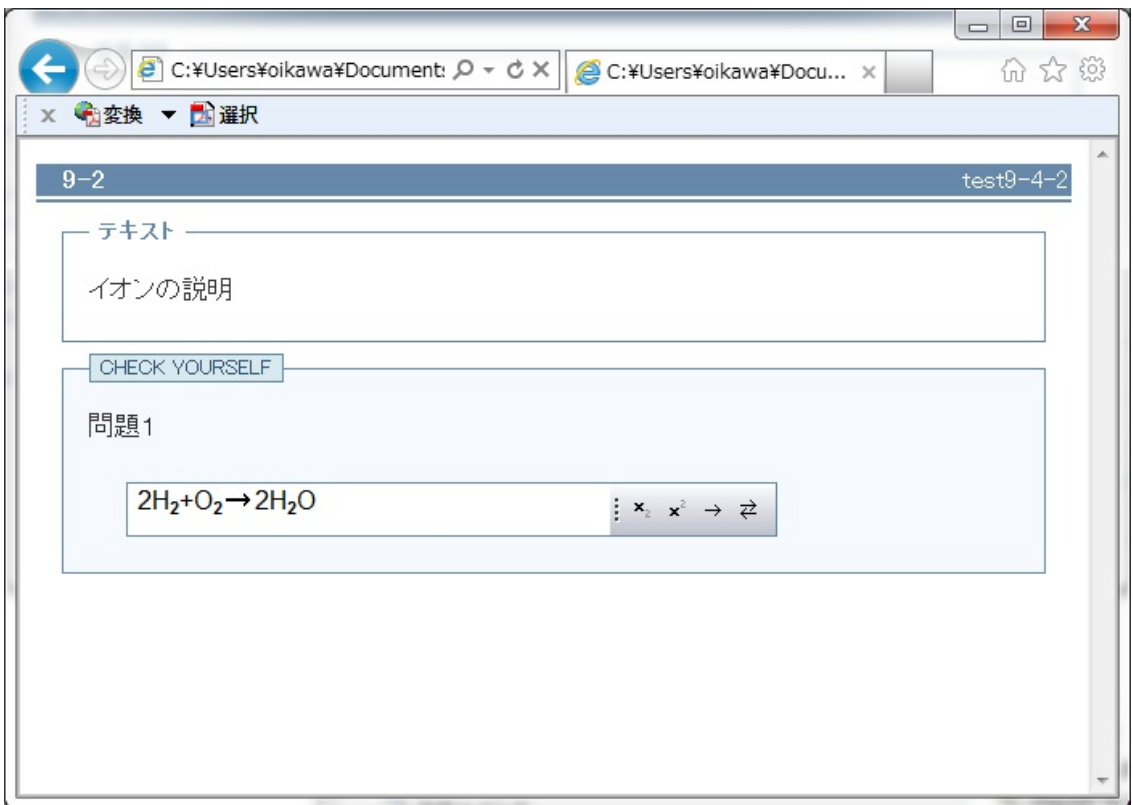

図 3-5 類題表示例

図 3-6 は、一つの雛形より実際に生成した問題を2例示したものである. なお, 授業等 で類題を実際に利用する時には、文字は全て同色で表示しているが、本論文では、変数部 分を明示するために赤字で示してある. この図から、選択肢の指数表現も含め、期待通り 変数として指定された部分が変更された問題文が,生成されていることがわかる.

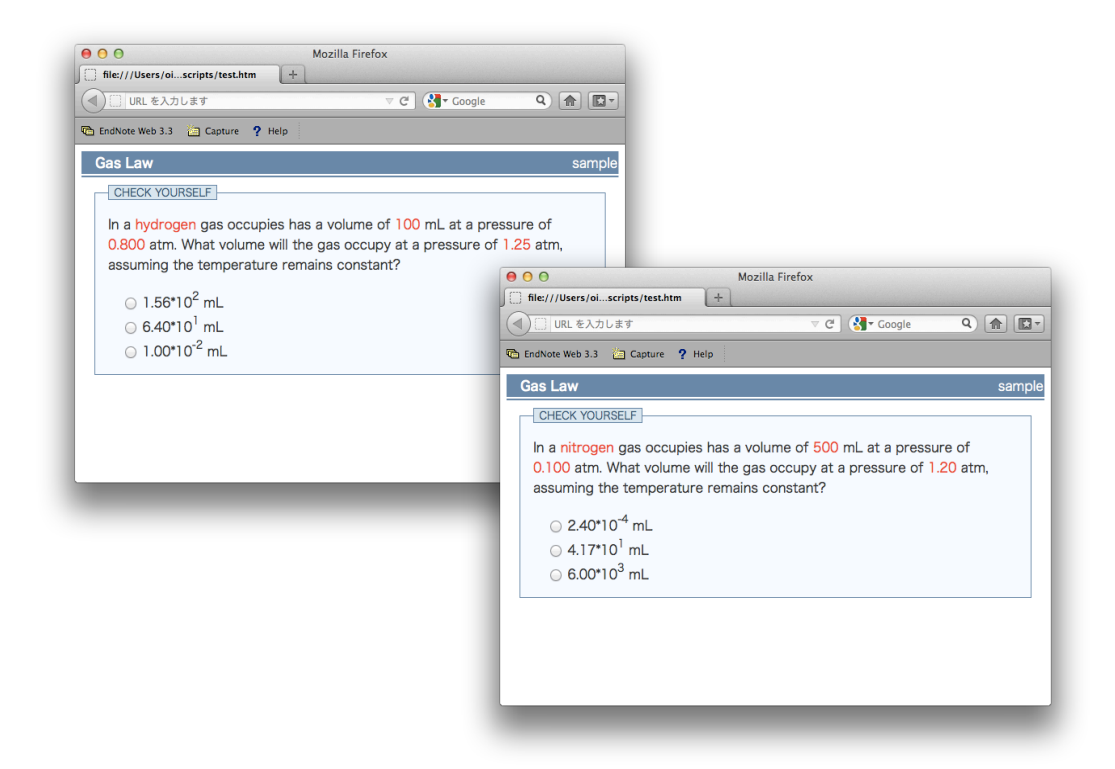

図 3-6 同一の雛形から生成された類題の生成例

# **3.4. まとめ**

本章では,類題演習を実施するのに必要な類題演習システムのプロトタイプ開発につい て述べた.

プロトタイプシステムでは、類題の生成に特化し、文字列の置き換えという単純操作に より問題を⽣成する⼿法を検討した.また,サーバ負荷軽減のため,実際の類題⽣成はク ライアント PC で行わせた.

定義した形式にしたがって雛形を入力し、開発したプロトタイプシステムにて類題生成 および表⽰を⾏い,変数が指定通りに変化していること,変数間の制約機能が正しく機能 していることなど期待通り動作することを確認した.

# **第4章 プロトタイプシステムを⽤いた 授業実践と知⾒**

## **4.1. はじめに**

本章では、プロトタイプシステムを授業で利用して得られた類題演習の知見について述 べる. 第1章で述べた通り,本研究着想の発端は,類題の利用が学生の行動に変化をもた らすことにあった.しかし、この類題演習に基づく学生の行動の変化に対する分析、知識 の定着度に関する分析などを詳細に行っていなかった.

そこで本研究では、プロトタイプシステムを用いて類題演習を用いた授業実践を行い. 学生の行動、意識、知識の定着の変容について検討を行った. なお、検討のための情報と して,授業中の学⽣活動の観察結果,デジタルビデオカメラによる録画データ,アンケー ト用紙による調査結果および試験結果を用いた.

# **4.2. 実践の対象クラス**

授業実践は表 4-1 に示した同じ科目名の2つのクラス,クラス A およびクラス B で実 施した.これらのクラスは、高校であまり化学を学習していない、または全く学習してい ないような,化学を学ぶことに不安を感じている学⽣を対象とする基礎化学の授業である. 受講者数は毎年多くても 40 名程度であり,単独の学科の学⽣向けに開講される場合すな わちクラスの中に同じ学科の学⽣しか受講していない場合と,複数の学科の学⽣向けに開 講される場合すなわちクラスの中に複数の学科の学⽣が混在して受講している場合がある. 週2回,1回 90 分の半期 30 回で構成された授業で,コンピュータ実習室にて行われ,学 生はそれぞれデスクトップ PC またはノート PC の前に着座し、モニター上の電子教材を みながら学習する.

クラス A は同じ学科・学年の学生から構成されている. 一方, クラス B は3つの学科の 学生で構成され、学年も2年生以上の学生が多く受講している. また比較対象として、類 題を用いた演習を行っていなかった 2010 年度のクラスをクラス C として加えた.

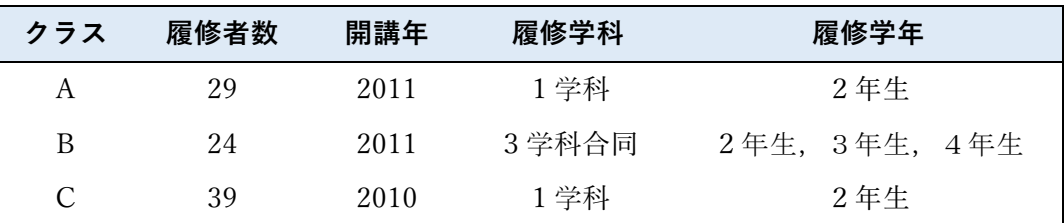

表 4-1 授業クラスの構成

クラス A, クラス B, クラス C は全て同じ科目名の授業で、担当教員、教材も同一であ り,試験問題もほぼ同じものを用いている. また, クラス A, B では, 30 回中6回の授業 でプロトタイプシステムを用いた類題演習を行い,19回の授業で従来システムを用いた同 一問題による演習を行った. 一方クラス C は 24 回の授業で従来システムを用いた同一問 題による演習を行った.

# **4.3. 授業の進め⽅**

開発したプロトタイプシステムを用いた授業における学習の流れを図 4-1 に示した. 授業が始まると,教員,学生共,授業用に準備されたサーバに,各人が個別に利用する それぞれの PC から Web ブラウザ経由で接続し、教材をモニター上に表示する. 教員はこ の教材をプロジェクターに投影しながら, 当日の学習内容の概要を説明する.

概要の説明終了後,学生は各自サーバ上の電子教材を用いて学習を行い,最後に課題と して与えられた問題演習に取り組む. この授業では、授業中に会話することも、席を移動 することも認められている。また、担当教員は、学生から質問があった場合のみ対応する ようにし,できるだけ学習の制御を学生に委ねている.

課題として出題されている演習問題の解答結果は、授業専用の解答用紙に記述して教員 に提出する.提出された答案は逐次教員がチェックし、記述内容に誤りがある、あるいは 記述内容が不十分である場合には返却され、学生は再度答案を書き直して提出する.記述 内容に問題がなければ受理となり,この段階でその学⽣の授業における学習は終了する.

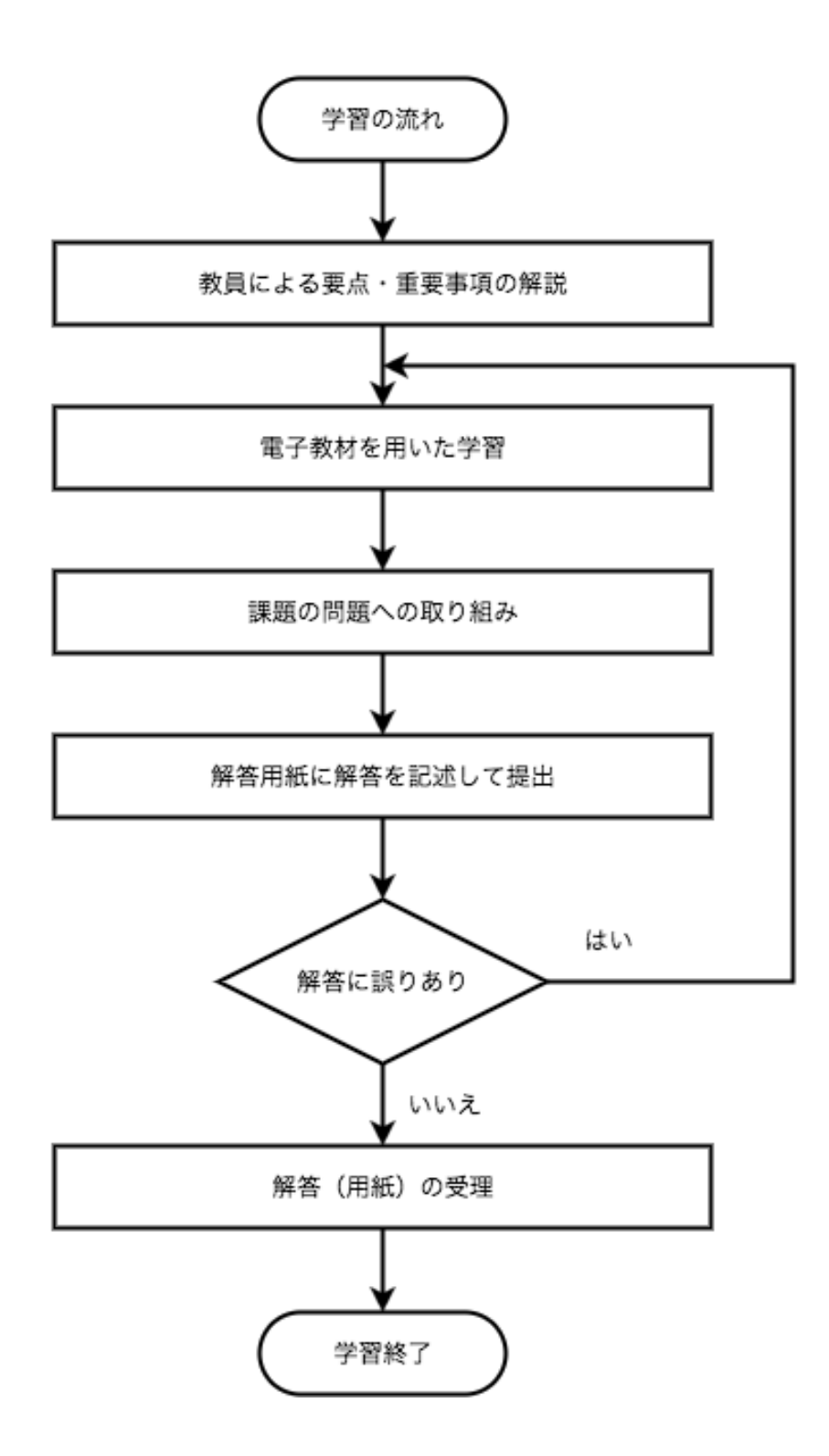

図 4-1 授業における学習の流れ

## **4.4. 活動の様⼦**

## **4.4.1. デジタルビデオを⽤いた観察**

複数回の授業の様子をデジタルカメラで録画し、その動画を分析した. その結果, 以下 のような状況が観察された.すなわち、学生には事前に授業中における会話、席の移動が 自由である旨を伝えていたが、通常の電子教材を用いて学習している間は、学生は個別に 学習し、ほとんど会話をしていなかった. これに対して、類題演習を行っているビデオ画 像には,各人の学習スタイルにあわせて個別あるいは数名からなるグループを自然発生的 に形成して学習している様子が映し出されていた. この様子はクラス A, クラス B とも観 察された.

クラスAでは、全員が同一学科・学年であり、ある程度顔なじみであることも働き、グ ループ間でも情報の交換が行われていた. 一方で, 異なる学科·学年が混在するクラス B では、多くのグループが同一学科・同一学年の学生で構成され、同一学科複数学年で構成 されているグループも存在したが,異なる学科,学年で構成されたグループは⾒られなか った. また、グループ間での情報の交換はほとんど行われていなかった.

同一問題を用いた演習時にも、学生が席を移動することを認めていたが、学生間の会話 よりはむしろ答案用紙を書き写しているような行動が散見された.

### **4.4.2. ⽬視による観察**

学習状況の観察は、ビデオカメラによる録画以外に、教卓からおよび机間巡視中の目視 によっても行い、学習状況の観察結果および課題提出時間を記録した。

図 4-2 は、同一問題を課題として利用して演習を行った授業の観察記録の一例を示した ものである. 赤矢印は教わりに行った, 青矢印は教えに行ったことを示している. この例 のように同一問題を利用した場合は相互の教え合いよりも、教える側、教わる側が固定さ れている傾向が見受けられた.また,一人の学生が解答用紙を提出,受理されてから,別 の学生が提出するまでの時間間隔が短い傾向が見受けられた. さらに、成績上位の学生の 答案を書き写して提出する傾向が強いこともわかった.

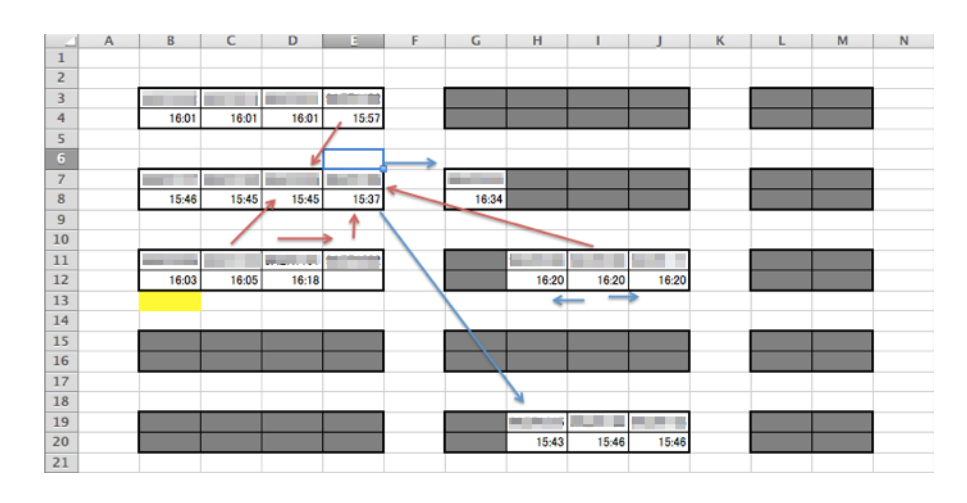

図 4-2 学生活動の記録(同一問題を利用した演習)

図 4-3 は類題を利用して演習を行った回の観察記録の一例を示したものである. 類題を用 いた場合、相互の教え合いが活発になる傾向がみられ、課題を提出する時間も、同一問題 を利用した場合に比べて学生間のばらつきが大きくなる傾向がみられた.

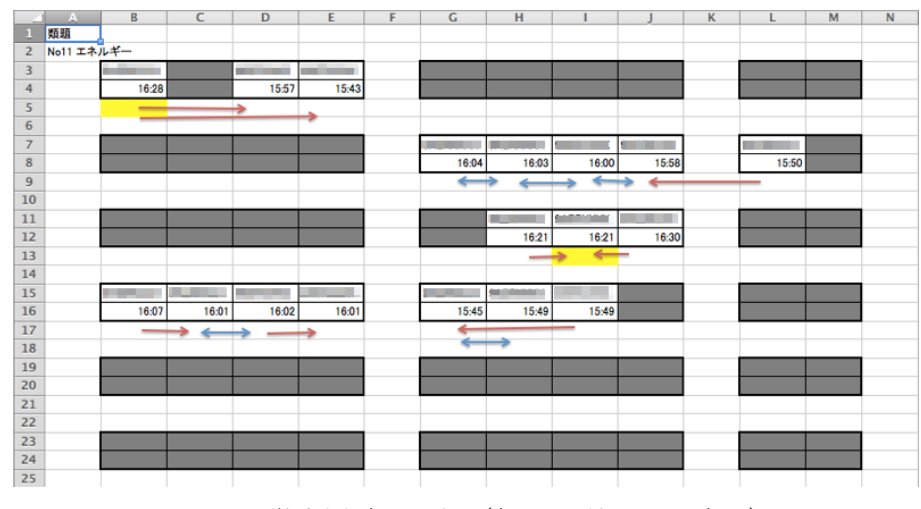

図 4-3 学生活動の記録 (類題を利用した演習)

同一問題を課題として利用した場合、解答用紙の記述内容から、成績下位の学生が成績 上位の学生の答案を書き写したと思われる答案が散見された. このことから,同一問題を 課題として利用した場合に成績上位の学生と成績下位の学生の課題提出時間の差が小さく なるのは、あらかじめ成績下位の学生が成績上位の学生に答案を写させてもらい、成績上 位の学⽣の答案が受理されると速やかに成績下位の学⽣が答案を提出する傾向の強いため であると考えている.また,教え合いが近隣のメンバー間で⾏われ,教える側と教わる側 の役割がはっきりとわかれる傾向が見られた.

これに対して、類題を利用した場合では、自分の問題を最終的には自分で解く必要があ ること、成績上位の学生の課題提出を待って質問する等の行動が見られることから、提出 時間にばらつきが増える傾向がみられたと考えている.また、同一の学科、学年で構成さ れたクラスAでは、同一問題を利用した場合に比べて教え合いが活発になり、教室内を移 動する学生も増える傾向を示した.一方,複数の学科,学年が混在するクラス B の観察結 果から、教え合いは同一学科,学年の学生間でのみ起こる傾向があることがわかった.

### **4.4.3. 学⽣相関図**

図 4-4 は,4.4.2 の⽬視による観察結果に 4.4.1 のデジタルビデオによる録画データの分 析結果を加え、教え合いにおける学生の相互関係をモデルとして表現したものである. こ のモデルを学生相関図と呼ぶことにする. この図から,同一問題演習では,中心となる学 生から情報が順次伝わっていくことがわかる. また、一方向の矢印が多い、すなわち教え る学⽣と教わる学⽣が固定化している傾向が⾒られる.なお,この場合の教える内容は, 成績上位の学⽣の答案の伝達に終始していた.

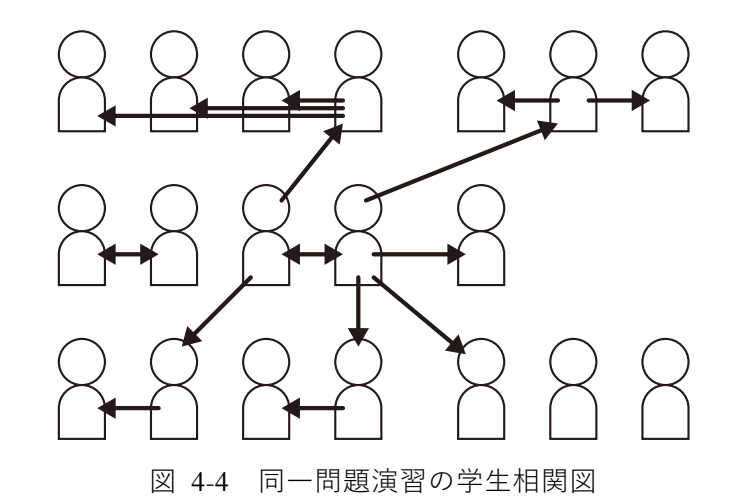

一方の類題を用いた演習では、図 4-5 に示したように双方向の矢印が多く、学生の教え 合いが活発な傾向が観察された.また,この際の教え合いの内容は,答えの伝達ではなく, 多くの場合, 問題を解く方法に関するものであった.

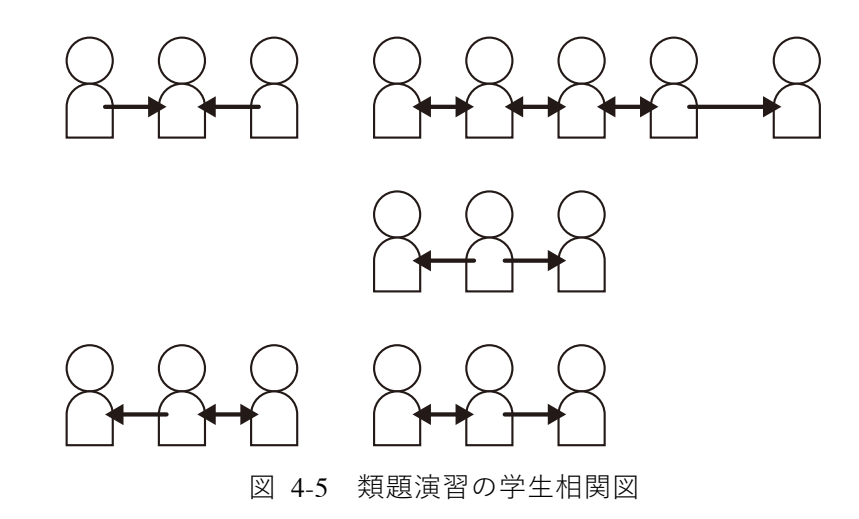

## **4.5. 学習内容の定着**

#### **4.5.1. はじめに**

先行研究によれば、ピア・ティーチングの学習への影響度は試験の得点により評価でき る (Tessier, 2007; Giuliodori et al., 2008). 本研究が着目する類題を用いた演習がピア・ティ ーチングを促進するのであれば,同様に,試験の得点に何らかの変化が現れると考えられ る.

## **4.5.2. 各クラスの授業開始時の学⼒**

授業実践を行った大学では、理学部、工学部で開講している化学系の授業のガイダンス において,「化学に関する基礎知識アンケート」と称するアンケートを実施している.この アンケートは、学生自身に自分の有する化学の知識量を確認させるとともに、授業を進め て行く上での情報として活用することを目的としている.

当該アンケートは全 30 問から構成されており、高校で学習する化学の基礎的内容を多 肢選択式の問題として質問するものである.学⽣に対しては,このアンケートの趣旨が前 述した⾃⼰の現状把握と授業運営の参考にすること,成績には無関係であることを説明し

た後、回答を始めさせる. なお、記名式のアンケートとして実施しており、出題内容は毎 回同じである.

クラス C に対するクラス A,クラス B の平均正解率に関して t 検定を試みたところ有意 差は認められず、各クラスの学習開始時の学力は同等であると考えられた.

#### **4.5.3. 試験の各設問の正解率**

表 4-2 は 2011 年度に実施した中間試験の各問題の正解率を 2010 年度に実施した中間 試験の正解率と比較し,2010 年度よりも正解率が上昇した問題数と低下した問題数を示し たものである.

基礎知識アンケート調査の結果から、2010年度と 2011 年度の両群には、初期学力に有 意差がないと推定され,また中間試験も 2010 年度と 2011 年度では, 一部問題文中に提示 されている数値や物質名が異なるものの,ほぼ同一の問題を使用している.このことから, 年度間の問題ごとの正解率の増減は同じ傾向を⽰すと仮定した.

一方同じ学生に対して、事前、事後試験を行い、その結果を比較していないことから、 両群の問題ごとの正解率の傾向は,必ず⼀致するとは限らない.そこで本研究では次のよ うな仮説を立て、試験結果から類題演習の効果を推定することにした. すなわち, 2011 年 度の各問題の正解率は,対象者が異なるため 2010 年度の正解率に対して変動し,ある問 題の正解率は前年度より上昇し,ある問題の正解率は前年度より低下する.もし,類題を 用いた演習と同一の問題を用いた演習とに差がなければ、正解率が前年度より上昇した問 題数と、正解率が前年度より低下した問題数は同じ傾向を示すと考えられる. 逆に類題を 用いた演習と同一の問題を用いた演習に有意な差があれば、正解率が前年度より上昇した 問題数と低下した問題数は異なった傾向を⽰すと考えた.そこで,中間試験の問題のうち, 授業中に類題を⽤いた演習により学習した単元に関する問題を類題演習問題,全員同じ問 題で演習を⾏った単元に関する問題を同⼀演習問題とし,両者の 2010 年度と 2011 年度の 問題ごとの正解率の増減を,類題演習問題,同⼀演習問題に分類して集計することにした. なお,クラス A とクラス B は,クラスが異なるだけで,同一の教材,演習問題を使用して おり,また中間試験の問題も同⼀の問題であることから,両クラスの合計を集計結果とし た.

この類題演習問題と同一演習問題の正解率の上昇と低下のパターンを γ 二乗分析にかけ たところ,両者の間には有意な差 (*χ*<sup>2</sup> (1)=4.226, *p* < 0.05) が認められた.この結果,類題を 用いた演習が知識の定着に関しても有効であることを示唆する結果が得られた.

表 4-2 2011 年度中間試験結果の 2010 年度中間試験結果に対する学習に利⽤した問題別 正解率の変化

|      | 正解率の変化 <sup> </sup> |     |
|------|---------------------|-----|
|      | 低下                  | 上昇  |
| 同一問題 | 31問                 | 21問 |
| 類題   | 5間                  | 13問 |

※同一科目の中間試験2回分(60問)による比較

受験者数:2010 年度-39 名,2011 年度-27 名

# **4.6. 学⽣の意識調査**

教え合いを用いた類題演習に対する学生の意識を調査する目的で、類題演習を授業に取 り入れたクラスに対して、定期試験時に記名式質問紙によるアンケート調査を行った. ア ンケートの内容は,教え合いの可否,教え合いの学習への影響,教え合いにおける⼼情に 関する事項で、有効回答数は 39 件であった. なお、アンケート項目は以下の通りである. また,各設問の回答数の単純合計値を表 4-3 に示した.

#### **アンケート項⽬**

- 1) 授業内で教え合いを行ったか(はい/いいえ)
- 2) 教え合いの中での役割(教える側−教わる側)
- 3) 教えることが自己の学習に役立ったか(5段階)
- 4) 相手の理解と学習の満足度 (5段階)
- 5) 相手が理解できたときの心情(選択/記述)
- 6) 教え合いを⾏わなかった理由(選択/記述)
- 7) 教える⽴場としての⼼情(選択/記述)
- 8) 教わる⽴場としての⼼情(選択/記述)

## 表 4-3 教え合いに関するアンケート調査結果(単純集計)

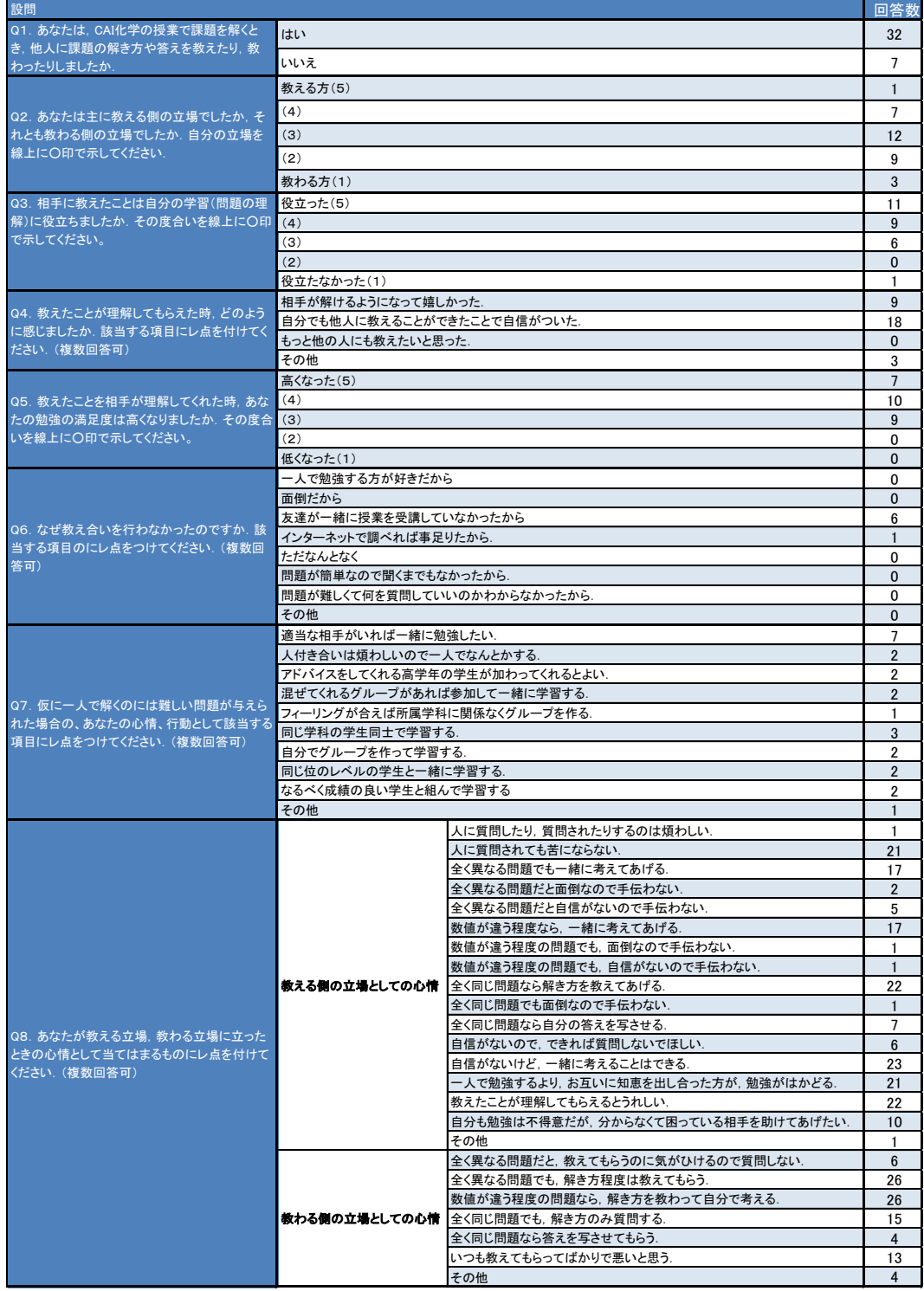

「課題を解くとき,他⼈に課題の解き⽅や答えを教えたり,教わったりしましたか.」の 問いに対して 32 名(82%)の学⽣が「はい」と回答し,学⽣の多くが授業内で何らかの教 え合いを行っていることがわかった. これらの学生の 19 名は「教える側の立場としての 心情│に関する選択肢のうち「人に質問されても苦にならない」を選択していた. また, 「人に質問されても苦にならない」を選択した学生中、同時に「全く異なる問題でも一緒 に考えてあげる」を選択した学生が 10 名, 「数値が違う程度なら一緒に考えてあげる」を 選択した学生が9名であった.

一方,「人に質問されても苦にならない」を選択しなかった 13 名の学生の他の質問の回 答状況をみると,「数値が違う程度なら一緒に考えてあげる」を 5 名,「全く同じ問題なら 解き方を教えてあげる」を6名の学生が選択していた.

「教えたことが理解してもらえたとき,どのように感じましたか」の多肢選択式の問い に関しては、9名の学生が「相手が解けるようになって嬉しかった」、18 名の学生が「自分 でも他人に教えることができたことで自信がついた」を選択していた.

一方. 授業内で「教え合いを行わなかった」と回答した7名の学生のうち, 6名の学生 が教え合いを行わなかった理由として「友達が一緒に授業を受講していなかったから」と 回答した.また,5名の学生は適当な相手がいれば一緒に勉強したいと考えており,また, 勉強する相⼿が同⼀学科の学⽣であることへの拘りはないことがわかった.

さらに、これら教え合いを行わなかった学生でも、仮に教え合いを行った場合の教える 側の心情としては,「全く同じ問題なら解き方を教えてあげる」,「数値が違う程度なら一緒 に考えてあげる」の少なくともいずれかは選択していた.また,教わる側の心情としては,

「全く異なる問題だと,教えてもらうのに気がひけるので質問しない」「全く同じ問題なら 答えを写させてもらう|を選択している学生もいたが、7 名中 6 名の学生は「数値が違う 程度の問題なら,解き方を教わって自分で考える」を選択していた.

表 4-4 は、教え合いでの主な役割と教えることの役立ち度をクロス集計したものである. 主に教える側になった場合を5,主に教わる側になった場合を1として学生に申告させて いる.役立ち度4以上を、教え合いが役立ったと見なすと,回答した学生の77%が役立っ たと感じていることがわかった.

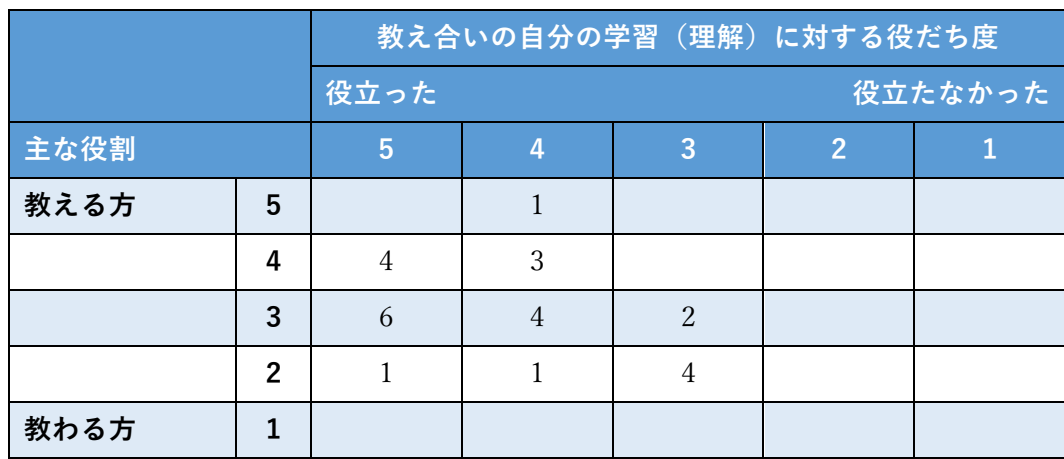

表 4-4 教え合いでの役割と教えることの役だち度の関係

表 4-5 は,教え合いでの主な役割と相手が理解してくれたことが自分の学習に対する満 足度を高めたかを質問した結果とをクロス集計したものである. この結果からも教え合い を学⽣が肯定的にとらえていることがわかる.

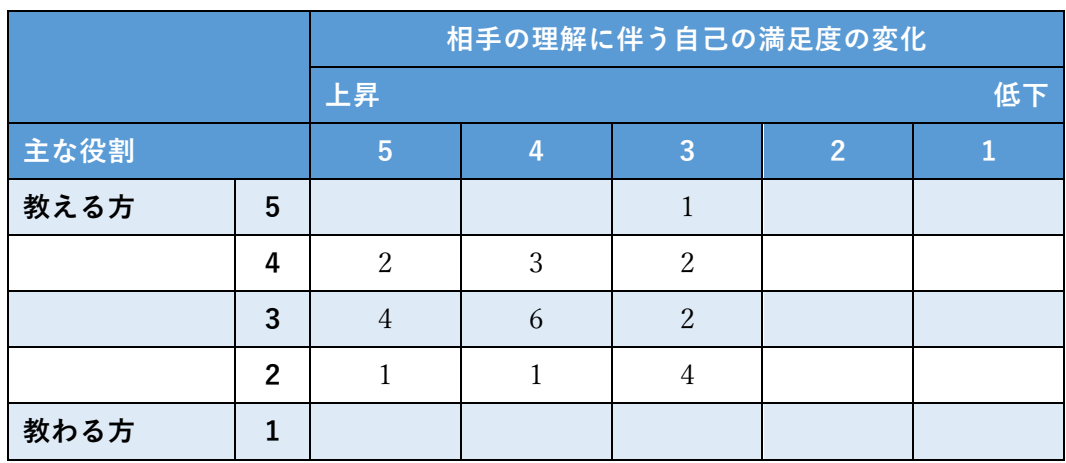

表 4-5 相手の理解と自己の学習満足度の変化の関係

その他,自由記述欄の回答では,「何となく理解していた事をかみくだいて理解できるよ うになる.」,「友人とやることにより,自分の能力が向上した.」,「教えることにより知識 を忘れない.」,「教わるばかりでは申し訳ないので教えあう感じがよい.」,「一緒にやれば 勉強もはかどる」,「助け合いながらやった⽅が楽しい」など,教え合いを肯定する意⾒が 見られた.

# **4.7. まとめ**

本章では、類題演習を支援するために開発したプロトタイプシステムを用いた授業実践 に関して述べた.

その結果、プロトタイプシステムを用いた類題演習は、授業内での学生の教え合いを活 発化し、学生にとって、この学習活動が自分の学習に役立つと感じていること、教えたこ とが理解されることで、自己の学習に対する満足度が高くなることが認められた. また, もっぱら教える側の立場であった成績上位の学生ではなく、教わったり教えたりする立場 にあった成績中位の学生が、この類題を用いた教え合いを肯定的に捉えていることがわか った. その一方で、全く異なる問題を用いた演習の場合では教える立場に立つことをため らう学生でも、数値程度が異なるような類題を用いた演習であれば、教えることを苦に感 じることがないことも分かった.

これらの結果は、類題を用いた演習が、習熟度の異なる学生の集団に対して有用な学習 方法の一つであることを示唆していると考えている.

# **第5章 類題演習機能の汎⽤化の検討**

# **5.1. 外部サービスとしての類題の提供**

## **5.1.1. はじめに**

第3章では、類題演習を支援するプロトタイプシステムについて、第4章では、このプロ トタイプシステムを⽤いた授業実践について述べた.当該システムは,著者の担当する授業 をターゲットにした独⾃仕様のシステムであり,著者の担当する授業においては極めて有 用性の高いシステムと言える. しかし逆に,独自仕様であるがゆえ汎用性に乏しい. 類題を 用いた e ラーニングが有用な手法であるならば, それをより活用するためには, 汎用化施策 の検討は重要な課題であると言える. そこで, システム汎用化の施策の一手法として, オー プンソース LMS の Moodle(Moodle Pty Ltd, n.d.a)との連携を想定した類題⽣成サービス の構築を試みた.

Moodle の機能拡張はプラグインと呼ばれるモジュールの追加によって行うのが一般的 である.しかし,モジュールの追加による拡張には管理者権限を必要とし,Moodle が組織 的に導入されているような場合、利用者の個人的希望で機能を拡張することは難しい.ま た,Moodle を必要に応じてその都度拡張する⽅法は,保守性の低下を招くとともに,場合 によっては処理速度の低下にもつながる.そこで本研究では,システム管理者権限のない利 用者でも Moodle の標準機能のみで類題演習を可能とする環境を提供するため、類題生成自 体を Web 上の独立したサーバ上で行うシステムの開発を試みた. 以下このシステムを類題 生成サーバと称する.

Web を利用するシステム開発では、Web サービスと呼ばれる部品を組み合わせて構築 する手法がとられるようになってきており, Amazon (Amazon, n.d.), Google (Google, n.d.b), Yahoo!Japan (Yahoo! Japan, n.d.) などでも Web サービスを公開している. ま た, Moodle からもこれらの Web サービスを利用するための Application Programming Interface (API)が公開されている (Moodle Pty Ltd, n.d.c).

Web サービスと Moodle との連携に関しては、伊藤ら (2010) が、システムの教育内 容・教育環境への応⽤性を⾼めるため,課題チェク処理を独⽴したサーバ上に Web サー

ビスとして実装し,Moodle と連動させた結果を報告している.また,古⾕ら(2015) も、プログラミング学習において、プログラムの自動採点を行う Online Judge System と 連動した結果について述べている. これらの研究例は、API や Moodle のプラグインを介 して,Moodle と Moodle 外部のサーバを⾃動的に連動させている事例である.これに対し て本類題⽣成サーバでは,問題情報の受け渡しを Moodle と直接⾏うのではなく,問題情 報を MoodleXML 形式のファイルとして受け渡す方法で、両者の連携を実現している.

## **5.1.2. MoodleXML**

Moodle では、小テストや問題バンクの情報を、GIFT, IMS OTI, HTMLX, MoodleXML の4つの書式にしたがったデータファイルにより行うことができる. GIFT 形式は Moodle の問題タイプの情報を包括的に扱うことが可能な書式であり,その情報は, 人が理解しやす い独⾃形式となっている.このため,情報をプログラムで処理するには形態素解析等記述内 容の解析が必要となる.IMS QTI は IMS Global Learning Consortium による標準仕様(IMS Global Learning Consortium, n.d.b)で,個々の問題,テスト,アセスメントを XML でマ ークアップするものである.XHTML エクスポートフォーマットでは,他の Web アプリケ ーションで⼀連の問題を作成するためのベースにすることを意図されており,ファイルの さらなる編集を⾏う場合に有⽤な形式である.MoodleXML はクイズモジュールとともに利 用される,問題をインポートあるいはエクスポートするための Moodle 独自の XML である.

本研究では、生成された問題を問題バンクやクイズモジュールで利用できること、パーサ と呼ばれる XML の構⽂を解析するプログラムが既に提供されているため開発が容易であ ると考えられることから, MoodleXML を採用することにした.

## **5.1.3. システム概要**

図 5-1 は、類題生成サーバを利用した類題生成の概要を示したものである. まず問題作 成者は、従来通り Moodle に実装されている問題エディタで、生成する類題の雛形となる情 報を作成した後,MoodleXML 形式で問題の情報をファイルとしてエクスポートする.

次に,類題⽣成サーバに接続したブラウザの画⾯上で前述のエクスポートされたファイ ルを指定すると,類題生成サーバへのファイルのアップロード,類題生成,ダウンロードが 逐次実⾏され,複数の類題が記録された MoodleXML 形式の類題ファイルが得られる.最 後に Moodle 上に類題ファイルをインポートして問題バンクに登録する. なお, 類題生成サ ーバは第 3 章で述べたプロトタイプシステム内の類題⽣成エンジンを MoodleXML の仕様 にあわせて改良するとともに、サーバの仕様にあわせて、PHP で書き直したものを使用し ている.

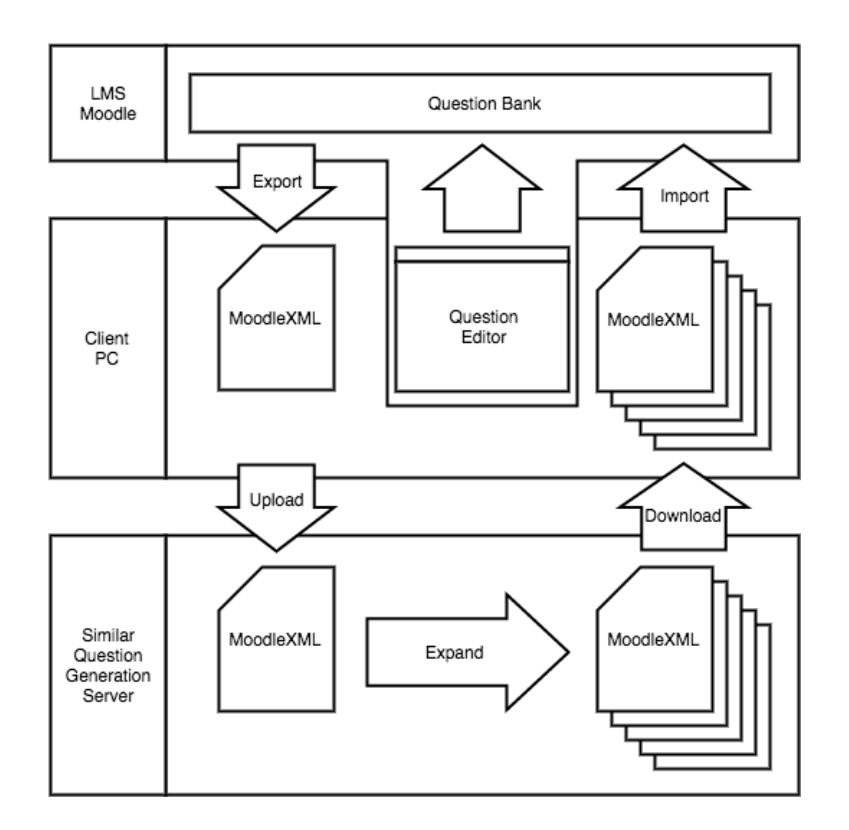

図 5-1 類題生成サーバを利用した類題生成の概略図

## **5.1.4. 類題の定義と⽣成**

問題の⾃動⽣成に関しては北岡ら(2003),津森ら(2006),の報告例があるが,いずれ も独自システムによる実装である. 一方新開ら (2008) は Moodle に対応した穴埋め問題の 自動生成に関する報告をしているが、特定の分野に対するもので汎用的とは言えない. そこ で,本システムでは単純かつ汎⽤性の⾼い⽅法と考えられる MoodleXML を拡張すること による生成手法について検討した.

#### **5.1.4.1.変数定義と拡張タグ**

表 5-1 は、類題生成のため新たに拡張したタグの一覧を示したものである.

表 5-1 類題⽣成のための拡張タグ

| タグ                                                                 | 説明            | 用例                                |
|--------------------------------------------------------------------|---------------|-----------------------------------|
| $<$ list $>$ $\cdots$ $<$ /list $>$                                | 変数定義ブロックを示すタグ | $<$ list $>$                      |
|                                                                    |               | 変数定義                              |
|                                                                    |               | $\langle$ list $\rangle$          |
| $\langle var \rangle \cdot \cdot \cdot \langle var \rangle$ ,      | 変数の値を定義するタグ   | <var name="変数名"></var>            |
| $\langle var \rangle$                                              | 変数の値を呼び出すタグ   |                                   |
| $\langle \text{range} \rangle \cdots \langle \text{range} \rangle$ | 変数の範囲を示すタグ    | $\langle range>1-3\langle range>$ |

問題の定義に際しては、まず問題テキスト内に<list>タグを用いて変数の定義ブロックを 宣言する. 変数の定義は<var>タグを用い、実際に利用するデータは要素として <var>…</var>の間に任意の名称のタグを用いて定義する. 例えば

<var name="test">

<value>10</value>

 $\langle \text{var} \rangle$ 

とすれば、変数"test"の要素"value"の値に 10 を代入することを意味する. なお, 1つの変 数の中に,複数の要素を定義できる仕様とし,より複雑な類題の⽣成に対応させた.

数値の値をある範囲にわたって自動的に生成したい場合、あるいは候補群から順次選ん で⽣成したい場合には,<range>タグを⽤いる.図 5-2 は,Web ブラウザにて類題⽣成サ ーバに接続した際に表示される変数定義方法の説明画面を示したものである.

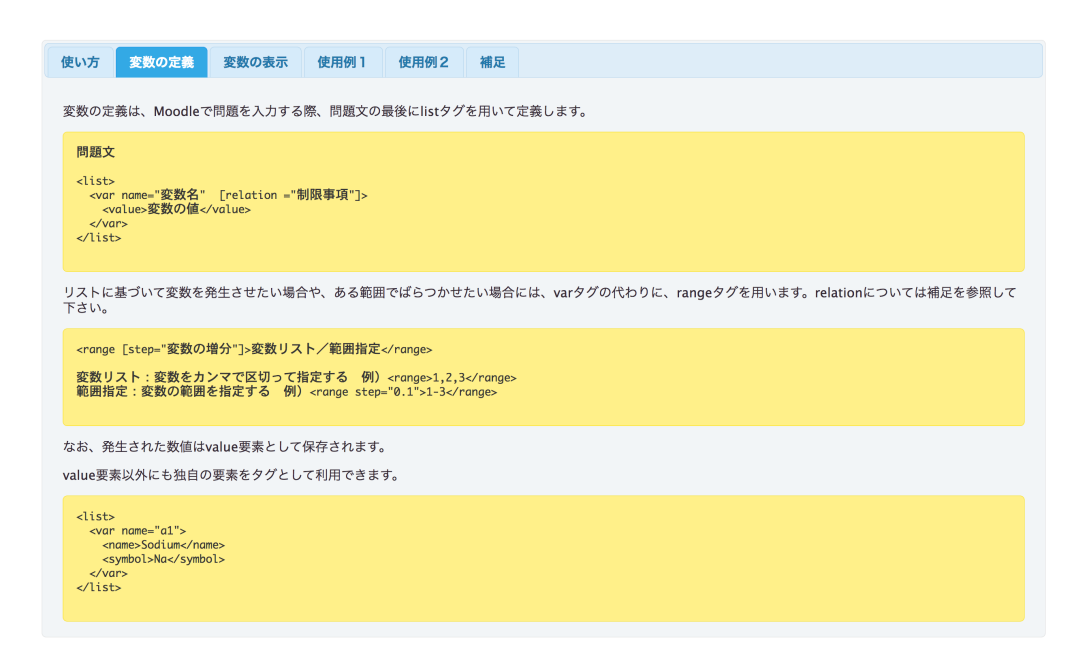

図 5-2 類題生成サーバ接続時の Web ブラウザの画面例 (変数の定義の説明)

簡易的ではあるが,⽣成させる数値に制限を掛けられるよう<var>タグには relation と命 名したオプション機能を定義した. 図 5-3 に示すように, 制限のタイプは3つあり, relation が指定された場合、この条件に合致した変数値の組み合わせのみ、問題生成時に採用され る.

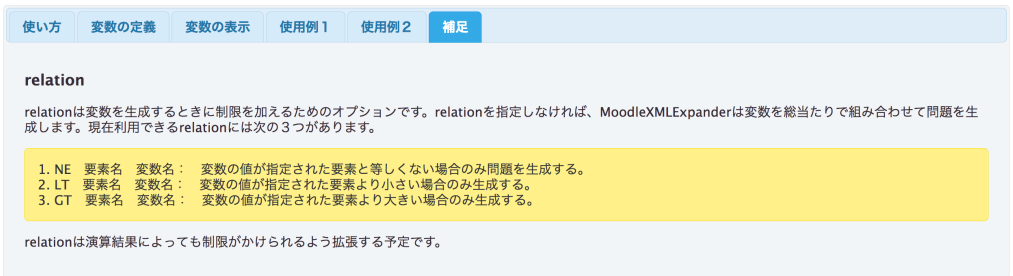

図 5-3 類題生成サーバ接続時の Web ブラウザの画面例 (補足の説明)

<var>タグは変数定義の他,生成された変数値を表示するためにも利用する. 図 5-4 は, 表示に使用する場合の<var>タグの使用方法を解説した画面である. 変数の要素内に設定さ れた情報を表示するには<var name="変数名\_要素名"/>を雛形ファイル内に記述する. な

お、科学の問題を扱えるよう、変数の中身が数値である場合には、format オプションで書 式を指定できるようにした. この際,表示書式の指定には PHP の書式を用いる.

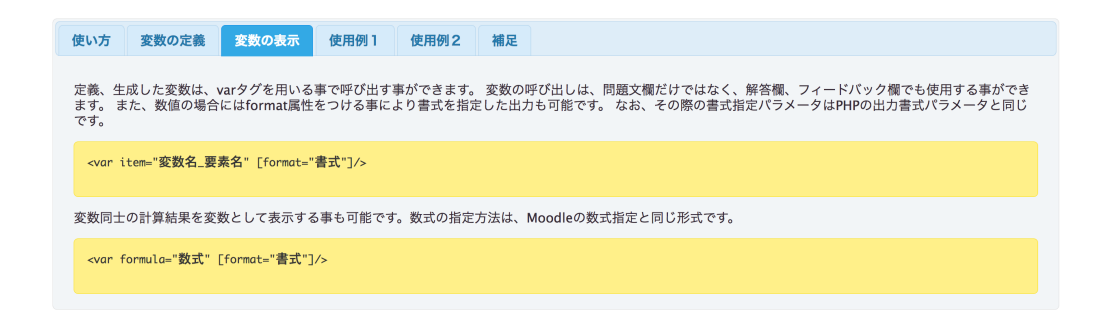

図 5-4 類題生成サーバ接続時の Web ブラウザの画面例 (変数の表示の説明)

<var>タグは、代入された値の表示を指定する以外に、代入された値を用いた演算の結果 を表⽰することもできる.この機能の実装により,例えば多肢選択型の問題を定義する場 合,誤答選択肢としてバグルールに基づいた数値を与えることが可能となった. なお,演算 を行うための数式の評価は Moodle のクラスライブラリの一つである evalmath.class を利用 しており、Moodle 上で数値問題を作成した経験があれば、本類題生成サーバで類題を生成 する際にも,容易に計算式を定義できる.図 5-5 は計算処理を含む類題を⽣成するための 雛形の例を示したものである. Moodle の問題エディタで解答欄に図 5-5 の使用例2の【解 答欄】に示されているような書式で情報を記述しておくと、類題生成時に選択された変数の 要素の値を⽤い,解答欄に数式にしたがって得られる演算結果を表⽰することができる.

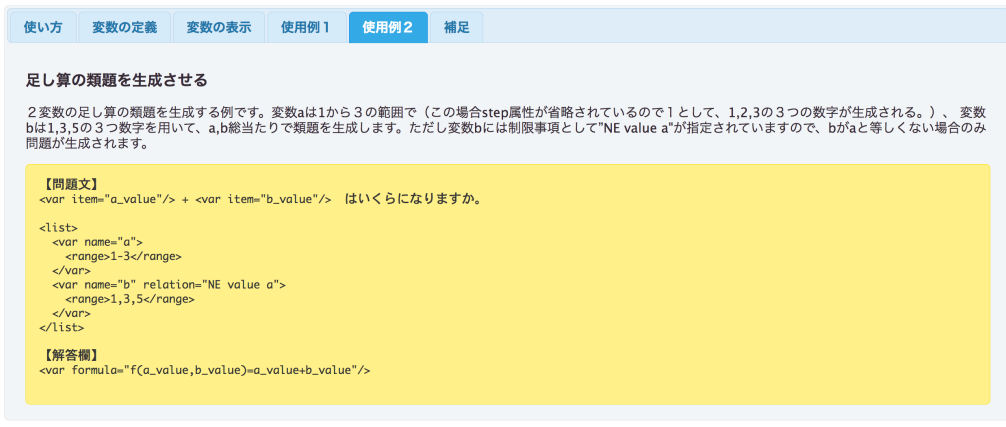

図 5-5 類題生成サーバ接続時の Web ブラウザの画面例 (使用例)

図 5-6 は,本定義方法に基づき, Moodle の問題エディタを用いて雛形を定義している画 面の一例を示したものである. この雛形からは、3つの変数の要素の値を指定された候補あ るいは条件にしたがって変化させながら,1群の類題が⽣成される.

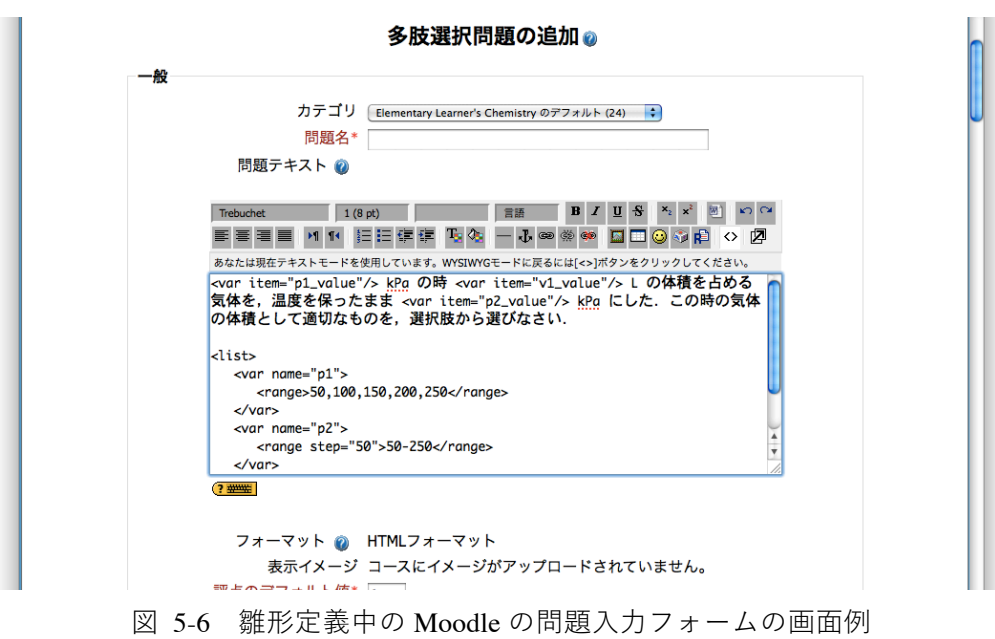

#### **5.1.4.2.類題の⽣成**

類題の⽣成は,まず類題の雛形となる MoodleXML 形式のファイルに記載されている <list>タグの内容に応じて,⽣成可能な全ての変数値の組み合わせを網羅的に⽣成し,その 後それら全ての変数値の組み合わせと,それら変数に対応する表示用<var>タグを置換して 類題の MoodleXML を作成・保存する方法を用いている. 例えば各 5 つの候補値を持つ3 変数を含む雛形を用いて類題を単純に生成させた場合、本類題生成サーバは 125 の類題を 生成する. 図 5-7 にこの概念を模式的に示した. また、多量に生成される問題を視覚的に 管理しやすいよう, 生成された類題をディレクトリ構造で管理し, ZIP 形式で圧縮・出力す る機能も実装した.

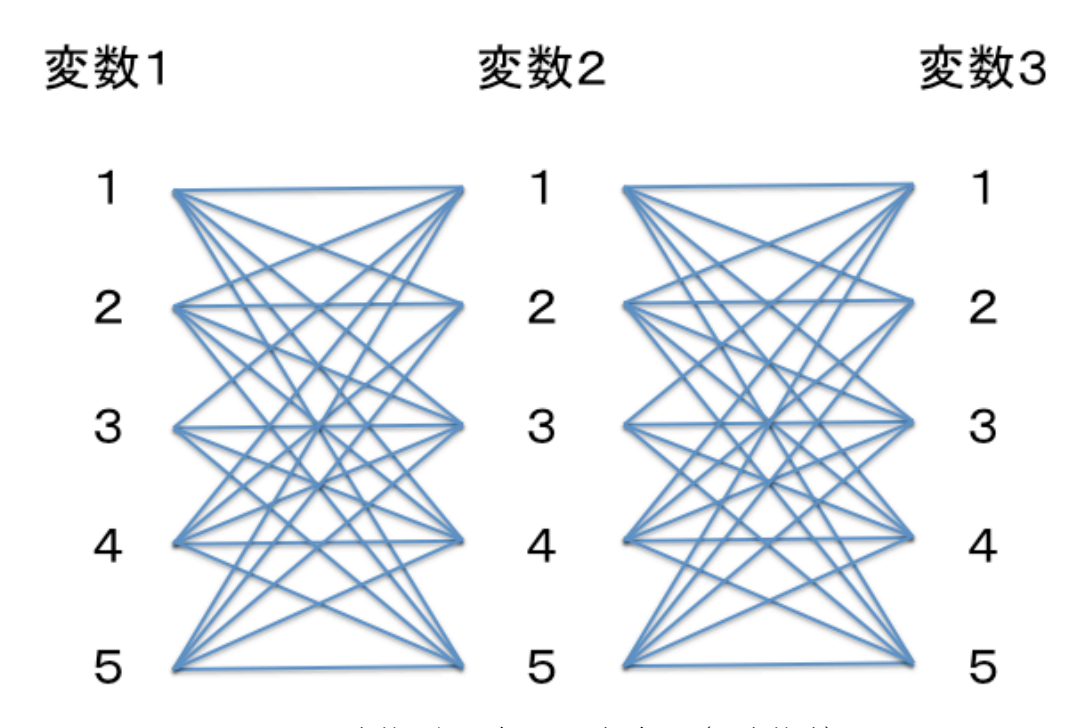

図 5-7 変数の組み合わせの概念図(3変数時)

図 5-8 は、本類題生成サーバにおける類題生成の概念を模式的に示したものである. 類 題生成モジュールは、生成された変数の値を前述の通り網羅的に組み合わせ、表示用の <var>タグで指定された部分を,組み合わせた候補の内容に置き換えながら MoodleXML 形 式の問題情報を逐次⽣成する.

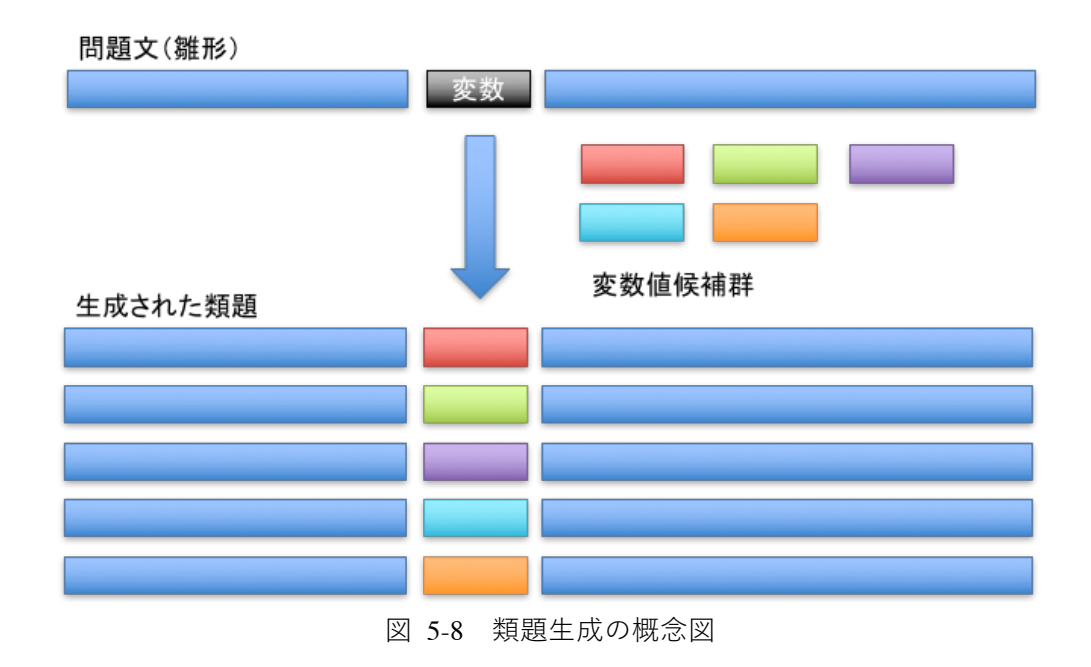

## **5.1.5. 類題⽣成サーバの利⽤**

図 5-9 は, Web ブラウザを用いて類題生成サーバに接続した際に表示される画面である. 雛形を選択してアップロードした後,類題⽣成を指⽰すると,類題⽣成サーバは,雛形内の 定義情報に従って複数の類題を生成して圧縮ファイルに保存し,クライアント PC に出力 する. なお、操作方法が認識しやすいよう各種説明画面を設けてある.

#### ModdleXMLExpander

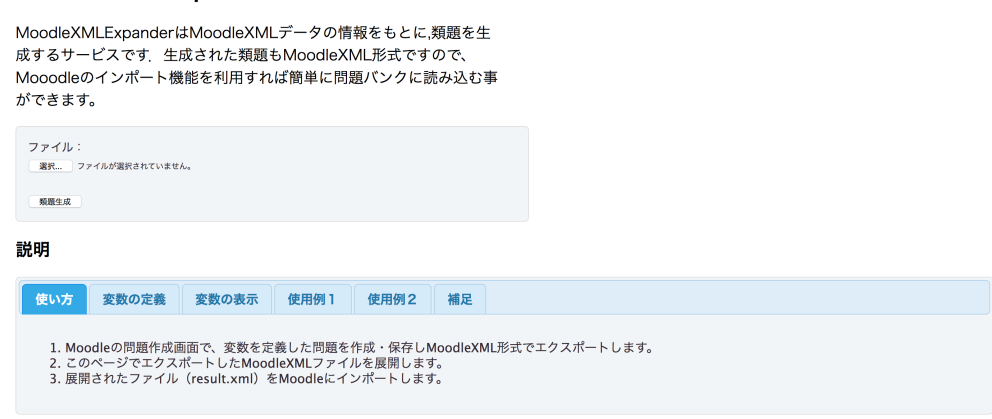

図 5-9 類題生成サーバ接続時の Web ブラウザの画面例 (トップ画面)

図 5-10 は、類題生成サーバの使用例を示す画面を表示したものである. この例のように 変数名に同一の名称をつけて定義すると、複数の要素を有する変数をリストとして処理す ることができる.

実際に Moodle 内に保存した問題を MoodleXML 形式でエクスポートし、類題生成サー バにて展開したところ,1群の類題が想定された通り得られることを確認した.

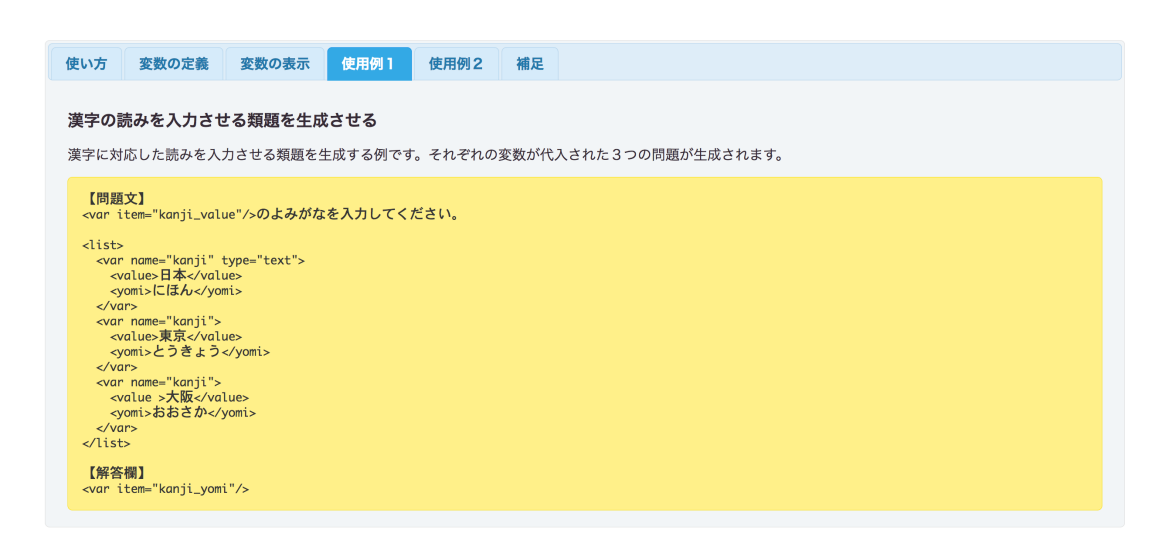

図 5-10 類題生成サーバ接続時の Web ブラウザの画面例 (使用例の表示)

# **5.2. 類題⽣成機能の Moodle ⽤プラグイン化**

### **5.2.1. はじめに**

5.1 では、類題演習を支援する手法として、類題の生成を LMS の外部のサーバで行う方 法について述べた.この方法は、類題演習の支援を類題の準備にかかる労力の低減の観点か ら行うものであった. しかしながら, 類題演習自体の支援については, これまで検討されて いなかった.

また第 3 章で述べたプロトタイプシステムを用いた演習では、類題を学生が使用するク ライアント PC 上で生成し、類題の答案を指定用紙に記述して提出させていた. このため, 学生がどのような問題を解きながら学習しているのかなど、学習状況の把握には解答用紙 の提出を待つ必要があり,さらに解答用紙の記述内容から得られる情報の収集・分析も手作 業で行う必要があった.加えて,模範解答および解説の公開設定も教員自ら行う必要がある など、実授業でプロトタイプシステムを用いた類題演習を行うことは、教員に対する負荷が 大きいものであった.

このような、運用上の労力を軽減する方法の一つとして、LMS のクイズ機能等の利用 が考えられる. 例えば Moodle のクイズ機能と数値問題タイプの問題を用いることで, 変数 をある範囲でランダムに変化させて出題することが可能である.しかし,学⽣ごとに個別の 問題を意図的に出題するなど,類題に特化した演習環境を提供する機能を有する LMS は, 調査した範囲では⾒当たらなかった.

そこで本研究では,類題演習に必要な機能を,これまでの類題演習システムの開発によっ て得られた知見をもとに,機能の再検討と改良を行うと共に,新たな類題演習支援機能を加 え, 利用者の多い LMS(Learning Management System)の 1 つである Moodle の拡張機能と して実装することを試みた. Moodle は 2016 年 4 月時点で, 120 以上の言語に翻訳され, 約 7900 万人のユーザを有すると言われており(Moodle Pty Ltd, n.d.b),Moodle 上で類題 演習機能が利用できることは、それだけ多くの利用者に類題演習を提供できることになる. また, Moodle への対応は IMS が策定する相互運用規格である LTI(Learning Tools Interoperability) (IMS Global Learning Consortium, n.d.c) の利用も可能にするため, 他 の LMS から本研究で述べる類題演習機能を利用できることにもなる.

## **5.2.2. プロトタイプシステムでの問題点**

類題を用いた演習で教え合いを活発化するには、できるだけ学生ごとに異なる類題を与 えることが望ましい.同一の問題を学生に与えて演習を行うと,正しい答えが記述された答 案を提出することに意識が注がれ,他者の答案を書き写すといった傾向が強まるからであ る(及川ら, 2011; Oikawa et al.,2013).

個々の学生にできるだけ個別の問題を与えるためには,多くの類題が必要となる.プロト タイプシステムでも,数値を動的に変化させて類題を⽣成する機能や,変数間の演算結果を ⽤いて問題を⽣成する機能を有していたものの,演算機能は四則演算のみしか対応してお らず, 複雑な演算に基づいた類題の生成は行えなかった. プロトタイプシステムでは, 類題 生成機能の主たる動作は、雛形内に教員が予め記述した類題の中から適宜選択・出力するも のであった.つまり, 学生に提供する類題のほとんどを, 教員自身が考えてシステムに登録 しておく必要があった.このため,履修者の多い授業では,学⽣ごとに異なる問題を提供す るに十分な問題数を準備することができず、学生ごとに用意されたコース定義ファイルの 内容を細かく設定して,近接して着座する学⽣間ではできるだけ異なる問題が出題される ような工夫が必要であった.

また,類題演習では,類題の正解・模範解答や解説は⼀定時間を経過しないと閲覧できな いようにする必要がある.正解・模範解答や解説が即時に閲覧できると,学⽣はいいかげん な答えを入力して正解・模範解答や解説を表示し、正解・模範解答だけを解答用紙に書き写 す傾向が強い.また正解・模範解答がすぐに閲覧できることで学⽣間の教え合いはほとんど 生起せず、教えることによって学ぶという類題演習において重要な学習が行われない. しか **し**,プロトタイプシステムではこの正解·模範解答や解説の公開設定を手作業で行う必要が あり、授業終了ごとに受講生全員の定義ファイルを教員が編集しなければならないという 煩雑な作業が必要であった.

以上述べたように、プロトタイプシステムは簡易的なものであり、その管理、運用には、 サーバに関する知識やスキルも必要であった.このため,汎⽤的に利⽤することは困難なシ ステムであったといえる.

## **5.2.3. 新しい演習⽀援機能**

#### **5.2.3.1.改良と拡張**

前述のプロトタイプシステムでの問題点を踏まえ,類題演習機能を Moodle のプラグイン として開発するにあたり、次の改良,拡張を試みた.

1) 管理の簡素化

類題の準備, 演習の運用・管理を簡素化し, 誰でも利用可能なシステムにする.

2) 類題の自動生成の強化

類題を自動的に生成する機能を拡張することで,教師の負担軽減と,よりバリエーショ ン豊かな問題を準備できるようにする.

3) 演算機能の拡張

さまざまな関数を⽤いた演算を内部で処理できるようにする.

4) 類題演習支援の強化

生成された問題の表示, 模範解答および解説の公開設定を自動化する.

#### **5.2.3.2.管理の簡素化**

5.1 で述べた類題生成サーバは、Moodle の管理者としての権限を持たない教員でも、類 題演習を利用できる利点がある一方, 問題情報を Moodle からエクスポートしたりインポー トしたりといった煩雑な操作が必要であった. 本章で述べる類題生成機能は, Moodle のプ ラグインとして開発されており,Moodle にインストールする必要があるものの,類題の⽣ 成,問題バンクへの類題の保存をシームレスに行うことができる. これにより, Moodle の 利用者である教員の類題準備の労力がさらに軽減できると期待できる. また, 類題の雛形と なる情報の編集は、類題生成サーバと同様, Moodle に予め用意されている問題編集画面で ⾏うようにした.

類題演習の支援に関しては、プロトタイプシステムでは、個人ごとに準備されたコース定 義ファイルの中身を編集して正解・模範解答や解説の表示の可否を設定するなど, 手作業に よる煩雑な⼿続きが必要であった.Moodle の拡張機能として類題演習を⽀援する機能を実 現する際,このような煩雑な手続きを省いて運用を省力化するため,正解・模範解答や解説 の公開日を設定する機能を付与した.

#### **5.2.3.3.類題⽣成機能の強化**

類題の生成を制御する機能については類題生成サーバでも簡易的な機能を搭載していた が,この機能をより拡張し,論理積に限るといった制限はあるものの複数の制限を指定した 類題の生成を実現した. また, 変数同十の演算結果を類題生成時の制限として用いることが できるようにした.

なお、演習実行時のサーバの負荷低減、問題管理の簡素化、小テスト等他の活動モジュー ルからの類題の再利用性を考慮し,類題は実行時に生成するのではなく,事前に一括生成し て問題バンクに保存し、演習時には問題バンクに保存された類題を取り出して使用する仕 様とした.

#### **5.2.3.4.演算機能の拡張**

プロトタイプシステムでは,変数の演算は四則演算のみ対応していたが,より多様な類題 を生成するには、各種の数学関数が利用できると都合がよい. その実現のため,本章で述べ る類題生成機能には、5.1 で述べた類題生成サーバ開発時に開発した類題生成モジュールを 改良して組み込んだ.このことにより,本類題⽣成機能でも類題⽣成サーバと同様に Moodle の数式評価のためのライブラリが利用できるようになり、多くの数学関数を利用し た類題が生成できるようになった.また,数式評価に Moodle のライブラリを使用すること は,類題⽣成サーバの利点と同様,教員に Moodle 上で計算問題を記述した経験があれば, 容易に数値演算が必要な雛形を記述できるといった利点もある.

#### **5.2.3.5.演習⽀援機能の強化**

プロトタイプシステムは、開発の時間的制約から、利用する授業や利用法を絞り、類題の 表示を主たる目的として開発された.また、前述の通り,類題の選択・表示がクライアント PC 上で処理されていたため,学生にどのような類題が提示されたのかは,学生が提出する 解答用紙の記述内容からしか判断できず,学習状況の分析も行えないシステムであった.

学生が他人に教える場合, 一度解いた経験のある, 自分が説明可能な問題の解法を参考に する傾向があり,この傾向は特に成績下位の学⽣に顕著である.しかし,プロトタイプシス テムでは類題の選択が実行時に行われていたため、ほとんどの場合、実行のたびに表示され る問題が異なっていた. このため, 学生同士の教え合いは, クライアント PC 画面上の問題 ではなく,チューターの解答用紙の記述内容を中心として行われていた.また,正解・模範
解答や解説の公開設定も手動であり、作業が煩雑であった. 類題を用いた演習を誰でも簡便 に利用可能とするには、これらの点を改善する必要があると考えた.問題演習を行うには Moodle の小テスト機能を利用することも考えられるが、小テスト機能には、ランダムに問 題を出す機能はあっても, 学生ごとに異なる問題を意図的に出題する, 同じ問題を再度出題 する、一定期間正解・模範解答や解説の表示を抑制するといった機能はない.

そこで,1)できるだけ異なる類題を学生ごとに与えられる,2)一度学習した類題を再表 示できる,3)正解・模範解答や解説を公開する日付の設定と自動公開機能を有する演習支 援機能を新たに開発することにした.このような類題に特化した演習環境を提供する機能 は,調査した範囲では⾒当たらない.

## **5.2.4. 類題演習機能の概要**

図 5-11 に、開発した類題演習システムの概要を示す. 本システムで用いられている類題 演習機能は、類題生成機能と演習支援機能から構成されている.

類題生成機能は、資料や活動モジュールのインスタンスなどとは異なり,コース内容とは 独立して利用できるよう, Moodle のブロックとして、演習支援機能はコース内の学習活動 で利用することから Moodle の活動モジュールとして開発した. 開発した各機能を, Moodle 2.9.2 が稼動する PC サーバにインストールしたところ,想定した通り動作することを確認 した.以下各機能の詳細を述べる.

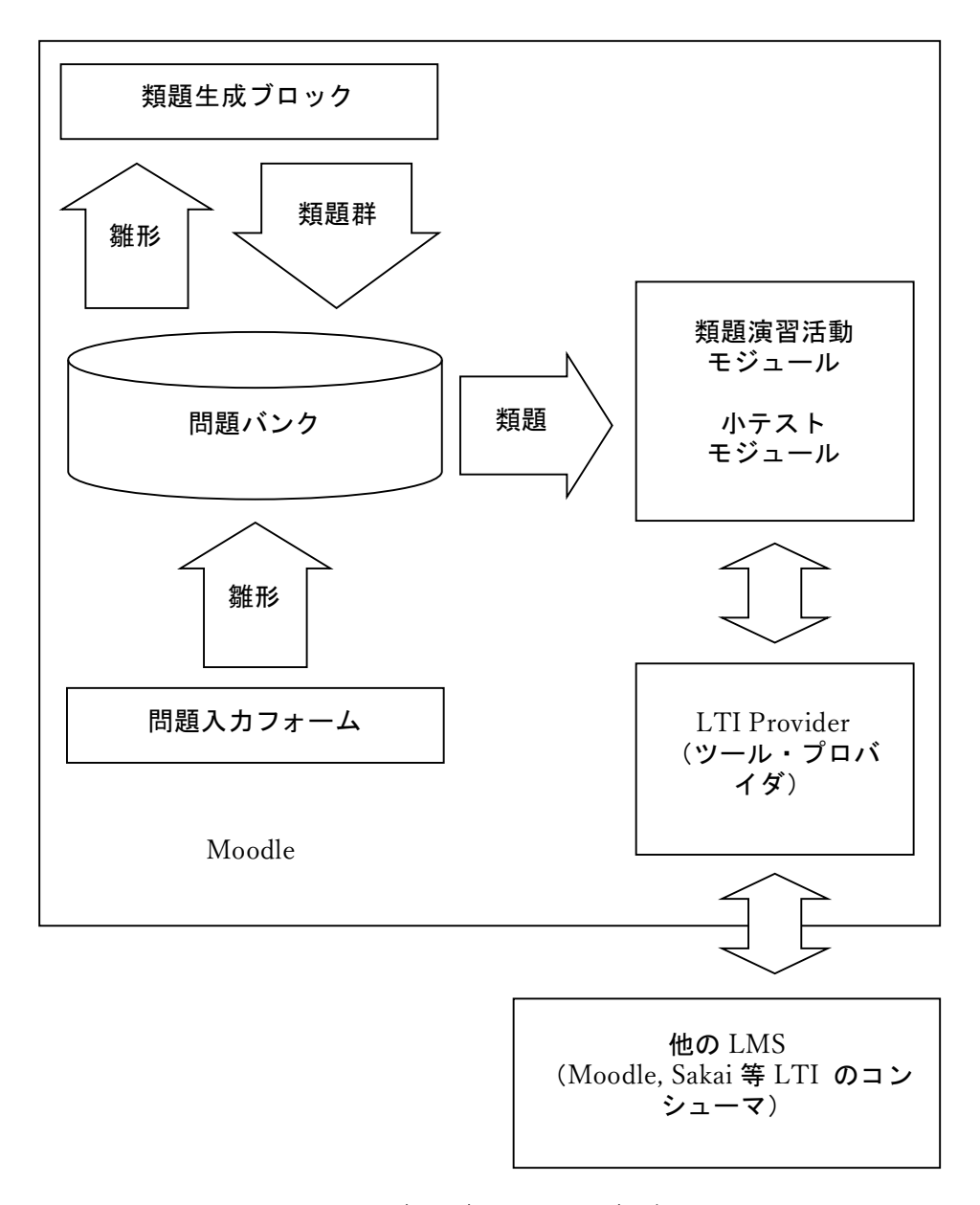

図 5-11 類題演習システム概略図

## **5.2.5. 類題⽣成機能**

### **5.2.5.1.概要**

類題生成機能は、類題の基となる雛形を解釈、類題を生成し, Moodle の問題バンクに生 成した1群の類題を保存する機能を担う. 類題の問題形式は、雛形の入力に用いた Moodle の問題タイプに依存する. ただし, 後述の演習支援機能では, カテゴリと呼ばれるフォルダ 内の問題を 1 つの類題群として扱うので、複数の問題タイプを問題バンクの同一カテゴリ に保存すれば,複数の問題タイプを含む類題演習も可能である.

### **5.2.5.2.問題タイプ**

開発した類題生成機能は Moodle に標準装備されている問題タイプのうち,「作文問題」, 「多肢選択問題(単⼀選択を含む)」,「記述問題」,「組み合わせ問題」の⽣成に対応してい る. これ以外の問題タイプでは, 入力情報が検査される段階で変数指定部分が書き換えられ てしまう等,類題の雛形が意図しない形式に変更されてしまうため,本類題生成機能を用い ることができない.

### **5.2.5.3.雛形の⼊⼒**

雛形の入力は,類題作成者の入力が容易になるように,Moodle に準備されている問題エ ディタを利用する. Moodle 標準の問題エディタは既に多くの利用者のフィードバックによ りユーザインターフェースが洗練されていると同時に, Moodle 利用者にとって, 慣れ親し んだ問題エディタを利用することができるといった利点がある.ただし,この方法では,ど の問題タイプの入力フォームで雛形を作成したかによって、生成される類題の問題タイプ が決まり,後から問題タイプを変更するには,別の問題タイプの入力フォームで雛形を定義 し直す必要がある.

### **5.2.5.4.変数定義**

類題ごとに変化させる部分は変数として問題入力欄に定義する. 図 5-12 に変数の書式を 示した. 複数の情報をまとめて扱うことができるように, 変数は「変数名->要素名」の組合 せで識別する仕様とした. このため, 変数に直接値を代入することはできず, 1 つの変数に は少なくとも 1 つの要素を定義する必要がある. 要素を 1 つしか持たない変数では、範囲 と変化量を指定する range (図 5-12 の 1 行目) と変数の候補を列挙する list (同 2 行目) の2種類の定義を利用できるようにした.

range による指定は,「開始値」から「終了値」まで「増分」にしたがって数値を変化させ ながら,類題を⽣成する.ただし,無作為に発⽣した数値では,問題の難易度を調整できな いといった問題点がある.過去に実施した試験の答案の記述内容を分析すると,例えば剰余 が発⽣する除算いわゆる割り切れない数値計算は,割り切れる数値計算より正答率が低い 傾向があった.このような難易度のバラツキを抑えたい,あるいは数値や計算の結果に特別 の意味を持たせたい場合には、発生する数値を制御出来ることが望ましい.また,変数の内 容として文字列を扱いたい場合には、range のような範囲指定はそぐわない. list はこのよ うな目的のために利用する. list の実例に関しては、後述の雛形の定義例の中で示す.

{SET:変数名->要素名=range(開始値-終了値,増分)} {SET:変数名->要素名=list(値,…)} {SET:変数名->要素名=値[&要素名=値&要素名=値…]}

### 図 5-12 変数の定義方法

複数の要素名をもつ変数(図 5-12 の 3 ⾏⽬)では,変数の値を図 5-13 のように列挙し て定義する.この時,列挙する変数の変数名と要素名の組合せは同じでなければならない.

複数の要素が扱える変数を定義できることは,次のような利点がある.例えば,化学教育 では物質量の計算がしばしば扱われるが、その計算には、物質名や分子式、分子量、質量な どの情報が必要である. 物質が決まれば分子量は一意に決まるため,ある物質が変数の候補 として選択された場合、自動的に対応する分子式や分子量が選択される必要がある. このよ うな要求を可能にするため,複数の要素をもつ変数を定義できるようにした.本類題生成機 能は,類題⽣成サーバの類題⽣成ロジックを参考にしており,全ての変数の組合せを総当り で求め, その組合せを用いて類題を生成する. このため, 化学式と分子量を別々の変数に定 義すると,対応しない化学式と分⼦量を組み合わせてしまい,適切な問題を⽣成できない. このような類題を生成する上でも,複数の要素をもつ変数を定義できる必要がある.

図 5-13 はこの化学式と分子量を要素にもつ変数を定義した例を示したものである. 変数 「substance->formula」には2つの値が定義されており、類題生成機能は、この値を1つず つ取り出しながら、生成処理を進める. 類題生成中に分子量を参照する箇所があれば, 取り 出した「substance->formula」に対応した「substance->molw」を用いて処理する.例えば. 生成された類題中で substance->formula が H<sub>2</sub>O となる場合, substance->molw は必ず 18.0 となる.

なお,複数の要素をもつ変数では,range や list による値の指定はできない.また,Moodle 自体のソースを解析した結果,表示フィルターの一部に,def,item,name,special 等の使 ⽤禁⽌語が定義されている場合があり,本類題⽣成機能も,変数名の定義にはこの制約を受 けることになる.

{SET:substance->formula=H<sub>2</sub>O&molw=18.0} {SET:substance->formula=O<sub>2</sub>&molw=32.0}

図 5-13 変数指定例

### **5.2.5.5.類題⽣成条件の定義**

2 つ以上の変数を含む問題では,変数間の関係を制御する必要がある.例えば,気体の状 態に関する問題において、2つの異なる状態を比較し、その関係性から解を導く場合, 2つ の状態が同一であると問題が成立しない、このような場合は、状態を変数で記述したうえ で,各々の状態を表す変数が等しくならないように変数を制御する必要がある.また,溶液 の濃度に関する計算問題を生成する場合、変数の演算結果が溶解度によって導かれる濃度 の上限値を超過しないような変数の組合せを選択するといった変数の制御が必要となる. そこで本類題生成機能では、表 5-2 に示すような、変数間の相互関係を定義し、類題生成 時に不成立問題を排除できる機能を設けた.

現在の仕様では、生成条件として2変数間もしくは1変数と1数式の関係を指定できる. 1 つの雛形内に複数の⽣成条件を指定することもできるが,その場合,複数の⽣成条件は論 理積として処理される.

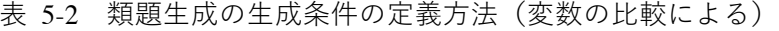

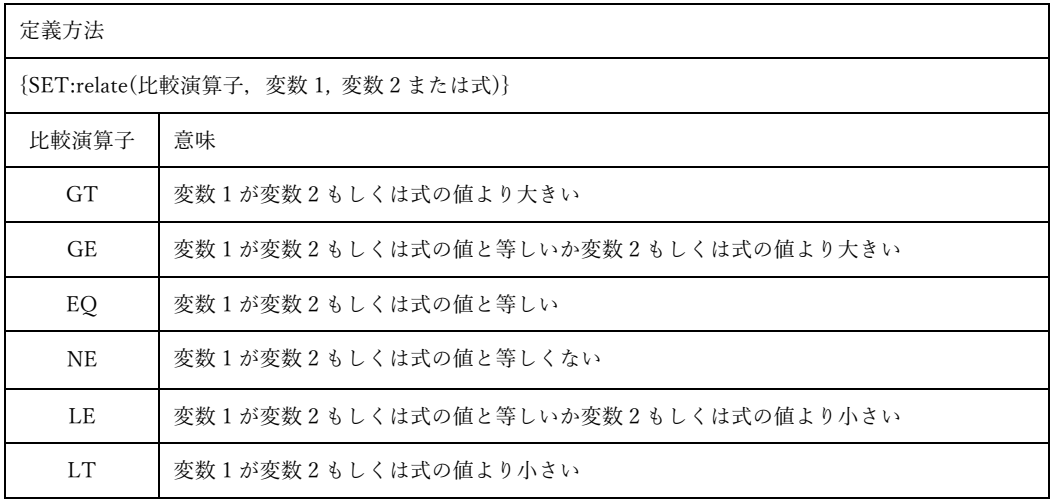

### **5.2.5.6.変数の呼び出し**

雛形から生成された変数の値を利用するには,利用したい箇所に図 5-14 で示すような定 義を記述する.なお,このような定義が正解・模範解答や,解説などのフィードバック情報 としても利用できるよう, Moodle の各問題タイプの入力フォームにおいて、文字の入力が 可能な全ての箇所で利用できるようにした.

例えば、記述問題の場合、問題テキスト欄、答え欄、フィードバック欄で利用することが でき、どの欄でも数式を用いた変数間の演算結果が使用できる.この機能を活用すれば,数 値計算を含む問題の場合,フィードバック欄で変数の内容に合致した演算途中の式を示す こともでき、より学習者に分かりやすい解説などを提供できる.

{GET:変数名->要素名[,出⼒形式]} {GET:calc(計算式) [,出力形式]}

図 5-14 変数の呼び出し書式

### **5.2.5.7.数式評価と演算**

本類題生成機能では,変数や定数を用いた演算結果を用いることができる.この機能を用 いて、例えば選択型の問題では、正解の選択肢だけではなく、誤った計算方法に基づく誤答 の選択肢を作成することができる.

例えば,反比例に基づく計算問題では, 学生の答案の分析から比例計算によって導出され た誤答が多い.したがって,このような反⽐例の計算問題を選択型で解答させる場合,誤答 の選択肢として比例計算による値を示せれば, 選んだ選択肢から, 当該学生の誤りの原因を 予測することに役立つと考えられる. このような誤答も, プロトタイプシステムでは, 四則 演算処理で求められる場合を除き,教員があらかじめ雛形内に記述しておく必要があった のに対し、本類題生成機能を用いれば、問題入力フォームの選択肢欄に、変数名を用いた誤 答を計算する数式を記述することで,システムが⾃動的に意味のある誤答を作成してくれ ることになる.

なお,数式の評価には,Moodle の計算問題タイプで使用されている evalmath.class とい うクラスライブラリを利用しているが、このクラスライブラリを解析したところ, 変数名と して「-」,「.」,「>」が使⽤できないことがわかり,雛形内で定義された独⾃の変数名のル ールを evalmath.class で利用可能な変数名に変換する処理を内部的に行うことにした.

### **5.2.5.8.雛形の定義例**

図 5-15 に雛形の定義例を示す. 問題作成者は, 各問題の入力フォームを用いて, 所定の 欄に情報を⼊⼒する.この例は化学の気体の法則に関する 4 つの変数からなる問題の雛形 に関して, 問題入力欄のみ示したものである.

図 5-15 の物質名の定義は, list によっても定義できるが, この例のように同一の変数名 を複数回定義することでも,list での定義と同等の変数の定義が可能である.この仕様は, 変数の定義方法に柔軟性を持たせるためのものである.

圧力{GET:p1->v} atm で{GET:v1->v} L を占める {GET:gas->n} がある. この {GET:gas->n} の圧⼒を,温度を変えずに {GET:p2->v} atm にすると, 体積は何 L になりますか.

```
{SET:gas->n=酸素}
{SET:gas->n=窒素}
{SET:gas->n=ヘリウム}
{SET:p1->v=list(0.1,0.2,0.5,1.0,2.0,4.0)}{SET:p2->v=list(0.1,0.2,0.5,1.0,2.0,4.0)}{SET:v1->v=list(1,2,5,10,20)}{SET: relate(NE, p1->v, p2->v)}
```

```
図 5-15 雛形の定義例 (問題入力欄)
```
### **5.2.5.9.類題の⽣成**

類題生成機能を起動すると,図 5-16 で示したような画面が表示される. ここで, 雛形と なる問題および生成された類題の保存先を指定する. なお、本類題生成機能では、類題を Moodle の問題バンクで用いられているカテゴリを単位として管理している. これと関連し て,後述の演習支援機能は,同一カテゴリ内の問題を同一の類題と判断する仕様となってい る.

生成の実行が指示されると、本類題生成機能は、全ての変数の組合せを求め、類題生成条 件が定義されていれば,その条件に応じて組合せを取捨選択する.最終的な変数の組合せを 基に類題を生成したのち、問題バンクに類題を一括保存する.

## 類題生成:問題バンク

| カテゴリを選択してください:                        |                                                  |                |
|---------------------------------------|--------------------------------------------------|----------------|
| dev001 のデフォルト (4)<br>♦                |                                                  |                |
| コンテクスト「 dev001 」で共有される問題のデフォルトカテゴリです。 |                                                  |                |
| 問題<br>$\Box$ T $\bigcup$              | 作成者<br>名 / 姓                                     | 最終更新 by<br>名/姓 |
| □ ‼= 多肢選択問題                           | $\bigcirc$ Q $\bigcirc$ X - - Admin              | - - Admin      |
| ☑ □ ボイルの法則                            | <b><del>ë</del></b> Q � X - - Admin              | - - Admin      |
| □ 記述問題                                | $\bullet$ Q $\bullet$ X - - Admin                | - - Admin      |
| •• 正誤問題                               | <b><i><b>Ö</b></i> Q</b> $\&$ <b>X</b> - - Admin | - - Admin      |
| 選択した問題から:                             |                                                  |                |
| ボイルの法則<br>生成 >>                       | ▲<br>▼                                           |                |

図 5-16 類題生成機能起動画面例

図 5-17 は図 5-15 に示した雛形から実際に類題を生成した結果を示したものである. こ の問題では, 変数の組合せは 450 通りある. 生成された類題は, Moodle 標準の問題バンク に Moodle の仕様にしたがった形式で保存されるため,Moodle の小テストモジュールを用 いたランダム出題、自動採点も可能である.

# 類題生成:問題バンク

カテゴリを選択してください:

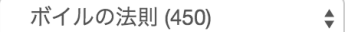

## ページ: 123456789101112131415161718...23 (次へ)

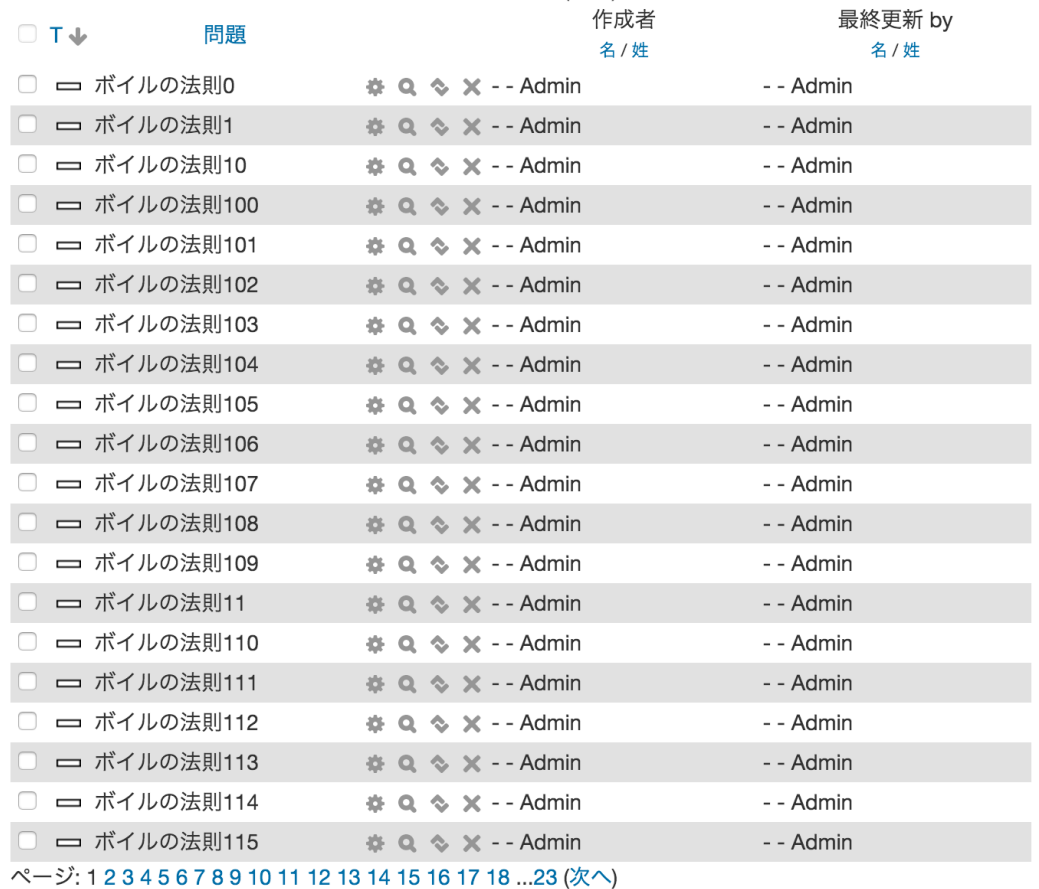

すべての 450 を表示する

図 5-17 類題⽣成例

#### **5.2.5.10.⽣成機能の適⽤範囲**

ここでは,本類題生成機能により生成可能な類題の適用可能範囲を示すため, 雛形中で定 義することができない,または困難と思われる場合を挙げる.

本類題生成機能は、文字列を操作することで類題を構成している.このため,図形を利用 するような類題の⽣成はできない.例えば,グラフを扱う問題で,⽣成された変数の値に応 じたグラフを自動生成して問題画面内に反映させるといったことはできない.

物理のベクトルの向きや⼤きさ等を与える問題,化学の構造式を扱う問題のような,変数 の値に応じて図や式を描き直す必要がある問題は生成できない.ただし,化学式に含まれて いるような上付き,下付きなど HTML のタグレベルで実現可能なものは⽣成できる.

数値の指数表記には対応しているものの,演算の有効数字を指定する機能がないため,有 効数字の処理が要求される問題には基本的に対応していない.正解を全て list で与えるか, round 関数等を利用して出題者側で有効数字に対応した式を用意する必要がある.

生成条件の指定に関しては、複数の生成条件が指定された場合,内部では論理積演算を行 うため、論理和を使わなければ不可能な複数の生成条件の組合せは指定できない.

## **5.2.6. 類題⽣成機能の効率**

類題生成機能の開発目的の一つは、類題生成にかかる労力の低減である.例えば図 5-15 の雛形で扱うような問題を考えた時,従来の教員が手作業で Moodle に問題を入力する場合 (以下従来入力)と,類題生成のための雛形を入力する場合(以下雛形入力)において, 問 題の内容および種類の決定に要する時間に差はない.ただし, 雛形入力には従来入力に加え て,変数および変数で扱う数値や⽂字の決定や記述が必要になる.変数および変数で扱う数 値や文字の決定は、作問経験のある教員にとってそれほど負荷にはならないと思われる. 入 力に関しては,従来入力として図 5-15 と同様の内容で数値を確定して入力した場合,問題 文の入力に必要な時間は実測値でおよそ1分程度である. これに対して図 5-15 の入力には 4分程度を要する.このように通常の問題文に比べて明らかに文字量が多くなる雛形入力 は、従来入力に比べて時間を要する. しかし、類題演習では多数の類題を準備する必要があ る.類題⽣成機能を⽤いれば図 5-15 から1秒未満で 450 問を⽣成できる.これに対して従 来入力を用いた場合には、問題を複製しこれを修正する方法を用いたとしても,問題ごとに 数値の変更, 正解の計算と入力を行わなくてはならず, 仮に1問あたり1分で作業を終える

ことができたとしても 7.5 時間の作業が必要である.またこのような単純作業は時間ととも に効率が低下し,誤りも増える.

図 5-18 に、モル濃度の計算を扱う雛形の例を示した。この問題では、溶媒の質量、溶質 の質量および溶質として扱う物質がそれぞれ変数 solvent, solute, substance として定義さ れている. solvent および solute では要素 v に質量の情報が list で定義されている. また substance では物質名が要素 n, 分子量が要素 mw, 溶解度が要素 s としてそれぞれ定義さ れている.さらに選択された変数の組み合わせで計算される物質の濃度が溶解度を超えな いよう relate により制限が加えられている. この制限を満たす変数の組み合わせは 27 通り 存在する.

水 {GET:solvent->w} g に {GET:substance->n} を {GET:solute->w} g を溶かした水 溶液のモル濃度はいくらか. ただし水の密度は1g/mL とし {GET:substance->n} の分 子量を {GET:substance->mw} とする. {SET:substance->n=塩化ナトリウム&mw=58.4&s=36}  ${SET:}$ substance->n=グルコース&mw=180&s=49}  ${SET:}$ substance->n=シュウ酸(無水物)&mw=90.0&s=13}  ${SET:} solvent \rightarrow w = list(10, 20, 50, 100, 200, 500)$  ${SET:}solute->w=list(10,20,50,100)$  ${SET: relate}(LE, calc(solute->w*100/solvent->w), substance->s)}$ 

図 5-18 雛形の定義例 2 (問題入力欄)

この雛形を Moodle 上で実際に入力し, 類題を生成するまでに約 25 分を要した. 従来入 力では1問の入力にかかる時間は雛形入力に比べて短いものの, 27 問を入力するには、長 時間の単純作業を行わなければならない.また入力の際には、毎回溶解度を超えない問題で あるかのチェックも必要である.図 5-19 は図 5-18 を雛形として類題を実際に⽣成した結 果の画面を示したものである. 変数の制限機能が働き,想定される 27 通りの類題が生成さ れていることがわかる.

このように, 類題生成機能は単純な問題の入力, 準備において大幅な時間の短縮が可能で あるとともに,単純作業から教員を解放することができる.類題⽣成機能は正答や誤答の⽣ 成,問題に即した解説の生成などにも利用可能であり,目的とした類題の準備にかかる労力 を十分低減できていると考えている.

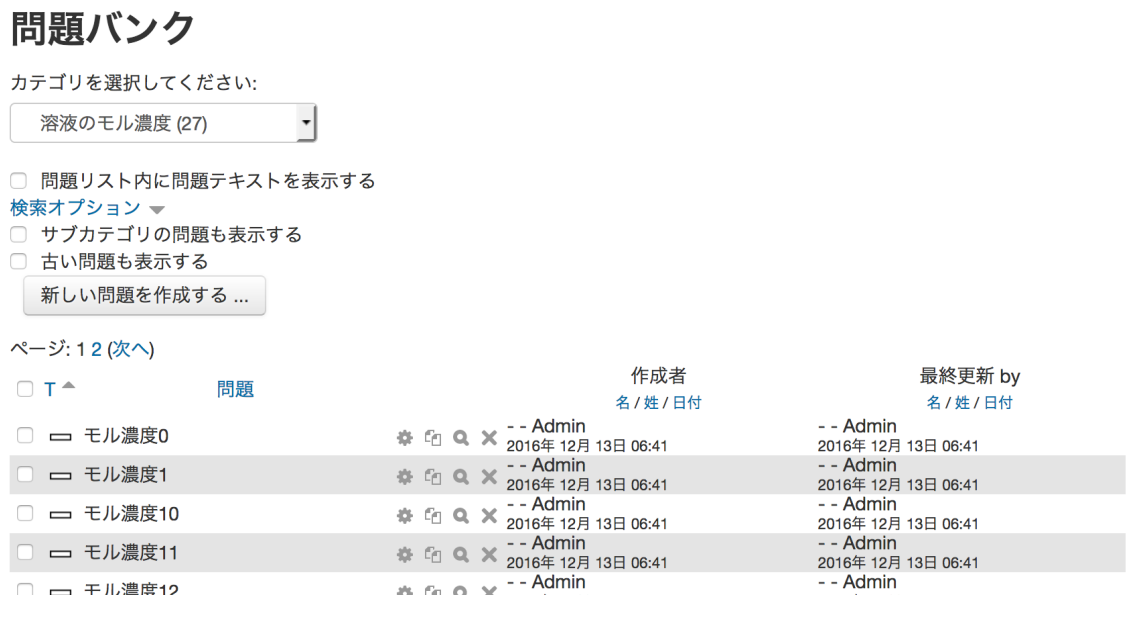

図 5-19 類題⽣成例2

## **5.2.7. 実装**

類題生成機能は Moodle 標準の問題バンクの問題編集機能を手本に、出来る限り Moodle の標準 API を利用し、PHP を用いて開発した.

動作確認には, Apache 2.4.4, MySQL 5.5.42, PHP 5.6.10 で構築された PC サーバ上に Moodle 2.9.2 をインストールし、これに開発した類題生成機能を Moodle の定める方法によ り登録,設定したシステムを用いた.

## **5.2.8. テストデータによる動作確認**

### **5.2.8.1.類題⽣成における変数の展開に関する動作確認**

以下に示す各々の場合について、50個以上の異なる雛形を作成し、定義した条件にした がって変数や計算結果が得られているかを生成された類題を表示して確認した.

- range で定義した変数をもつ類題. ただし, 生成される値が 2 から 10 個の範囲になるよ うに開始値、終了値、増分を無作為に選んだ.開始値,終了値,増分は重複する場合もあ るが、少なくともその内の一つは異なるようにした. なお、開始値が終了値より小さく, 増分が0以下の場合, 値は生成されない.
- ·list で定義された変数をもつ類題. ただし, list 中には, 2 から 10 個の数値もしくは文字 列を無作為に与えた. list 内の数値は重複しないように設定した.
- 複数の要素を持つ変数を定義した類題.ただし,要素は 2 から 10 個までの範囲で無作為 に選んだ. なお要素名は全て異なるようにした.
- 複数の変数を組み合わせた類題.ただし,変数は 2 から 10 個までの範囲で無作為に選ん だ.変数の範囲は重複する場合もあるが,全ての組み合わせが同じになるような指定は避 けた.

### **5.2.8.2.類題⽣成における⽣成条件に関する動作確認**

生成条件を 1 つ,および,2 つ含む場合について,各々10 通り以上の異なる雛形を作成 し、全て期待通りの類題が生成されることを確認した. ただし、生成条件を 2 つ含む場合 は,5.2.5.5 に述べたとおり論理積となる.

# **5.3. 演習⽀援機能の Moodle プラグイン化**

## **5.3.1. 概要**

演習支援機能は、生成した類題数が学生数より多い限り、学生別にランダムな順で異なる 問題を表示する、指定期日が来るまで正解・模範解答やフィードバックを表示しないなど、 類題による学生同士の教え合いを意識した演習を支援する機能を担う. 他の活動モジュー ルと同様に、活動状況の記録(ログ)や LTI による外部の LMS からの利用も可能である.

## **5.3.2. 類題の選択**

図 5-20 に,開発した演習支援機能のインスタンスの設定画面例を示した.本演習支援機 能は,同じ雛形から⽣成されたか否かによらず,単⼀の問題カテゴリ内の問題を類題として 処理する.各類題には⽣成された順に内部番号が振られており,最初の学⽣が類題演習を実 行すると,本演習支援機能は,この内部番号をランダムにシャッフルしたものを 0 から順 に番号(ポインタ)を付してデータベースに保存した上で最初の類題を出題し,ポインタを 1 つ進めてデータベースにその値を保存する. 2 番目の学生以降は、シャッフルは行わず, ポインタが示す内部番号の類題を出題し, ポインタを 1 つ進めて保存する. 学生数が類題 数より少ない場合は,この繰り返しで全学⽣にランダムかつ異なる類題を出題することが できる.なお,出題数が類題数を超える場合には,ポインタを先頭に戻して出題するため, 最初の出題順を繰り返すことになるが,類題数が極端に少ない場合を除いて出題順を繰り 返すことの実害はあまり考えられないことから,このような実装とした.

図 5-21 に演習支援機能の表示例を示した. また、正解公開日以降になると、図 5-22 に 示したような正解とフィードバック情報が表示される.

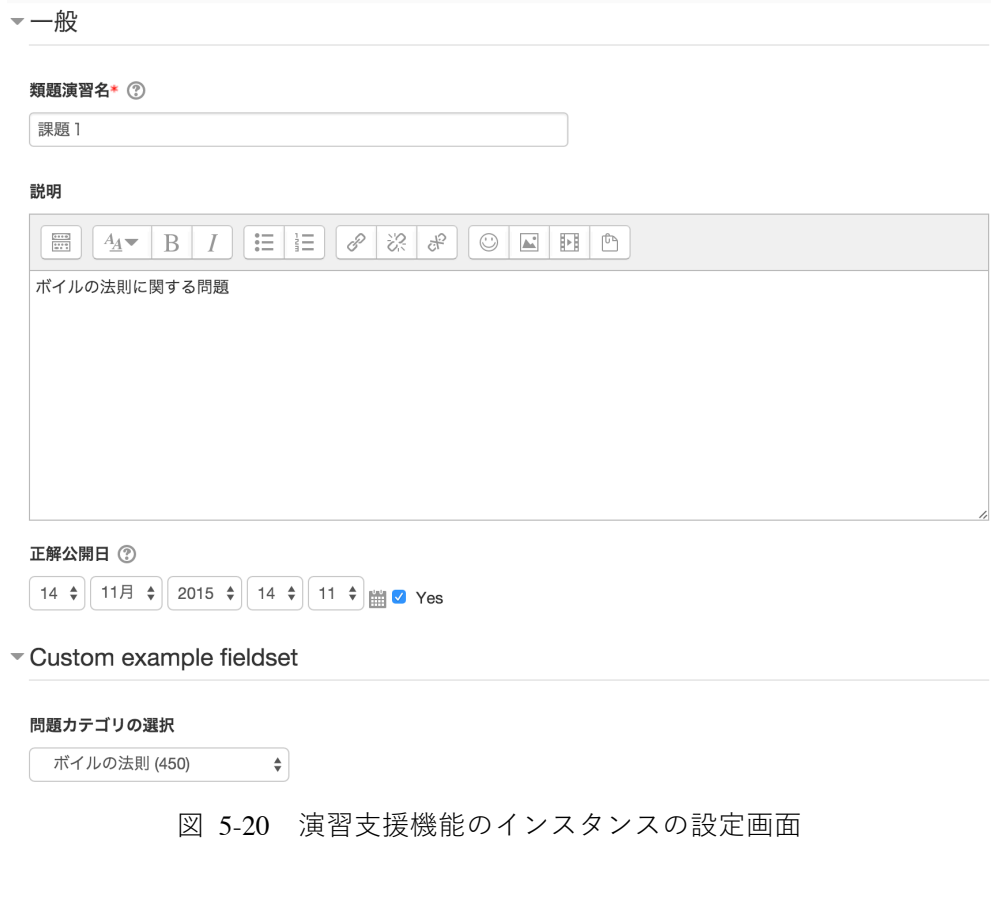

## 課題1

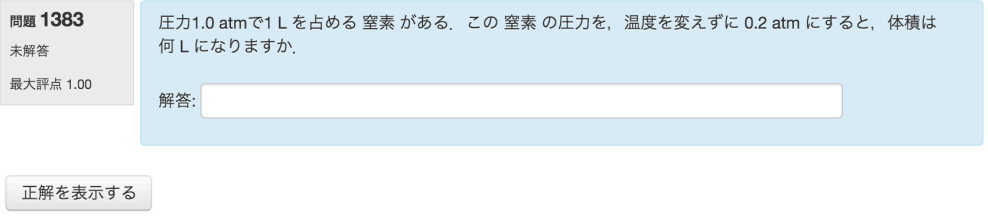

図 5-21 演習支援機能の類題表示例

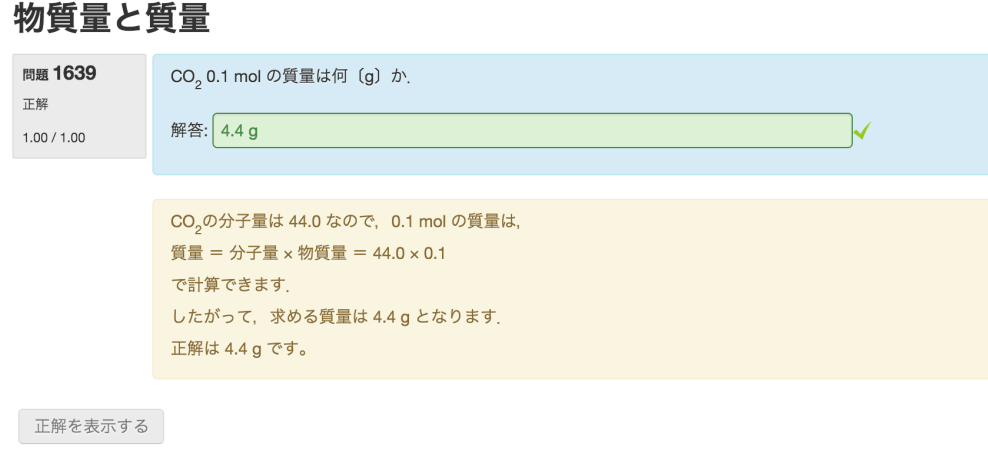

図 5-22 演習支援機能の正解・解説表示例

## **5.3.3. 期待される効果**

類題を用いた演習は教え合いを誘発し、自信や学習に対する満足度を高めるといった教 育効果が期待されるが,事前に⼤量の類題を⽤意しなければならないことをすでに述べた. 本類題演習機能を用いることで、さまざまなタイプの類題を容易かつ大量に作成すること が可能になると同時に,学⽣ごとに異なる類題を与え,期限になると個々の類題に対応した 正解とフィードバックを与えることが可能になる.これにより,教員がさまざまなタイプの 類題を用いた演習を手軽に行えるようになると期待できる.

また. 作成した類題は Moodle の標準形式で保存されるため, Moodle の小テスト等の他 の機能からも利用できることや,Moodle のもつ LTI Provider 機能を用いて他の LMS 等か ら利用できるため,類題の利用機会が拡大すると期待できる.

## **5.3.4. 実装**

滴習支援機能は小テストモジュールのプレビュー機能を手本に,出来る限り Moodle の標 準 API を利用し、PHP を用いて開発した.

動作確認には, Apache 2.4.4, MySQL 5.5.42, PHP 5.6.10 で構築された PC サーバ上に Moodle 2.9.2 をインストールし、これに開発した演習支援機能を Moodle の定める方法によ り登録,設定したシステムを用いた.

## **5.3.5. テストデータによる演習⽀援機能の動作確認**

100 題の類題を⽣成し,Moodle 上に 100 名の仮想の学習者を登録して演習⽀援機能を利 ⽤したところ,ランダムな順で全員に異なる問題が出題されていることを確認した.同様の 検証を 10 回以上⾏い,全て期待通り動作していることを確認した.

## **5.3.6. 実授業を対象とした動作確認**

## **5.3.6.1.はじめに**

本動作確認は、実授業を対象とした試用を通じて以下の機能の実現が,類題演習にかかる 教員の手間や労力の削減に繋がることを確認するため行った.

- 類題演習機能により,事前に大量の類題を用意せずとも自動生成された類題を提 示できること.
- 出題した問題を記録, 管理することで, 類題数が十分な場合には異なる学習者に異 なる問題が出題されること.
- 事前に設定した公開日に正解やフィードバック情報が自動で公開されること.

### **5.3.6.2.実授業での試⽤**

本試用では、工学部の基礎化学を受講する 32 名の 2 年次生に、開発した類題演習機能を 利用した演習を行った. なお, 一般教室での利用であったため, 学生各自に iPad を配布し, 無線 LAN 経由で学内に設置した演習機能を提供する Moodle が稼働するサーバに接続させ た.また事前に雛形から類題を⽣成しておき,公開⽇を授業の翌⽇に設定した類題演習を Moodle のコース上に準備しておいた.

### **5.3.6.3.結果**

試⽤時に⽣成された類題数は全 50 問であり,32 名全ての学⽣に異なる類題が表⽰され, 実授業でも類題数が学習者数に比べて多い場合には、本演習支援機能が学習者ごとに異な る問題を出題することができ、手作業で個人別のコース定義ファイルの作成を行っていた プロトタイプシステムと同様の演習が可能であることを確認した.

また,各学生の類題演習画面において,正解およびフィードバック情報が事前に設定した 公開日に自動で公開されることを確認し、プロトタイプシステムのような正解およびフィ ードバック情報の公開設定を手作業で行う手間が軽減された.

# **5.4. LTI による汎⽤化**

## **5.4.1. はじめに**

本研究で開発した類題演習機能の活用範囲を広げる手法としては、個別の LMS ごとに 類題演習機能を修正・対応させて提供する方法が考えられる. しかしこの方法では, 開発, 管理や運用にコストがかかるといった問題がある. そこで、本研究では、相互運用規格で ある LTI (Learning Tools Interoperability)に着目し、開発した類題演習機能が LTI のツー ルとして機能するかについて検討した.

LTI は, IMS Global Learning Consortium によって策定された仕様であり, LMS やポー タルといったさまざまなプラットフォーム間で,豊富な学習アプリケーションを統合する ための標準的な手法の確立を主要概念としている.

実際に, LTI に対応した学習支援ツール等が提供されており, IMS Certified Product Directory 上では,LTI ツールとして 2016 年 9 ⽉の時点で 149 のツールが公開されている (IMS Global Learning Consortium, n.d.a).この中には,単⼀機能のツールのみならず ChemVantage (ChemVantage LLC, 2007) のような LTI を使用した接続により利用でき るコース⾃体もリストアップされている.

我が国の LTI に関する先行研究では, 例えば村上ら (2012) が LMS を利用した Web ベ ースでの学習環境に求められる要件の⼀つとして,シームレスな学習環境の実現を挙げ, その方法の一つとして学習支援ツールの相互運用を保証する標準規格である LTI に着目 し,この規格に準拠した学習⽀援ツールの実装例について報告している.また,藤井(2015) は,標準規格に対応したツールを開発すれば,当該標準規格に対応した LMS から開発し たツールを容易に利用でき、ツールを LMS ごとに個別開発するよりもコストを削減でき る可能性を指摘し, LTI に対応した Java プログラミング言語教育の支援を目的としたツー ルを開発し報告している.

LTI 以外にも, LMS と学習ツールとの連携方法が検討されており, 米山ら (2012) は, 学習成果の観点から GLUE!, IMS LTI v1.1, The Campus Project を取り上げ, これら LMS の学習ツールとの連携方法を調査・報告している.

演習問題,ドリルやテストでは,その情報交換形式として IMS QTI(Question and Test Interoperability)仕様もある. IMS QTI は,設問や評価, テストの静的要素のほか, 学習者 の解答に対応した挙動、フィードバッグ提供タイミング、スコア計算方法といった動的情

報をパッケージ化するまでの⽅法を標準化したものである.

## **5.4.2. LTI の利⽤**

## **5.4.2.1.概要**

LTI を利用するには、1)学習支援ツールを LMS ごとに開発する必要がなくなり,開 発コストが低減できる、2)LMS が独自に提供しているインタラクティブな学習支援機能 やコンテンツを別の LMS で利用することができる,3)学習支援ツールを LMS ごとに導 入する必要がないなど,管理上の利点が多い.また,学習者にとっても利用している単一 の LMS から、外部に存在する豊富なコンテンツをシームレスに利用できる点が LTI 利用 の大きな利点であると言える.

### **5.4.2.2.⽤語**

IMS Global Learning Consortium が策定した仕様である LTI では、関連する2つの主要 なソフトウェアを説明するために,表 5-3の用語を用いている.本論文でも,この用語を 用いる. また, LTI の慣例に従い、本章では演習支援機能を類題演習ツールと称すること にする.

表 5-3 LTI におけるツールの定義

| Tool Consumer (TC) | ツールを利用する LMS などの利用者側システムを指す |
|--------------------|-----------------------------|
| ツール・コンシューマ         | 用語.                         |
| Tool Provider (TP) | TC で利用されるツールあるいはコンテンツを指す用   |
| ツール・プロバイダ          | 語. 外部のテストシステムあるいはコンテンツを提供す  |
|                    | るサーバそのものを含む場合もある.           |

### 5.4.2.3. ツール・プロバイダ (TP) としての利用

本研究では,類題演習機能を Moodle のプラグインとして開発していることから,Moodle を TP として機能させる方法について述べる.

Moodle は、初期状態では TP として機能する設定になっておらず,設設定を変更して TP として機能するようにする,または TP として機能させるためのプラグインを別途追加す る必要がある. この設定は Moodle のバージョンによって異なり, Moodle3.1 以降では,

予め登録されている Publish as LTI tool プラグインと LTI authentication プラグインによ り、選択されたコースもしくは活動を外部の異なるサイトから学習者が利用することを認 める設定を行うことで TP としての機能が利用できる. 一方, Moodle3.0 以前のバージョ ンでは,TP 機能を提供する LTI Provider(Juan Leyva, n.d.)と呼ばれるプラグインを追 加する必要がある.

TP として学習支援ツールやコンテンツを提供するには、次のような手順を踏む.

Moodle 3.0 以前のバージョンの場合

- 1) LTI Provider を Moodle の localフォルダに保存し,プラグインとして登録する.
- 2) LTI Provider を呼び出し、公開するコンテンツもしくはツールの設定を行う. · Tool to be Provided 欄にて、提供するツールまたはコンテンツを選択する.
	- · Shared secret 欄にて、共有キーを設定する.
	- その他必要な設定を行う.
- 3) TC の管理者に Tool name, Shared secret, Launch URL を伝達する.

Moodle 3.1 以降のバージョンの場合

- 1) サイト管理−プラグイン−認証−認証管理にて「LTI」の認証プラグインを使⽤ 可能状態に変更する.
- 2) サイト管理−プラグイン−登録−登録プラグインにて「LTI ツールとして公開 する」のプラグインを使用可能状態に変更する.
- 3) コース管理にて「LTI ツールとして公開済み」を選択し,公開するコンテンツも しくはツールの設定を⾏う. ・カスタムインスタンス名欄にて公開するツールのインスタンス名を設定する.
	- ・公開されるツール欄にて,コースもしくはコース内の活動を選択する.
	- ・秘密鍵欄にて共有キーを設定する.
	- ・その他必要な設定を⾏う.
- 4) TC の管理者に,ツールの名称,URL,秘密鍵の値を伝達する.

### 5.4.2.4. ツール・コンシューマ(TC)としての利用

TC として LMS を利用するには、TP の管理者から送られたツール名称, URL, 秘密鍵 の情報を元に外部ツールとして TP から提供されるツールをコース内に登録する.具体的 な設定は,各 LMS の仕様にしたがって行うことになる.ここでは,一例として Moodle を TC として利用するための設定方法について述べる.

TP の場合と同様,Moodle ではバージョンにより TC としての機能が異なる.Moodle 2.2 以降のバージョンでは、TC の機能は「外部ツール」として実装されており,初期設定 の状態でも TC として機能する. 一方 Moodle 2.2 より古いバージョンでは, BasicLTI4Moodle(Google, n.d.a)といった拡張機能をインストールする必要がある.以  $\overline{\mathrm{F}}$ , Moodle 3.1 を TC として利用する場合について述べる.

- 1) コースの編集モードにて「活動またはリソースを追加する」を選択し、表示され るポップアップメニューより「外部ツール」を選択する.
- 2)起動/カートリッジ URL, セキュア起動 URL に TP の管理者より伝達されたツー ルの URL を指定する.
- 3)共有秘密鍵欄に TP の管理者より伝達されたツールの共有鍵を設定する.
- 4) その他必要な設定を行う.

### **5.4.2.5.テスト⽤サーバ**

開発した類題演習ツールが LTI 仕様に対応しているかを検証する目的で, MacOSX 10.9.2 を搭載する PC に Moodle 2.6.1 を実装する XAMPP 1.8.1(Apache Friends, n.d.) をインストールし,設定ファイルを修正してローカルエリア内の他の PC から接続可能な 状態としたものを用いた. これに LTI Provider を追加し TP として動作するサーバシステ ムを構築した.このサーバシステム上で,新たな類題を⽣成した後,類題演習の設定,TP への類題演習ツールの登録を⾏い,外部ツールとしてサーバ内の類題演習コンテンツを外 部から利用可能な状態とした.

これとは別に, TC として Moodle, Sakai (The Sakai Foundation, n.d.) を搭載した PC サーバおよびクラウドシステムの Canvas(Canvas, n.d.)にコースを定義し,LTI 上での 類題演習ツールの動作を確認した. なお、このテスト環境の概要を図 5-23 に示した.

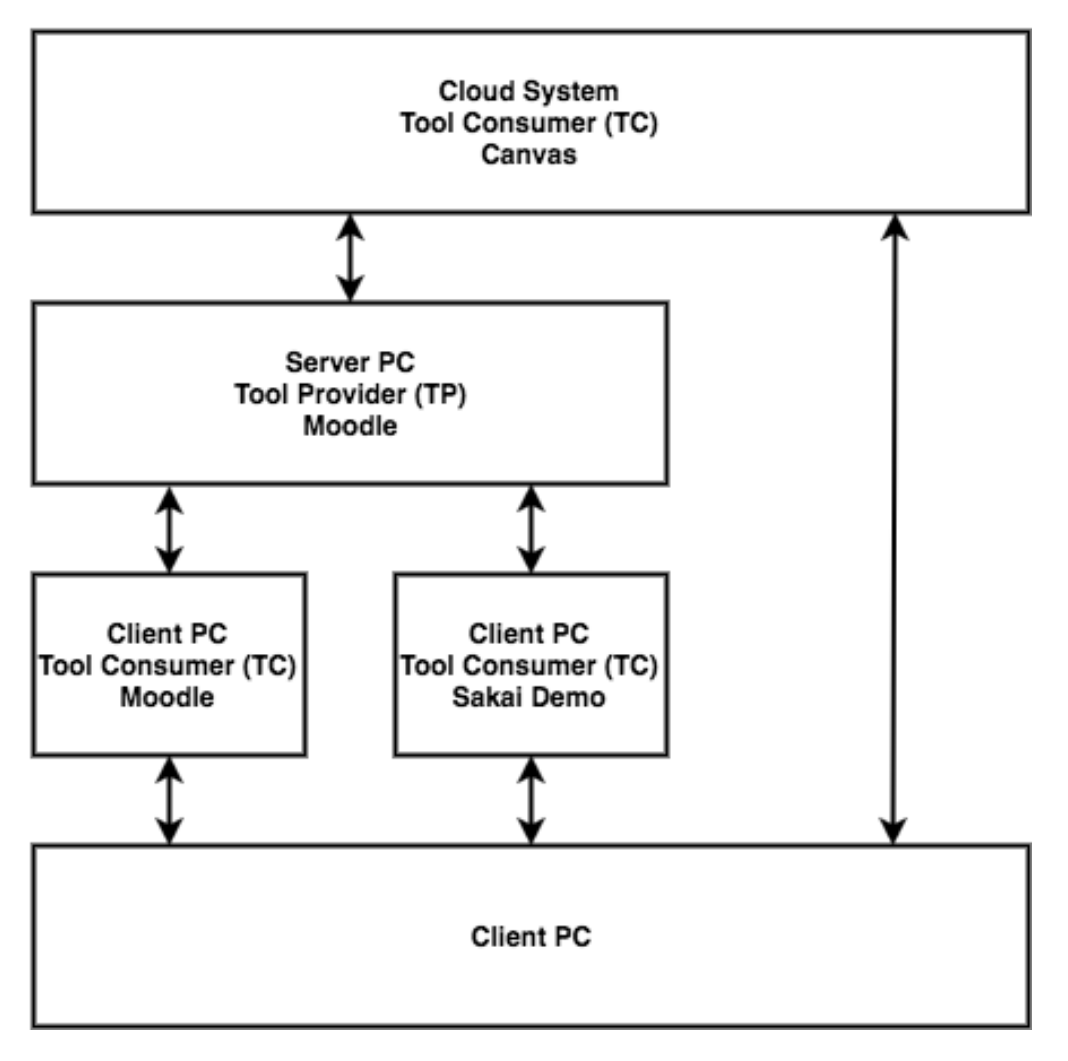

図 5-23 LTI テスト環境の概要

## **5.4.3. 各種ツール・コンシューマからの利⽤**

作成した類題演習機能が TC より利用可能かを検証する目的で, TC 機能を実装する, Moodle, Sakai CLE および Canvas から本類題演習機能の外部ツールとしての利用を試み た. 以下その結果について述べる.

## **5.4.3.1.Moodle からの利⽤**

テスト用サーバとは別に用意した PC に,テスト用サーバ同様 XAMPP ベースの Moodle 2.6.1 をインストールして TC 用サーバを構築した. これに, 新たなコースを定義し, コー ス内で先に用意したテスト用サーバが提供する類題演習ツールを外部ツールとして呼び出 す設定を行った. 図 5-24 は, Moodle 2.6.1 の TC 機能からテストサーバのコンテンツを 実際に呼び出した時の画面の一例を示したものである. Moodle 2.6.1 からの接続では、期 待通り利用できた.

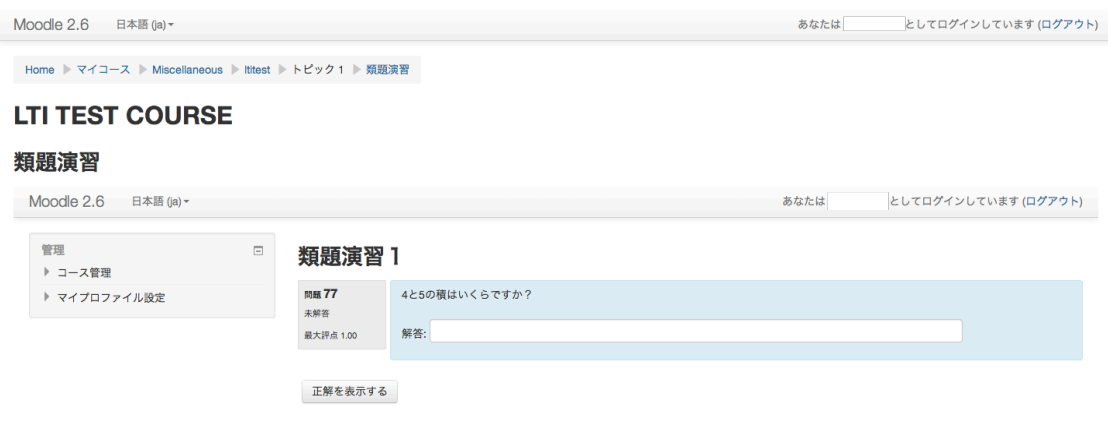

図 5-24 Moodle を TC とした類題演習ツール実⾏例

## **5.4.3.2.Sakai からの利⽤**

TC 用サーバに Sakai Demo 2.9.3 をインストールして同様の接続試験を試みた. Sakai Demo 版は,サーバ機能と Sakai がワンパッケージにまとめられて提供されているシステ ムであり、基本機能のみが実装されている. 図 5-25 は、その実行結果の一例を示したもの である. Moodle2.6.1 同様, TP 内の類題演習ツールを期待通り利用できた.

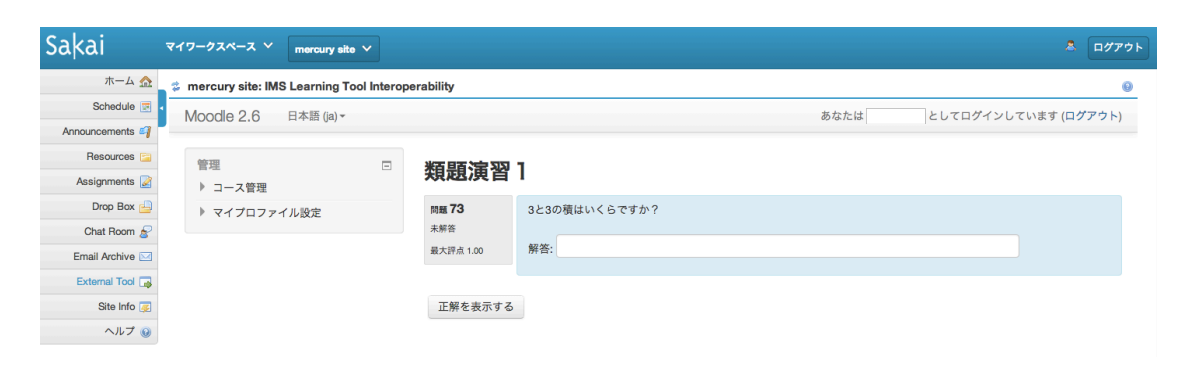

図 5-25 Sakai を TC とした類題演習ツール実行例

### **5.4.3.3.Canvas からの利⽤**

Canvas からの接続試験には、Canvas のクラウドサービスを利用した. Web ブラウザに より Canvas に接続した後、外部アプリケーションとして類題演習ツールを追加し、新し いコース内で同機能を呼び出す設定を行った. 図 5-26 は外部アプリケーションとして類 題演習ツールに接続を試みた場面である.

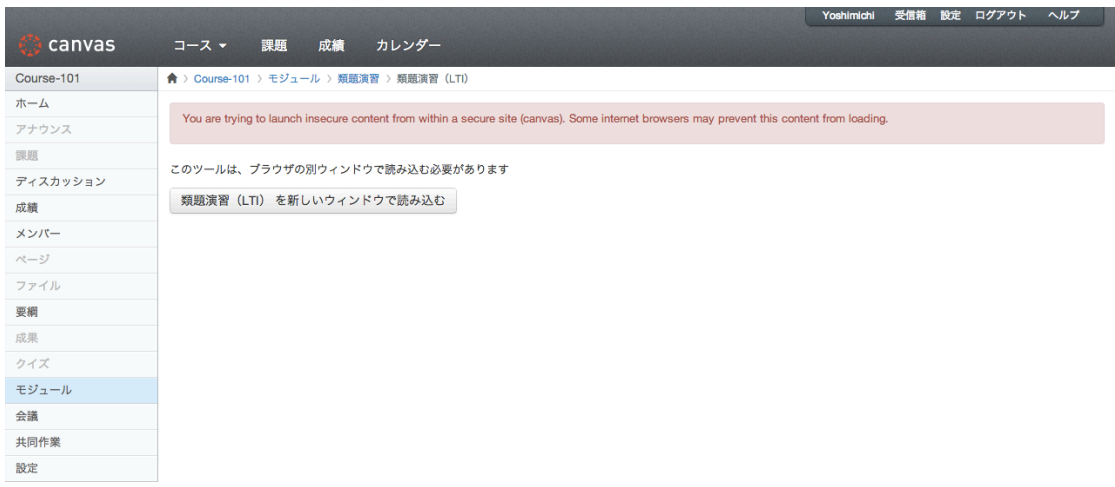

図 5-26 Canvas を TC とした類題演習ツール実⾏例 1

Canvas のクラウドサービスは通信に HTTPS を利用しているのに対して、テスト用サー バ側が HTTP を利用しているため認証に問題が発生し、コンテンツを画面埋め込みで表 示することが出来なかった、ただし、この場合でも外部ウインドウ上での動作は可能であ り、図 5-27 のように Canvas 上でも他の LMS 同様, 期待通り本類題演習ツールが利用で きた.

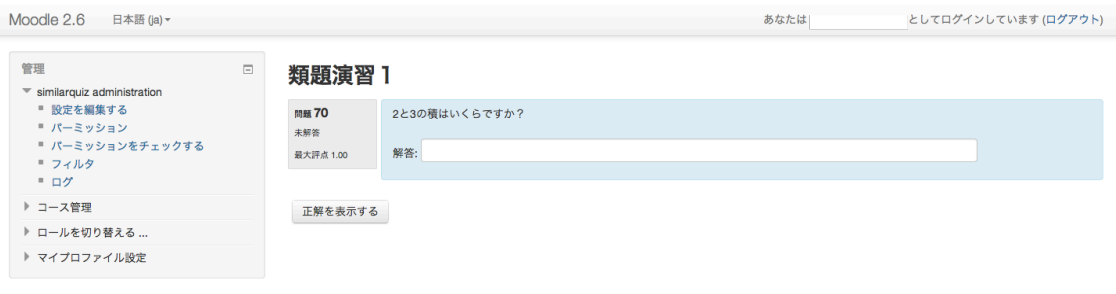

図 5-27 Canvas を TC とした類題演習ツール実⾏例 2

## **5.5. まとめ**

本章では、はじめに類題演習機能の汎用化を目的として開発した類題生成サーバについ て述べた.Moodle でエクスポートした雛形から本類題⽣成サーバにより類題を⽣成した ところ期待通り類題が⽣成されることを確認した.この類題⽣成サーバの開発により,シ ステム管理者権限のない Moodle 利用者であっても、類題を用いた演習を行える環境を提 供することができるようになったと考えている.

次に,類題を用いた演習における,多数の問題の準備,問題の管理,正解提示等運用に かかる労力等の諸問題の改善を目的とし, Moodle の拡張機能として開発した類題生成機 能および演習支援機能について述べた.これらの利用により、従来手作業で行っていた類 題の準備,類題演習の運⽤と同様の演習の実施が可能となり,本類題演習機能により作業 の自動化による労力の低減が可能になったと考えている.

最後に、本研究で開発した演習支援機能を LTI 仕様下での類題演習ツールとしての利用 可能性について述べた.TC として Moodle, Sakai, Canvas を⽤いた場合,TP 化した Moodle に搭載された演習支援能を演習支援ツールとして呼び出して利用できることがわかった. このことから, LTI に対応している LMS であれば、同様に本類題演習ツールを利用でき るものと考えられる.

# **第6章 TeX による類題⽣成機能の拡張**

# **6.1. はじめに**

第5章に述べた類題生成機能は、問題を構成する文字情報の一部を置き換えることによ って類題を生成する機能と言える. したがって、生成される類題も文字情報により構成さ れることになる.しかし、理・工学系の問題では、問題文中に図形の提示が必要な場合も 多い...

例えば化学の分野では、問題文中にグラフや構造式を提示しなければならない場合も多 い. このような問題をeラーニングで演習に利用しようとすると,予め問題に応じた図形 を別途準備し,実行時に問題文と合成して表示する方法が一般的である. しかし, 本研究 が開発する類題演習システムで図形を含む問題を利用する場合、生成された類題の問題文 に合わせて表示する図形を変更できることが望まれる.

生成する問題文に合わせて表示する図形を変更することができるシステムには、中村ら (2011)や⼤橋(2010)の報告がある.中村らは,数式処理システムの Maple の処理エ ンジンをオンラインで利用することを可能にした MapleNet の描画機能を利用することで グラフや図形を動的に表⽰する⽅法をとっている.⼀⽅⼤橋は,数式処理システムである Mathematica の機能をオンラインで提供する WebMathematica と連動させてグラフや図形 を表示する方法をとっている.しかしいずれの方法も、数学の問題で必要となる図形やグ ラフには対応しているものの、構造式や回路図あるいは音楽のスコアなど、数学以外の図 形を動的に変化させることは対象としていない.

そこで、本研究では、類題生成機能が文字情報の処理を行っていること、類題演習機能 を Moodle のプラグインとして開発しており、この Moodle が TeX を利用する機能を提供 していることから,雛形内に図形情報を TeX 形式の⽂字情報で表現し,これを動的に変化 させて図形を生成する方法について検討した. この方法であれば、雛形内の TeX で記述し た図形定義部分に動的に変化させる箇所を変数として定義し、これと TeX に用意された各 種図形を描画する拡張機能を組み合わせることで,数式以外の図形も動的に表現できると 考えた.

# **6.2. TeX との連携**

## **6.2.1. TeX と図形描画**

図形を文字情報として取り扱う方法に TeX がある. TeX は 1978 年に Donald Knuth に よって開発された版組処理ソフトウェアであり,専⽤の⾔語を⽤いて数式を含む版組を作 成することができる.当該ソフトウェアは,マクロパッケージあるいはスタイルファイル と呼ばれる幾つかの命令をパッケージ化した拡張機能を定義することができる. 本章では これらを総称してパッケージと称することにする.

## **6.2.2. 画像を含む類題の⽣成**

### **6.2.2.1.Moodle と TeX**

Moodle には、TeX フィルターと呼ばれる TeX スクリプトを解釈して表示する機能が標 準的に用意されている.ここの機能は、数式表現に特化したものであり、パッケージ等の拡 張機能を利用する設計ではない. したがって、各種パッケージを利用して図形を描画した い場合には、Moodle が稼働するシステムに別途 TeX を処理する機能を追加しなければな らない.本研究でも,定法に従い,別途 TeX 処理システムを Moodle が動作しているサー バに追加して利用した.

## **6.2.2.2.TeX フィルターの改良**

Moodle における TeX の解釈は、TeX フィルターで行われる. TeX フィルターの TeX 命令の外部呼び出しには一定の決まりがあり, TeX の処理システムによっては、この外部 呼び出し方法に対応していない. また、類題生成機能と TeX フィルターの処理が衝突する 部分があり,本研究では TeX フィルターに必要な改良を加えて使用した.

## **6.2.2.3.TeX を連携させた類題⽣成処理**

図 6-1 は、本研究が提案する画像を含む問題生成処理の過程を模式的に表現したもので ある.まず,類題⽣成機能が雛形を展開し,類題を⽣成する.この時,描画を指定する TeX スクリプト内の変数も同時に展開され、問題文に合致した TeX スクリプトが生成さ れる. この TeX スクリプトは、表示時に、改良した TeX フィルターおよび TeX 処理シス テムにより対応する画像ファイルに変換され、最終的に Moodle の表示モジュールで統合 されて画面に表示される.

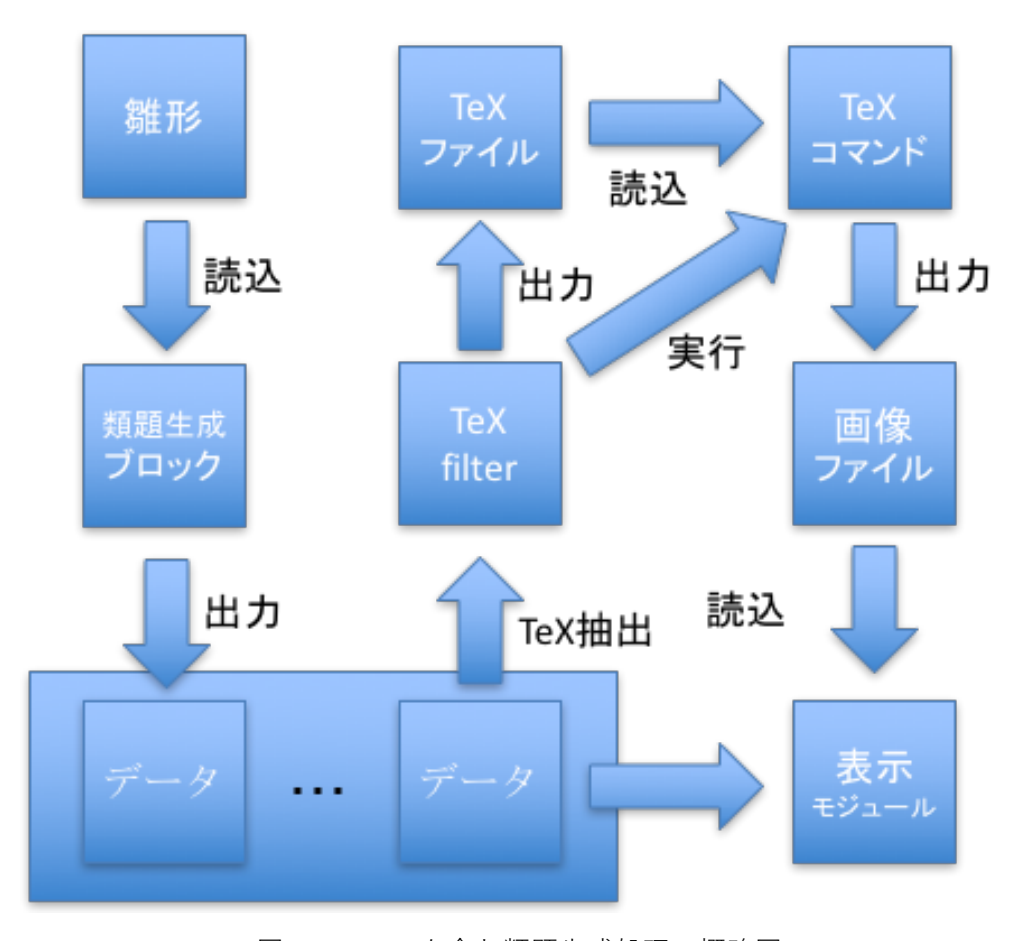

図 6-1 TeX を含む類題⽣成処理の概略図

## **6.2.2.4.従来法との⽐較**

図 6-2 は、構造式を含む問題を例に、従来から一般的に行われてきた, LMS での問題 の準備の方法と、本研究の TeX を用いる方法の問題登録時の工程を模式化して表したもの である. 上段の従来の方法に示した通り,一般的には構造式を画像ファイルとして別途準 備して LMS に登録しておき,問題データ中には構造式の画像ファイルへのリンクを記述 しておく. これら問題データと画像ファイルが、表示する段階で結合されて出力される. 一方下段の本研究で使用する方法は、問題データに記述されている TeX スクリプトから自 動的に構造式の画像ファイルを生成·保存し利用する.

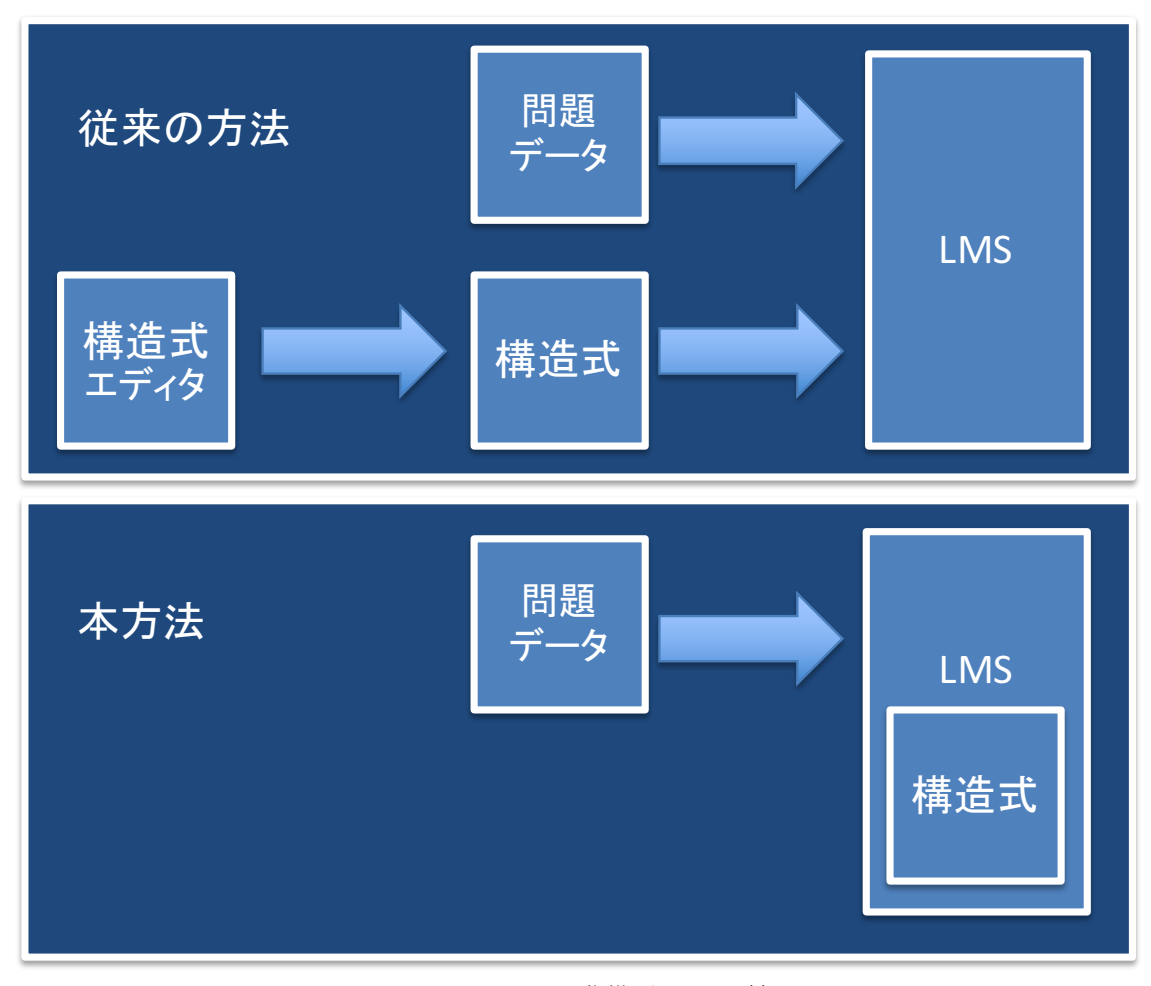

図 6-2 問題の準備手順の比較

図 6-3 は、従来の方法と本方法で類題を生成した場合の問題準備の手順を比較したもの である. 図 6-3 を見てわかる通り, 従来の方法では、生成される類題が膨大になると, 準 備しなければならない図形の画像ファイルも増え,教員の負担が増加する.また,類題と 画像ファイルを対応させる必要があり, 煩雑な手順を取らなければならない.

一方本方法の場合、類題生成時に画像ファイルが生成され、類題と画像ファイルとの対 応関係も自動的に設定されるため、類題の数によらず、教員の負担は類題生成のための雛 形の定義のみとなり、従来の方法に比べて効率的に類題を準備できる.

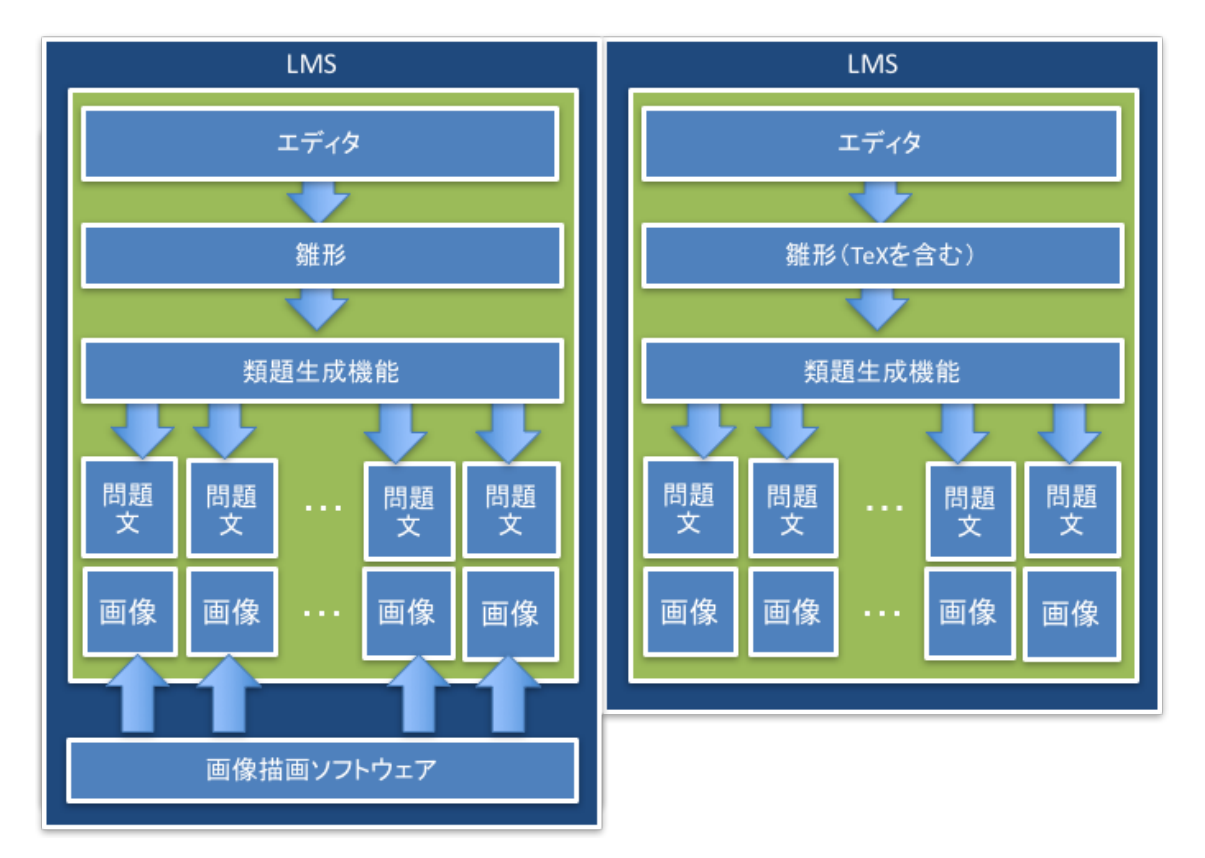

図 6-3 画像ファイルの準備工程の比較

## **6.2.3. 動作試験環境**

## **6.2.3.1.試験⽤サーバ**

本方法の評価を行なった環境を表 6-1 に示した. 試験用サーバには MacOSX 10.9.4, Mac Server 3.1.2, Moodle2.7 を用いた. また, TeX を利用するため MacTeX2014 を定法にした

がいインストールした.

Moodle には、TeX スクリプトから画像ファイルを生成するための外部プログラムを利用 する機能が提供されている. 当該機能を利用するには, 画像生成処理の途中で生成されるポ ストスクリプトファイルを画像ファイルに変換するプログラムを準備しなければならない. このプログラムとして ImageMagick (ImageMagick Studio LLC, 2016) パッケージの一部 として提供される convert というプログラムを利用することにした.

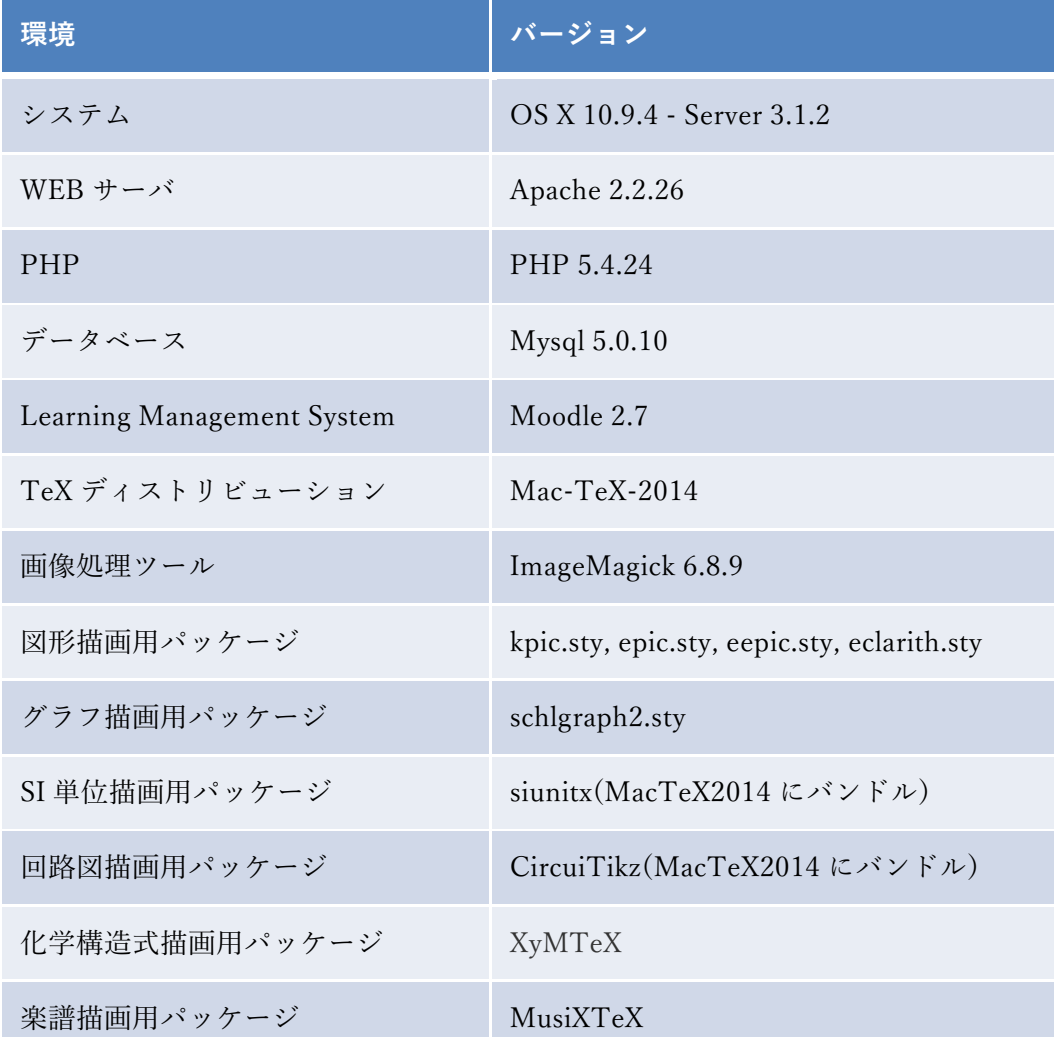

表 6-1 動作試験環境

### **6.2.3.2.TeX ⽤パッケージの準備**

本章では、パッケージを TeX の機能を拡張するための単独の定義ファイルもしくは定義 ファイルの集合と定義する.動作試験では,数学の図形,グラフを描画するために Kpic お よび Schlgraph2 を,回路図の描画には, MacTeX2014 内に含まれる CircuiTikz を, 化学構 造式の描画には XyMTeX を、楽譜の描画には MusiXTeX をそれぞれ利用した.

### **6.2.3.3.TeX フィルターの変更**

TeX のディストリビューション, パッケージの種類によっては, Moodle の TeX フィル ターが生成する TeX ファイルを正常に解釈出来ない場合が多発したため,TeX フィルター のプログラムを一部変更して使用することにした. また, Moodle の TeX フィルターでは, セキュリティー等を考慮して、一部の単語を TeX スクリプトの中で利用できないよう制限 が加えられている.この制限機能がパッケージ内で定義されたコマンドの実⾏に影響する 場合が発生したため、この制限機能の一部も改修した.

## **6.3. 動作評価**

Moodle と TeX 処理システムの連携による描画動作の評価は、Moodle 上で各描画用パッ ケージに対応した TeX スクリプトを含んだ Web ページを作成し,その表⽰動作状況によ り⾏った.その結果,グラフ,図形,回路図,化学構造式,楽譜の描画において,想定通り の結果が得られた.

次にグラフ,図形,回路図,化学構造式,楽譜のそれぞれを個別に含む雛形を作成し,類 題生成機能を用いて類題を生成した後,その結果を画面上で確認して,当該生成機能が正常 に動作するかを評価した.

図 6-4 に雛形をもとに生成された類題に埋め込まれたグラフの一例を示した. この例は, 2次関数に関して極小点の異なる類題を生成した時のものである. 雛形には極小点の X 座 標および Y 座標を5段階で変化させるよう指示されており, 合計 25 種類の類題が生成さ れ,それに伴って 25 種類のグラフが⽣成されなければならない.図 6-4 から,期待のグラ フが生成されていることが分かる.

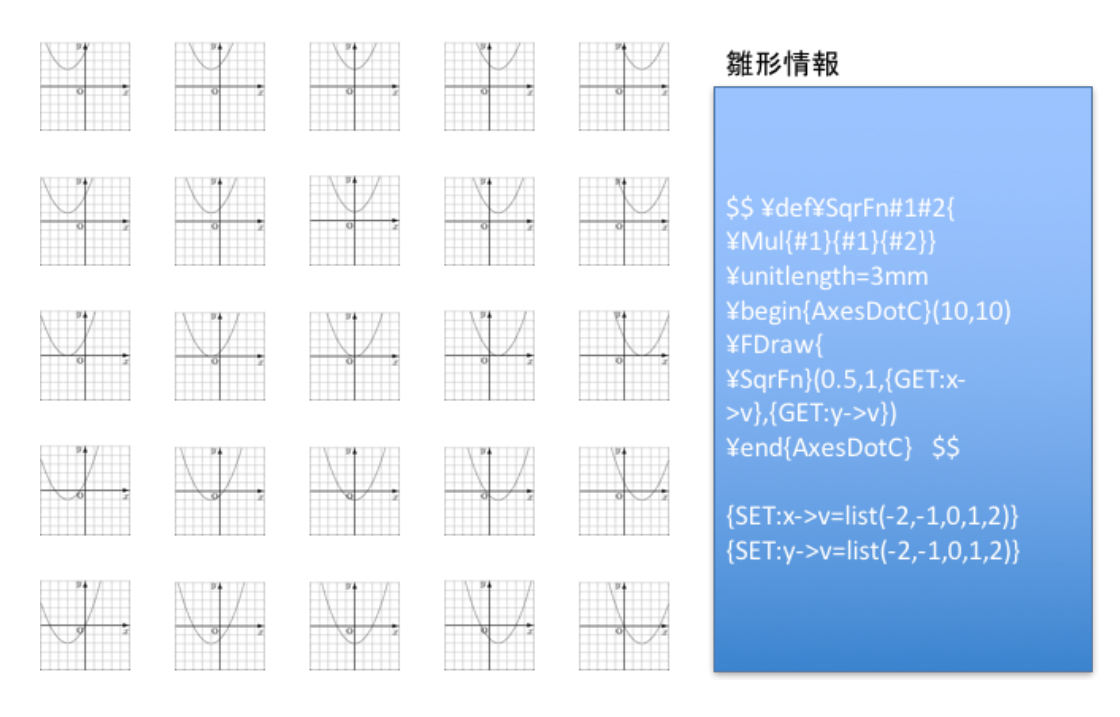

図 6-4 類題生成機能によるグラフ生成例
図 6-5 は、アルケンの異性体を動的に表現したものである。この例では、メチル基 CH3-の位置を変数により定義している. この場合も, 期待通りの画像が生成されている.

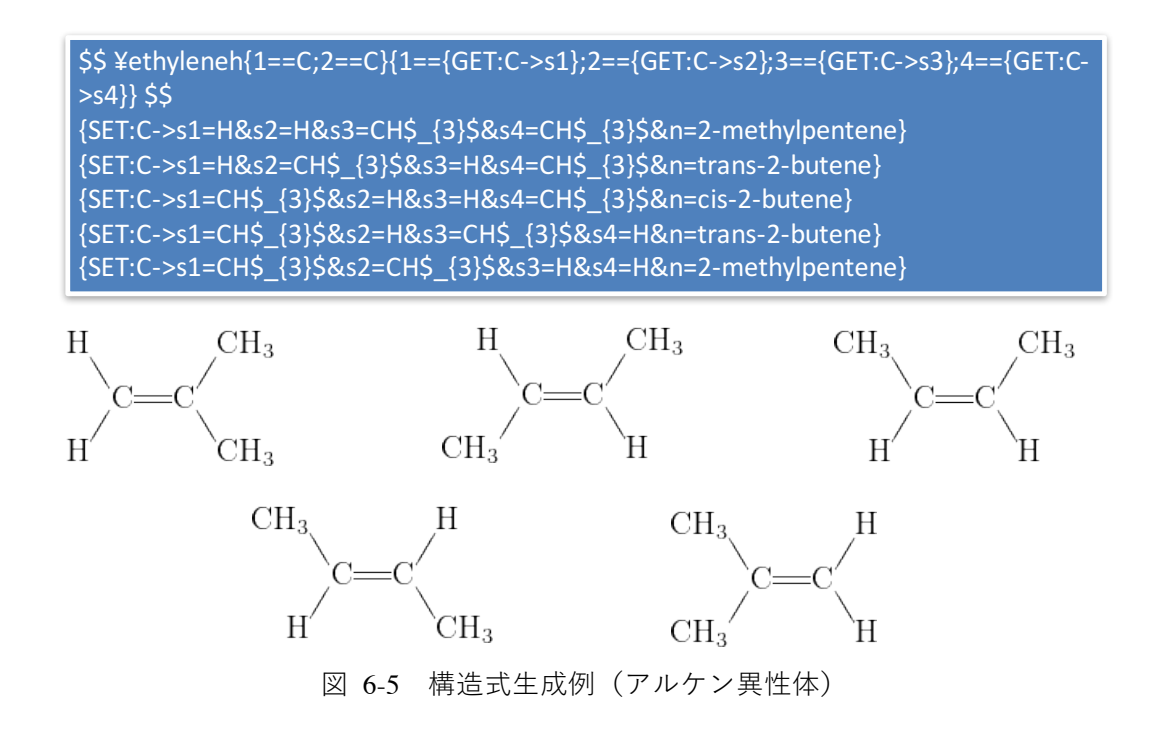

図 6-6 はヘキセンの二重結合の位置を変数として処理した場合の結果である. この場合 も期待通りに二重結合の位置が変化した構造式が生成された.

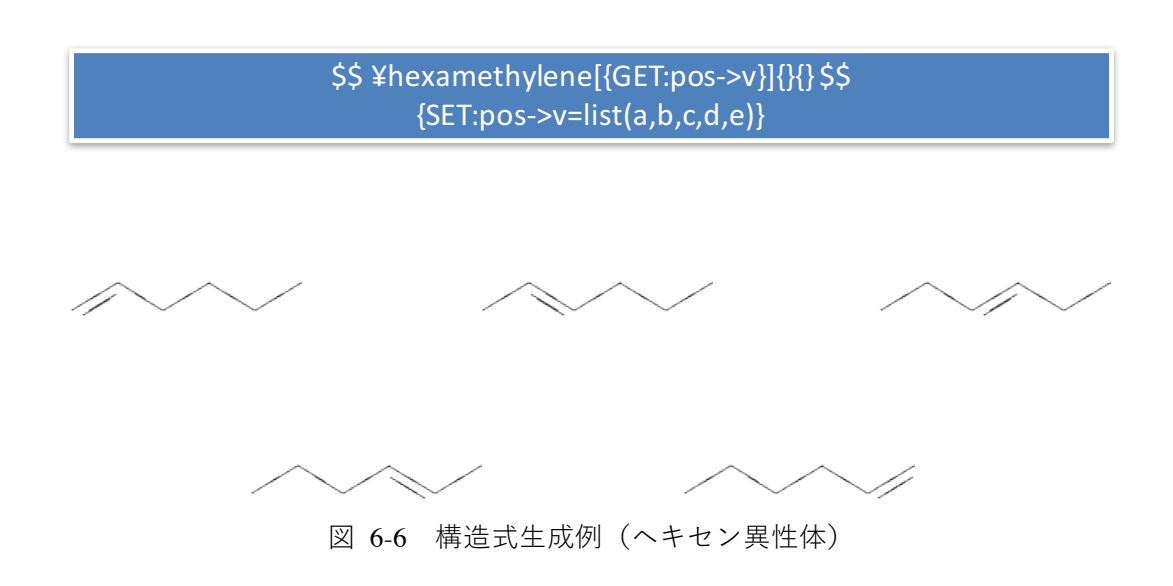

# **6.4. 各種分野への応⽤**

## **6.4.1. 化学分野への応⽤**

### **6.4.1.1.XyMTeX**

XyMTeX(湘南情報数理科学研究所, 2006)は藤⽥によって開発された化学構造式を描 くための LaTeX2e 用のパッケージの一つであり、デバイスにほとんど関係なく使用する ことができる.LaTeX の picture 環境を前提にして,構造式が描けるようになっている. なお,LaTeX2e とは Leslie Lamport によって TeX の上に構築されたフリーの⽂書処理シ ステム, LaTeX とは TeX の機能を拡張し、一般の文書を作成しやすいシステムとしたも の、picture 環境とは TeX に用意された図形等を描くための環境のことである.

図 6-7 に XyMTeX により描画した化学構造式の例を示した.

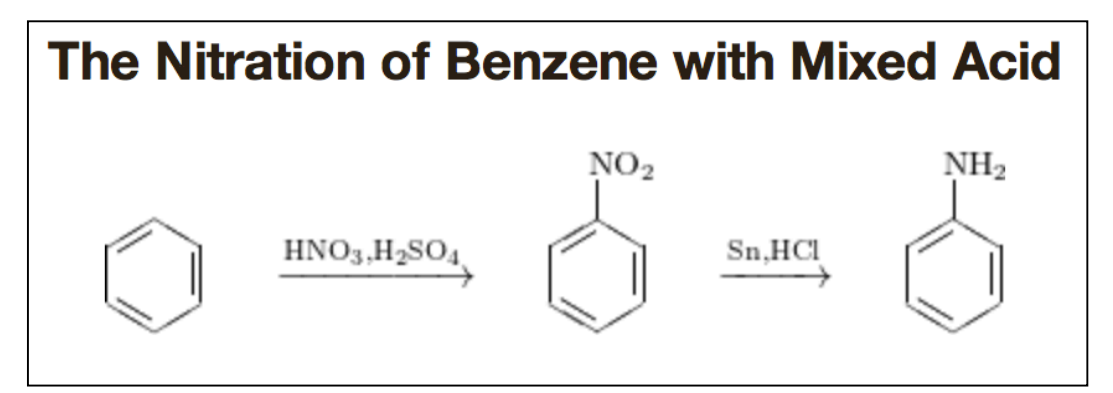

図 6-7 XyMTeX を用いた化学構造式の描画例

### **6.4.1.2.化学分野の類題⽣成の例**

図 6-8 は、化学構造式を含む類題の生成例を示したものである. この問題は構造式で示 された化合物の名称を答えさせるもので,置換基の部分を変数で定義した1つの雛形から 生成したものである. この場合も、ベンゼンのモノ置換体の構造式が期待通り生成,表示 された.

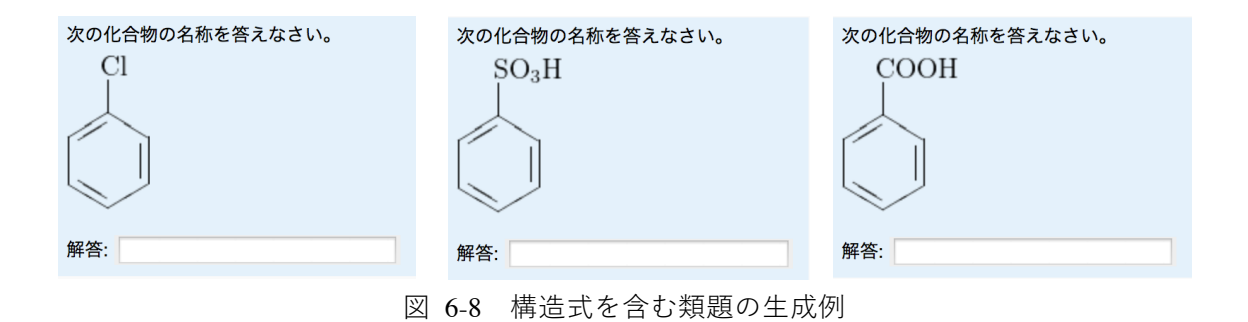

## **6.4.2. 数学分野への応⽤**

## **6.4.2.1.Kpic**

浅岡(2016)が高校の数学で用いる問題を描画するために開発した LaTeX 用のパッケ ージである. 格子や座標軸, ベクトル, 円弧などを描画することができる. 図 6-9 に Kpic を用いて描いた図形の例を示した.

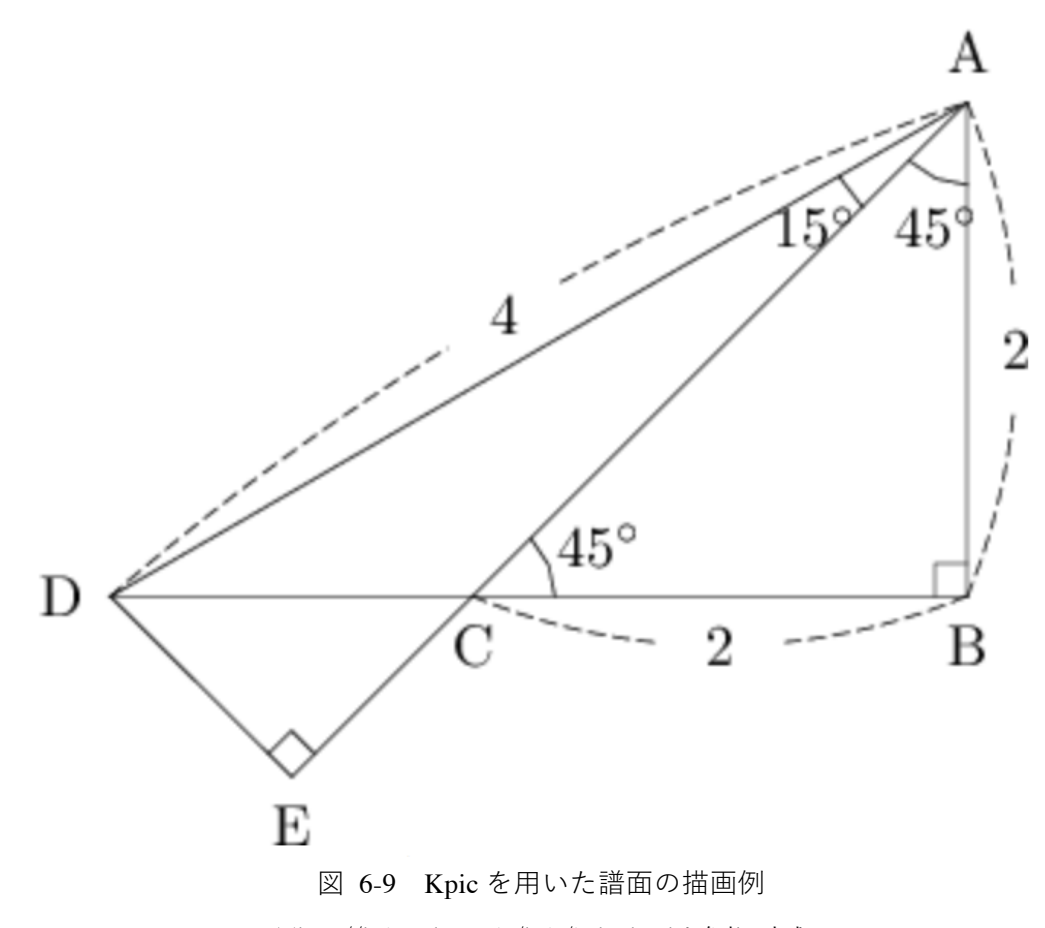

※http://kpic.webcrow.jp/kpic/index.html を参考に⽣成

### **6.4.2.2.Schlgraph2**

グラフ用パッケージである. 座標系, 各種関数, ベクトル等を描画できる. 図 6-10 に Schlgraph2 を用いて描いた2次曲線の例を示した.

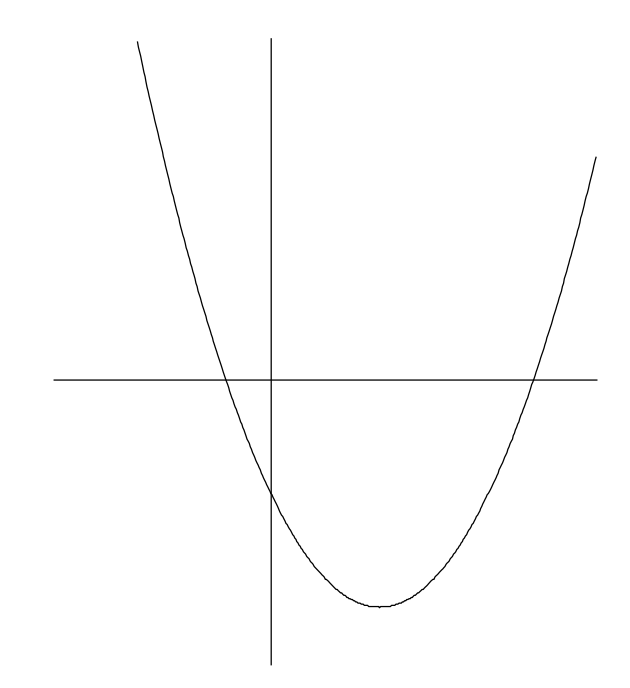

図 6-10 Schlgraph2 を用いた描画例

#### **6.4.2.3.数学分野の類題⽣成の例**

図 6-11 に、数学の図形を伴う問題とその雛形を示した. この問題は三角形の面積を求 める問題で、画面に表示された図形を参照して解を導かせるものである. これを類題とし て使用する場合,問題文中に表示される図形が、学習者により異なる必要がある.

この雛形には、点Aの座標を固定し、点 Bの X 座標を 14 通り, Y 座標を6通り, 点 C の X 座標を7通り変化させるよう指定されており、合計 588 問の類題が生成されなければ ならない.

### 問題テキスト欄

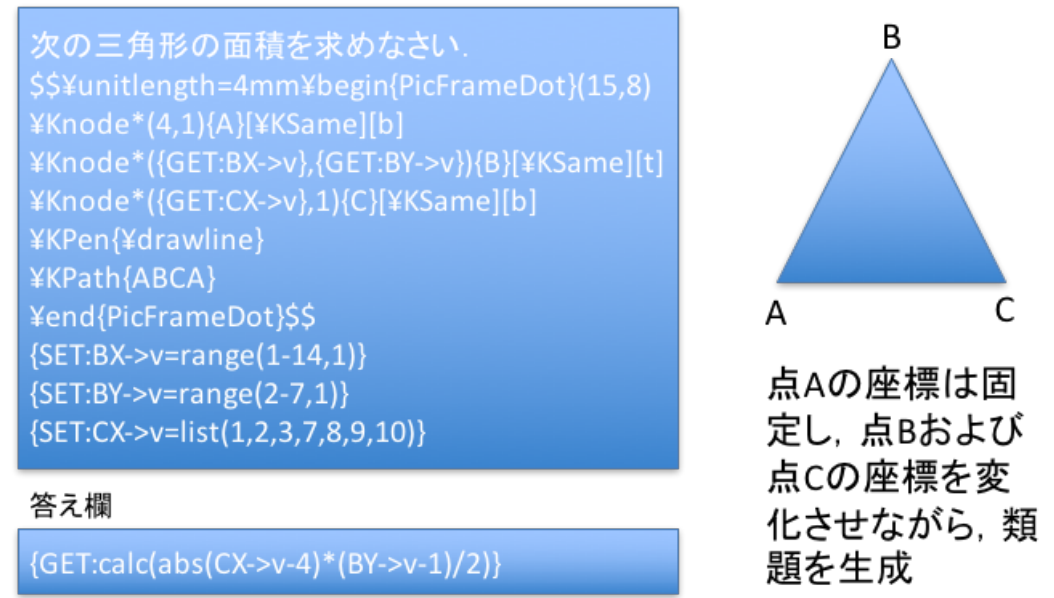

図 6-11 三角形の面積を図形から求めさせる類題の雛形

図 6-12 は、実際にこの雛形から生成された類題の画面の例を示したものである. 期待 通り588 問の類題が生成されることを確認した.

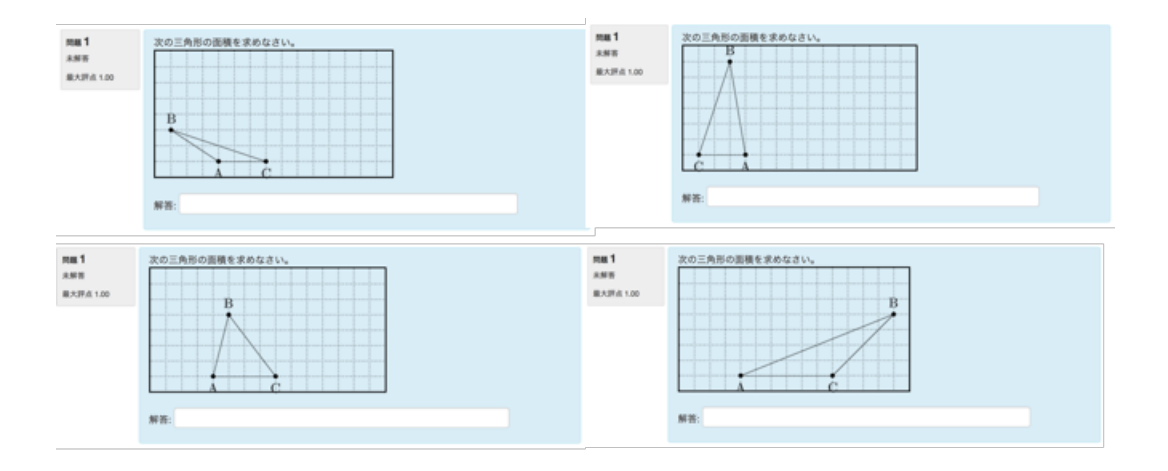

図 6-12 図形を含む類題の⽣成例

### **6.4.3. 物理分野への応⽤**

#### **6.4.3.1.CircuiTikz**

回路図等を描画するマクロである. 抵抗体、コンデンサー等電子部品やそれらを結合し た回路図が描画できる. 図 6-13 に描画例を示す.

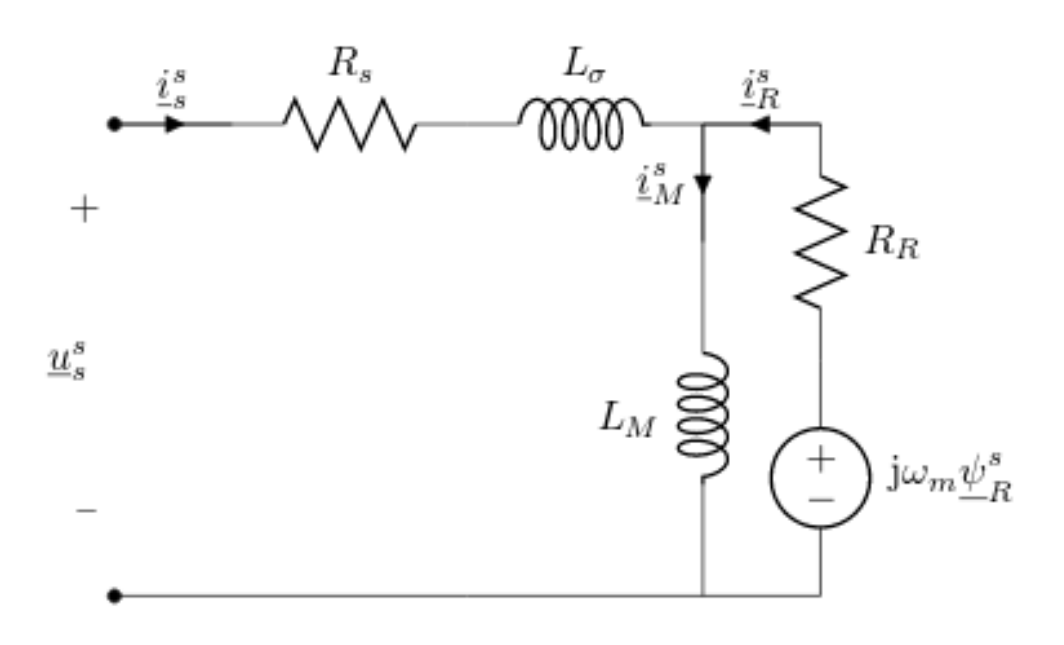

#### 図 6-13 CircuiTikz を用いた描画例

#### **6.4.3.2.物理分野の類題⽣成の例**

図 6-14 は、電子回路に関する類題を生成するために用意した雛形の例を示したもので ある. この例では、抵抗体を並列に接続した時の電流値を求める問題で、電圧、2つの抵 抗体の抵抗値が変数とし扱われている.類題⽣成時に電圧値,抵抗値が任意に決定され, それに合致した数値を図中に書き加えられる.フィードバック欄には,変数の値に応じた 値が出力されるように指定されており, 図形と解説が一致するようになっている.

<sup>※</sup>http://www.texample.net/tikz/examples/tag/circuitikz/を参考に⽣成

全般に対するフィードバック欄

#### 問題テキスト欄

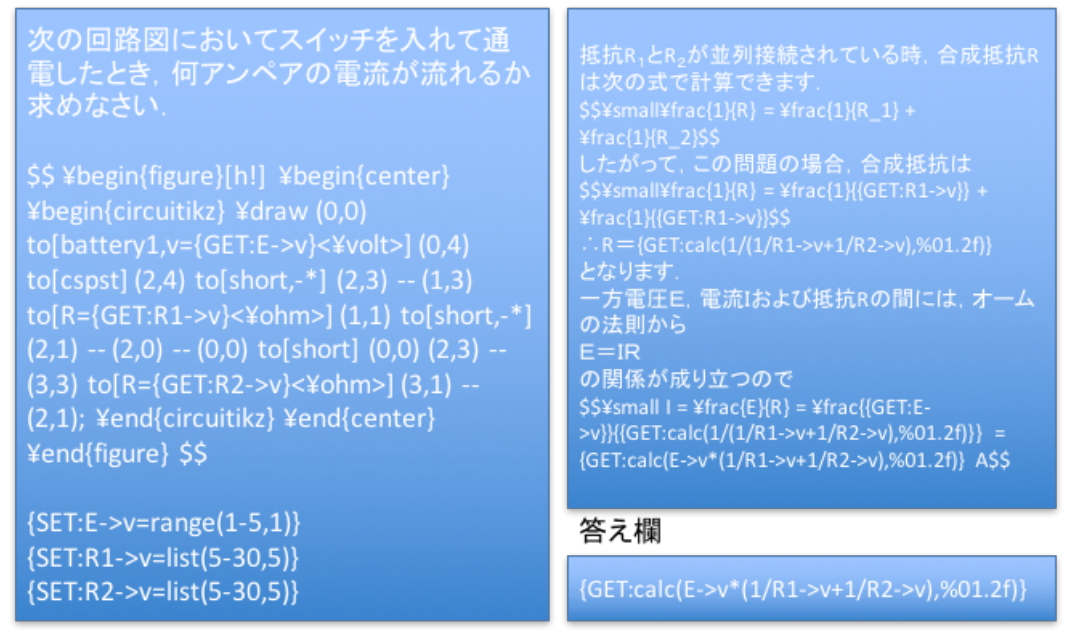

図 6-14 電子回路に関する問題の雛形例

図 6-15 は、図 6-14 で示した雛形により生成した類題の一例を示したものである. 期 待通り、電子回路図が組み込まれた問題が生成できるようになった. また、図 6-16 はこ の類題の解説欄を表示したものである.この例では,計算によって得られた正解の値と入 力された値を単純に比較して正誤判断を行っているため、小数点第3位以下の数値が異な ることで誤答として判断されており,数値の扱いには改良が必要と考えられるが,回路図 に一致した解説が生成されていることがわかる.

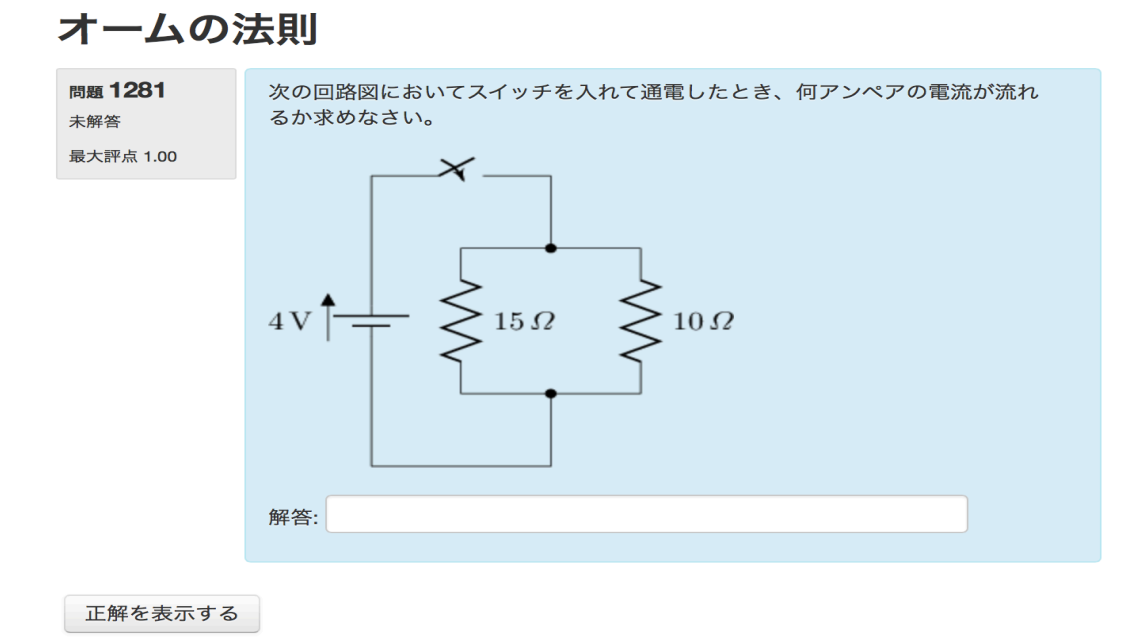

#### 図 6-15 回路図を含む類題画面の例

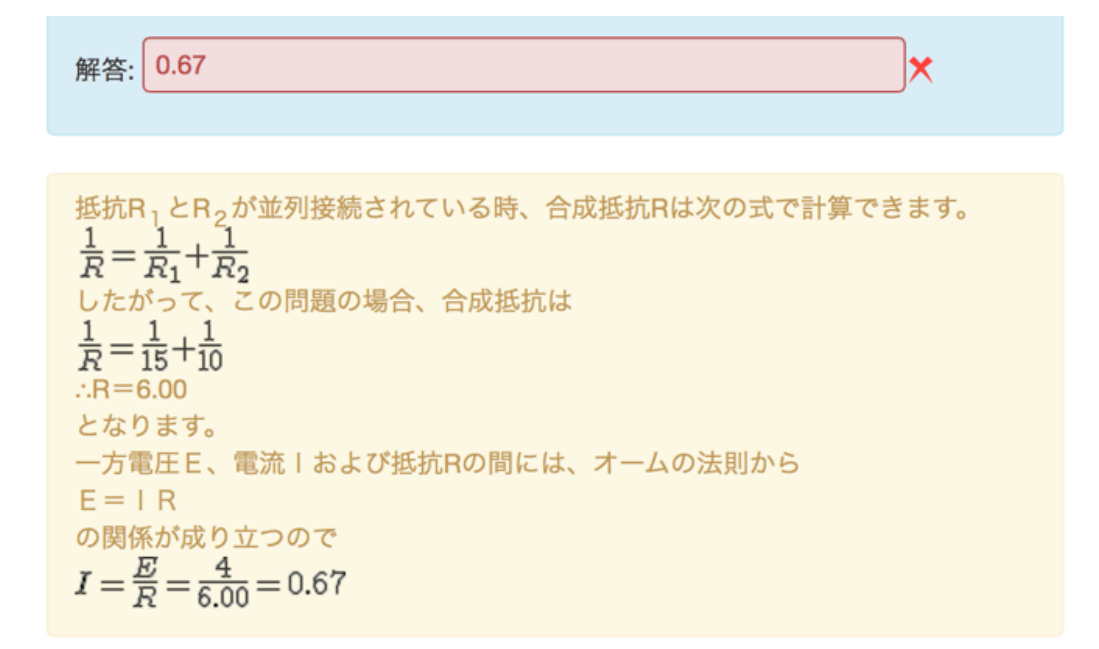

#### 図 6-16 解説画面の例

## **6.4.4. ⾳楽分野への応⽤**

### **6.4.4.1.MusiXTeX**

MusiXTeX は楽譜を描画するパッケージである. 音楽の問題などへの応用が可能であ る. 生成された譜面情報を MIDI ファイルに変換して、演奏させることも可能である. な お, MIDI (Musical Instrument Digital Interface) は、本国 MIDI 規格協議会及び米国 MMA(MIDI Manufacturers Association)により策定された電子機器の演奏データをデジタ  $\nu$ 転送するための世界共通規格である. 図 6-17 に MusiXTeX を用いた譜面の描画例を示 した.

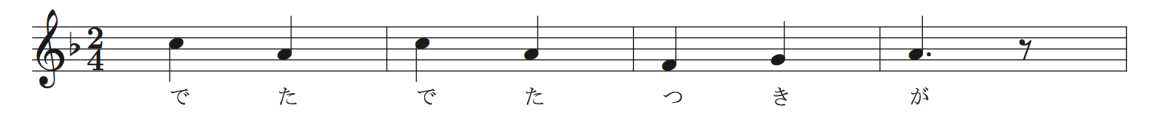

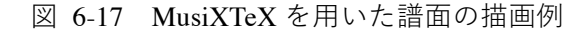

※http://sheet-poem.com/musixTeX/musixguide.pdf を参考に⽣成

### **6.4.4.2.⾳楽分野の類題⽣成の例**

図 6-18 は、画面上に表示された音符の音名を答えさせる問題を生成させるための雛形 の例を示したものである. この例では、MusiXTeX 用の音符の情報と音名を要素にもつ変 数 note を定義して⽤いている.

```
次の五線譜に表示された四分音符の音名を解答欄に入力しなさい.
$$ \tartpiece \X\Otes\tiqu {GET:note->s}\en \terpriece $$
{SET:} note->s=c&n=K}{SET:note->s=d&n=|}{SET:}note->s=ekn=\frac{2}{5}{SET: note->s=f&n=77}{SET: note \gt{s = g\& n = y}
```
図 6-18 MusiXTeX を用いた問題の雛形例

図 6-19 に図 6-18 の雛形から生成した問題を示した. この方法を応用すれば、例えば 和音や音階に関する問題など、さまざま音楽の問題を用いた類題演習が可能になる.

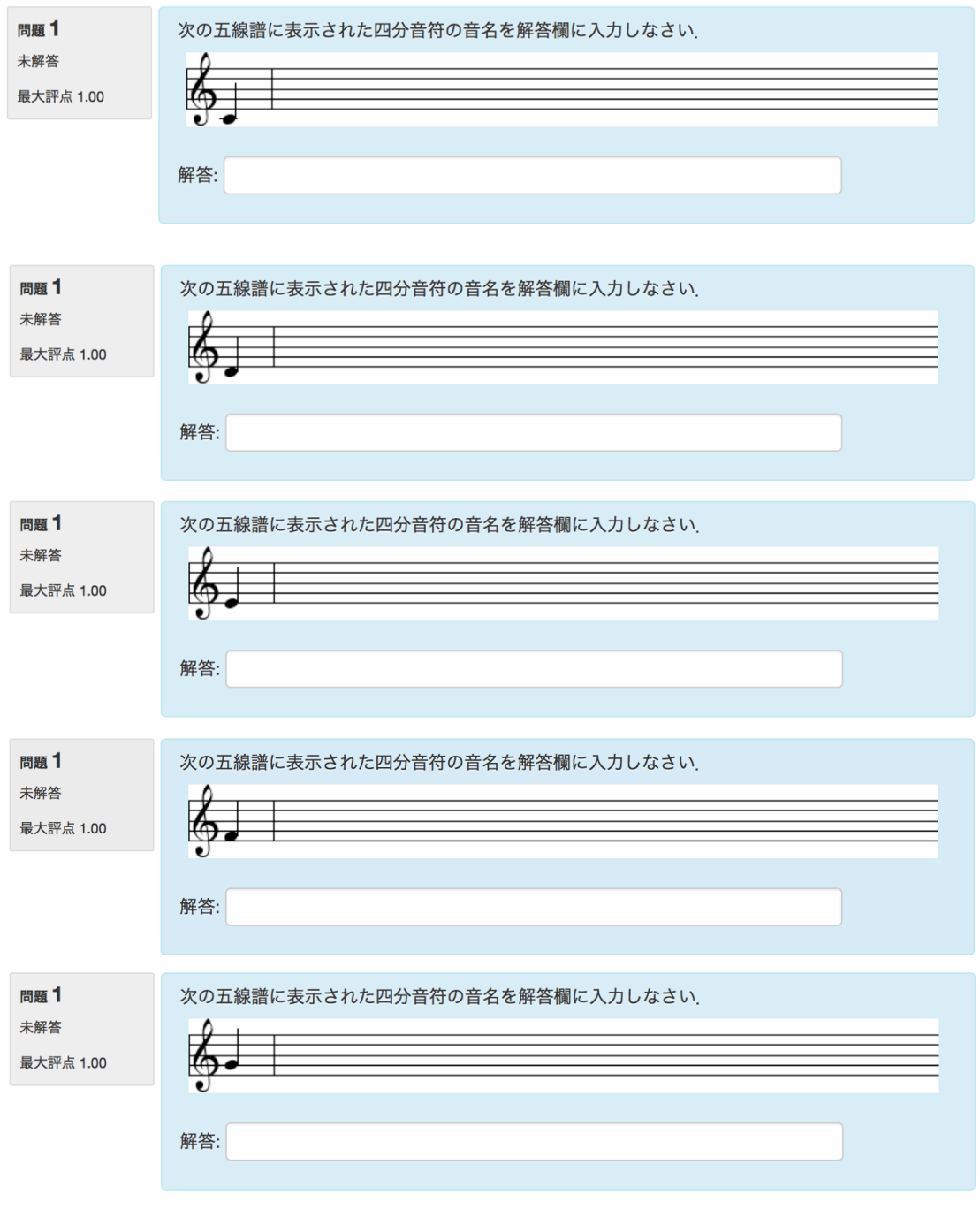

図 6-19 音符を含む問題の生成例

# **6.5. まとめ**

以上、本章では、類題演習機能と TeX との連携について述べた. Moodle と TeX 処理シ ステムとを同一サーバにインストールし、Moodle の TeX フィルターを一部変更すること で,数学の図形,グラフ,回路図,化学構造式,楽譜を描画する各パッケージの Moode 内での利用を可能にした. この環境を用いて、類題の雛形に、図形, グラフ, 回路図, 化 学構造式,楽譜を変化させる情報を記述し、類題生成機能にて類題を生成したところ、期 待の結果が得られた.また、生成した類題は、演習支援機能において期待通りに表示され ることを確認した.

本研究では、TeXを用いた類題生成上の問題点も明らかとなった. 現段階では、ある類 題が初めて利用される際に対応する図形を描画する仕様となっている. これは, Moodle の TeX フィルターの仕様による. しかし、TeX による画像ファイル生成には時間がかか り、問題表示に遅延が発生する場合が散見した. この点についても今後検討が必要であ る.

# **第7章 考察**

# **7.1. はじめに**

これまでに、類題演習を支援するために開発した、類題生成モジュールやそれを用いたサ ービス,類題演習システムについて述べてきた.また,類題演習システムを用いた授業実践 から得られた知見についても述べてきた.本章では、第1章で述べた研究目的に照らし合わ せて,3章から6章で述べた類題演習機能について考察するとともに,e ラーニングにおけ る類題演習の今後の展開について考察する.

# **7.2. 類題を⽤いた演習**

第4 章では、類題を用いた演習の効果とその支援のためのプロトタイプシステムを用い た授業実践について述べた.また、この授業実践の結果から、類題を用いた演習が、学習者 の自信と学習に対する満足度を高めることを述べた.

授業実践の結果から、クラスを構成する学生が同じ学年,同じ学科のみである場合,すな わち,グループの構成メンバーに何らかの共通性がある場合,より⾃発的な教え合いが起こ り,その結果,自信を取り戻す学生がより増える傾向を示すことがわかった. その一方で, クラスが複数の学科,学年の学⽣から構成される場合,教え合いの活発度が低くなる傾向を 示すことがわかった.いずれの場合も、教え合い自体には教員は介入しない方針をとってい たが,この結果を考慮すると,対象授業クラスが複数の学科,学年の学⽣から構成される場 合には、類題演習による学習効果を高めるため、授業の初期段階でペアリングに教員が介入 するなどの対策が必要であると考えられる. この考えは以下のアンケート結果からも支持 されるものだと考えている.すなわち複数の学科,学年の学⽣から構成されたクラスに所属 する学生の授業中での教え合いを行わなかった理由は, アンケート結果の回答内容から, 類 題演習による教え合いを積極的に回避しているのではなく、適当な相手を見つけることが できなかったことにあることがわかった.したがって,教員が積極的に介入して適当なペア を構成するなどすれば,この状況は改善され,複数の学科,学⽣からなるクラスに属する学 生に対しても、類題演習を用いた教え合いの機会を提供することが可能であると考えられ

る.しかし,この時どのようにペアを構成することが適切なのかが問題となる.学習者間の ペアリングに関しては,学習プロセスや学習結果に対して,学習者が友⼈であるかそうでな いかは影響を与えるが、組み合わせの性別や能力は影響がないことが指摘されている.この ことを考慮すると、初期のペアリングを生理的な嫌悪感が発生しない範囲で無作為に行っ ても,教え合いによる学習が⼗分機能すると考えられる.ただし,類題演習の場合,学習者 間の関係は必ずしも協調学習のような互恵関係にあるのではなく,チューティであった学 ⽣がチューターとして活動するような状況を作り出す必要があり,ペアを固定することは 適当ではない.したがって,初期のペアリングだけではなく,学習状況を把握しながら柔軟 にペアを変更する介入方法も検討しておく必要があると思われる.

# **7.3. 類題⽣成サーバ**

本類題⽣成サーバは,類題⽣成に必要な情報および⽣成した類題をテキスト情報として 受け渡しを行うため、利用環境への依存性が低く、その意味で汎用性の高い方法であると言 える.また、システム管理者権限のない教員でも,生成された類題を活用することを可能と している点でも,有益なシステムであると考えている. しかし,実際に運用してみると,こ のファイルのアップロードやダウンロード,ダウンロードされた問題の展開と Moodle への 登録を煩わしく感じることが多い.利用している Moodle に 5.2.5 で述べた類題生成機能を 組み込むことで,この煩わしさは軽減されるものの,組織的に利用されている Moodle で は,個⼈の要望で拡張機能を組み込むことは難しい.このような運⽤上の問題点を解消する 方法の一つとして、類題生成サーバに Application Programming Interface(API)を実装する 方法も考えられる. API とは、あるシステムのプログラムやデータを外部の別のプログラム から呼び出して使用するための手順やデータの形式を定めた規約のことである. Web サー ビスの開発には WebAPI と呼ばれるインターネットのプロトコルの⼀つである HTTP など Web 技術を用いて構築された API が用いられる.

e ラーニングの分野でも例えば Arai(2015), 松下ら(2011)などの手法が報告されてい る. 本類題生成サーバの機能に API を実装できれば、利用者のプログラム内で類題の生成 や使用を可能にでき、より学習効果の高いシステム構築に貢献できると考えている.

# **7.4. 類題演習機能**

5.2 および 5.3 では、Moodle のプラグインとして類題牛成機能および演習支援機能を開 発し、Moodle 内でのコースコンテンツの一つとして類題演習を行える方法を確立した.ま た,TeX と連携させることで,演習問題の内容に即した画像情報を含む問題の⽣成が⾏え るようになり,より多くの分野の類題を⽣成できるようになった.ただし,現在のところ授 業で利用しているのは化学の特定の分野に限られ、実利用のための十分な検証が行われて いるとは言えない.これについては、今後、多くの科目で展開し、利用効果について検証が 必要と考えている.

### **7.4.1. 類題⽣成**

5.2 では、Moodle のプラグインとして類題生成機能を開発した. これらを実際に使用し て得られた改良すべき点について述べる.

類題生成は Moodle の数式評価クラスライブラリを利用し、より複雑な数式を用いた演算 をもとにする類題が⽣成できるようになった.このことは,より多くの形式の類題⽣成に本 類題生成機能が利用できるようになったことを意味し、それゆえより高度な変数の制御が 必要であると考えている. 現段階でも, 変数制御が, 制限条件の論理積のみとなっているこ とから、論理和や制限条件の入れ子構造等に対応していないため、扱えない制限条件も多 い.この改善には、制限条件同士の演算を行う機能が必要であると考えている. 例えば, 制 限1と制限2の論理和をとる,制限1の排他的論理和をとるなどの指定が行えるようにし たい.

類題生成プラグインの開発により雛形の入力から類題生成までを、同一環境内で行える ようになり,利便性を高めることができた. 本研究では、生成自体に着目していたため,実 際の運用面への配慮を欠いていることも否めない.実際に雛形を入力すると,雛形の文法が 誤っているために,正しい類題が生成されないといった現象が発生し,画面上にエラー情報 が表示される場合や、類題は生成されるものの、定義の誤りにより意図しない類題が Moodle の問題バンクに保存されてしまい,これを削除する必要がある場合が多々発⽣する ことがわかった. この問題の解決には、類題生成機能に構文チェック機能を設け、入力され た雛形の誤りを指摘する,あるいは雛形自体の入力を支援する機能が必要と考えている.

類題生成機能は,生成された類題を Moodle の問題バンクに直接保存することができる. これは, 類題生成モジュール内に各問題タイプの保存処理を内蔵することで実現した. この ため,新しい問題タイプへの対応や,Moodle のバージョンアップに伴う問題バンク内のデ ータ処理⽅法の変更には追随できないといった問題点が存在する.この解決には Moodle の 提供する API のより積極的な利用が有効であると考えている. 今後は、登録された問題タ イプの識別,類題を保存する機能の汎用化などを行いたいと考えている.

### **7.4.2. 演習⽀援機能**

滴習支援機能については、Moodle への実装により、類題を準備する労力、類題を学生ご とに提供するために必要であったコース定義変更にかかる労力、類題の正解表示や解説表 示を行うための設定変更作業等に関して,プロトタイプシステムに比べて運用上の労力を 減少させることができた.しかしながら,教員−学⽣間の答案の授受は,本類題演習機能が 対面授業での支援を想定していたこともあり、従来の紙ベースで行われている. そのため, 類題演習機能は実質類題を個々の学生に提示するのみにとどまっている.

より本機能を活用するには、学習データの解析が行えることも重要であると考えている. 例えば,学習状況のログ解析や,提出された答案のデジタル化と共有などを⾏う機能があれ ば,学習効果の低い類題の組み合わせを排除するなど,類題の授業への利用価値が高まるの ではないかと考えられる.

演習⽀援機能については,現段階では簡易的な機能であり,今後さらなる改良が必要であ ると考えている.

### **7.4.3. TeX との連動**

本類題⽣成機能と TeX との連動により,動的に問題の内容に合致した図形を⽣成するこ とができるようになった.このことにより,開発した類題⽣成機能がより広範囲の分野の問 題に対応できると考えられる.しかし,この方法にはいくつかの問題点も存在することもわ かっている. 一つ目は, TeX で表記された部分を解釈するため, サーバシステム自体に TeX を解釈するプログラム,各種パッケージのインストールが必要なことである.その作業は, システムを管理した経験が少ない利用者にとって難易度が高い. このため, 専門スタッフが

存在するもしくはシステムに関する知識や経験のある教員でなければ、独自のサーバ上で 利用することは難しい. 2つ目は, TeX のパッケージを利用するため, プログラムの一部 を改変しており,これがシステム全体のセキュリティーを低下する要因となっている点で ある.6.2.3.3 にも述べた通り制限機能の⼀部も改修しているため,この変更による問題発 生の可能性を排除することができない.

# **7.5. 類題演習機能の適⽤性**

ここでは、化学分野を例に、本研究により生成される類題および類題演習の適用範囲につ いて述べる.

化学分野では、化学的な知識、概念の習得・確認のため、計算問題、空所穴埋め問題、多 肢選択問題のほか,説明問題などが演習として扱われる場合が多い.問題の種類について述 べるならば,類題⽣成機能は Moodle が扱える問題タイプに依存しており,単純な計算問 題,空所穴埋め問題,多肢選択問題を出題することは可能である. この際, バグルールに基 づいて誤答を生成できることも,本類題生成機能の有用な点の一つである.説明問題につい ては,本類題牛成機能では, 意味を保持したまま文構造を変化させることができないため, 同じ意図を含んだ説明問題のバリエーションを⽣成することはできない.ただし,説明問題 を提示する目的が,理解の深度を探るものであるならば,内容が固定された説明問題を使用 しても,類題演習の教え合いの過程で理解の深度を探ることが可能であり,さらには,その ような説明問題を理解の深度を深めるためにも活用できるのではないかと考えている.

構造式や化学式も化学分野の問題では⽋かせない.特に構造式が動的に表現できること は、有機化学の問題生成に有用である. ただし、あくまでも本類題生成は、文の一部を変更 して類題を生成するものであり、知識データやそれに基づく知識処理を行っているわけで はない.このため,任意の物質を化合した場合に⽣成する物質を⾃動的に求めて問題を作成 するといったことはできない.例えば,陽イオンの定性分析において,試料溶液に含まれる イオンを無作為に⽣成し,分析の過程で⽣じる結果を⾃動⽣成させながら問題を構築する といった,複雑な知識を要する問題は⽣成できない.ただしこの場合でも,問題の形式によ っては、変数の設定の仕方で対応可能と考えられる.

化学分野では、有効数字の正確さが求められる問題も多い. しかし、類題生成機能自体に は有効数字を解釈する機能を実装していない.このような有効数字の正確さが求められる 問題は,出⼒書式の設定や round 関数による数値の操作により出題者側で対応させれば可 能である.

科学の一分野である化学でも、単位の取り扱いに注意が必要とされる。問題によっては単 位の演算も必要な場合がある.この演算にはやはり知識が必要であり,単位の演算を含む問 題は出題できない.これについても,本類題生成機能では,1つの変数に複数の要素を含め ることができることを利用して、複数の単位系の数値を変数の中に定義することで対応す ることは可能である.

本類題演習は,個別学習を想定したものではなく,項⽬応答的な演習を⾏うことはできな い.本類題演習では,教え合いが取り入れられていることから,ある学生に,その学生の能 力に対して難易度の低い問題が与えられたとしても、チューターとして振舞うことで与え られた問題が理解の深化の道具立てとなり,ある学生に,その学生の能力に対して難易度の 高い問題が与えられたとしても,チューティとして振舞うことで,足場のかかった適切な問 題となり,項目応答的な演習とは異なるスタイルで学生の学びを支援することができる.

本類題演習機能は既存の演習を置き換えるものではなく,既存の演習を強化するもので ある.問題生成に関して見れば、知識ベース,知識処理を用いておらず複雑な問題を生成で きるわけではない.しかし,問題⽣成の適応範囲は広く,また教え合いの効果を巧みにとり 入れた演習の実施を支援する優れた方法であると考えている.ただし,対象分野によっては 適用が難しく, 演習方法も含めて汎用性を高めることが今後も必要である.

# **7.6. 今後の展開**

### **7.6.1. ペアリングの⽀援**

本研究で述べた類題演習は,他者に教えることが重要な因子となっている. しかし, 複数 の学科,学生が混在するクラスでは,教え合う相手がいないことにより,類題演習の効果を 享受できない学⽣が散⾒されている.この状況を改善するため,教え合いのペアを探せる仕 組みを検討したいと考えている.特に類題演習では,ペアを固定して学習させることより も,あるペアでチューティであった学生を,別のペアではチューターとして振る舞わせるこ とが重要である.協調学習のグループ構成や LMS のグループ機能は,ランダムあるいは恣 意的にグループ分けを⾏い,そのグループは与えられた問題を解決するまで変更されない.

また,グループを構成する意味も,類題演習におけるペアとは異なる.また,アクティブラ ーニングの⼿法としてしばしば登場する Think-Pair-Share においても,ペアを構成する学 習者は互恵関係にあり,やはり類題演習のペアとは性質が異なると考えられる.したがっ て,類題演習のペアリングは,今までにはない⼿法が要求されると考えられる.

システム的な協調学習への介入には、嵯峨ら (2009) や梅村ら (2005) の先行研究もあ り、今後このような先行研究も見据えつつ、類題演習に適したペアリング方法を確立した い.

### **7.6.2. 多分野での実践による改良**

本類題演習は,著者が研究のフィールドとしている化学教育を対象として,初期仕様が決 定され,実用試験の類題,授業も化学に関連するものであった.システム自体の検証等に関 しては,各種分野の問題を⽤いているものの,他の分野でも類題演習が同様の結果を⽣じる かについて検証することは重要であると考えている.

### **7.6.3. 雛形⼊⼒⽀援**

雛形に記述する変数の指定や数式の指定は,構造が簡単であるがゆえに,さまざまな問題 に対応可能である一方,複雑な問題を生成しようとする場合,その指定もかなり複雑にな る. このため雛形の構文の誤りが発生しやすい. 現在この構文をチェックする機能も, 生成 される類題を事前にプレビューして修正する機能も備わっていない.Moodle に熟達してい ない教員でも雛形を正しく定義できるようにするため,例えばグラフィカル・ユーザ・イン ターフェイスを利用した入力支援機能を提供したいと考えている.

### **7.6.4. ⾮同期型オンライン学習への発展**

本研究で述べた類題演習は、教室での対面による学生の教え合いを想定して、設計・開発 されている.このため,e ラーニングの強みである時間的,空間的制約に囚われない点が失 われていることも否めない、対面による学習は、相手の状態を具に確認することができる. 教わる側の学生にとって、自分のわからない点を教わる行為の中から気づくことができる, 双方とも相手の状況に応じて臨機応変に対応できる,教える側にとって教えた結果がすぐ

に体感できるなど、さまざまなメリットがある. しかし, 対面による学習を不得手とする学 生や,種々の事情により,対面の学習に参加できない学生も存在する. このような状況を考 慮すると、類題演習をオンライン学習へ発展させることは十分価値があると考えている.

オンラインでの教え合いを場合、教え合いを同期的に行う方法と非同期的に行 う方法が考えられる. 同期的なオンライン学習であれば、テレビ会議システムなどテレコミ ュニケーションシステムを用いることで現状でも十分可能と思われる.ただし、教わりた い,教えたいをどのように支援するか,教え合いを参加者の間に染み渡らせていくにはどう すべきかなど、明らかにしなければならない問題も多いと考えている.

一方非同期的にオンラインで教え合いを支援するには、同期的な教え合いに比べて検討 すべき点は多い.⾮同期のバーチャルクラスを実現する⽅法として,教員が⽤意した教材に 時系列で随時参加者がコメントを書き込み,擬似的に授業に参加している状況を作り出す 研究例も報告されている(松浦ら, 2001).また,LMS の掲示板などを利用して学習者同士 がコメントを出し合う方法,チューターが非同期に介入する方法などもある. いずれの方法 も,教材なり問題なりが固定されており,それに対して複数の人間が介入する形式である.

類題演習では、先述の通り、学生が教え合うこと,教わった学生が教える学生として別な ペアで活動することが重要であり,このような連鎖的な活動を支援する方法の構築が必要 である. 現時点では、適当なグループを構成して、グループ内での教え合いを支援しつつ, 外部のグループとの緩やなつながりを形成し,状況に応じてシステム的にグループのメン バーを変化させ、なるべく多くの学生が「教える側」の役割を果たせるような方法を検討し たいと考えている.グループのメンバーを固定してしまうと,グループ内で相対的に理解度 の高い学生は、常に教える側の役割を演じ、グループ内で相対的に理解度の低い学生は、常 に教わる側の役割を演じることになり、本来の類題演習が指向する教え合いが成立しなく なる.

# **7.7. おわりに**

本章では、第3章から第6章で述べた類題生成および類題演習支援システムの開発に関 し,研究の⽬的に照らし合わせて考察するとともに,今後の展望について述べた.

本研究で開発した各種システムは、授業実践においても十分機能し、従来から問題として いた類題の準備,演習にかかる労力を低減することができた.また、類題演習が学生に自信 を与え,学習に対する満⾜度も⾼めることを明らかにした.さらに,改良が必要な点など, より類題演習を発展させるための方向性が明らかとなった.

# **第8章 結論**

本研究では、ICT 支援による類題演習環境の構築を目指し、プロトタイプシステムを開 発するとともに、プロトタイプシステムを用いた類題演習の評価を試みた.また、類題演習 にかかる労力を軽減し、より類題演習を利用しやすい環境を構築するため,類題生成機能を Web 経由で利用する類題生成サーバおよび Moodle に対応した類題演習機能を開発した. 類題生成機能に関しては、TeX との連携により問題文と図形を同時に生成可能とした. さ らに演習支援機能については LTI を用いた外部ツールとしの利用を検証した.

プロトタイプシステムの開発では、類題を生成するための基本的な方法,類題演習を支援 する⼿法の基礎を構築し,実際の授業で利⽤して,その機能と効果を検証した.その結果, 類題の雛形から必要な類題を生成できること、このようにして生成した類題が実際の授業 でも利用できることを明らかにした.

授業での実践では,学習状況の記録,アンケート調査,試験結果の解析から,類題演習が 学力差の異なる集団において有効な学習手法であることが示唆できる結果が得られた.特 に、普段教わる側にしか立てなかったような成績低位·中位の学生が教わる側に立てたこと で,自信が高まり,学習満足度も高くなることがわかった.

類題演習の汎用化の試みとして行った類題生成サーバの開発では、Moodle の管理者権限 を持たない教員でも,類題演習を可能とするための⽅略の⼀つとして,テキストファイルに よる情報交換により類題を提供する⽅法を検討した.

この類題生成サーバの開発では、それまでクライアント PC 側で行っていた類題生成を 外部サーバで処理する方法を確立した. また, 類題の定義形式を独自の定義形式から Moodle の定義形式に変更する,Moodle の数式評価機能を利⽤するなど,Moodle 上に本類 題生成機能を実装するための技術的な方法を確立することができた.

Moodle 上での類題演習機能の実用性を高めるため, Moodle のプラグインとして類題生 成機能,演習⽀援機能を開発した.これらの機能により,Moodle の他の機能と同様に,本 機能をコース内に組み込んで利用できる環境を提供した.

開発した機能は、各種の雛形を用いて試験を行った結果、期待通り類題が生成されるこ と、学生ごとに異なる類題の提示が可能であることがわかった.

LTI による演習支援機能の汎用化では、本研究で開発した類題演習機能を LTI 仕様に基 づき、他の LMS から利用することを試みた. その結果, ツール・プロバイダを Moodle と し, ツール・コンシューマとして Moodle, Sakai, Canvas を用いた場合, 開発した演習支援 機能がすべてのツール・コンシューマから利用できることがわかった.

類題生成機能と TeX の連携では、今まで別途準備が必要であった図形を、類題生成時に 問題テキストの内容に応じて自動生成する手法について検討した. 数式はもとより, グラ フ,数学図形,化学構造式,電⼦回路,楽譜など,TeX と本研究で開発した類題⽣成機能と の連携により図形を動的に生成する方法を確立し、類題演習が対応可能な分野を拡大する ことができた.

以上の結果から、本研究は次の3つの点において ICT を利用した類題演習環境構築に貢 献できたと考えている.

- 独自類題演習システムを構築し,当該システムの授業への利用結果から,類題演習の 有用性を示唆する結果を示すことができた.
- 類題生成サーバや LMS に対応した類題生成機能, 演習支援機能の提供により, 従来の 類題提示システムを用いた類題演習に比べて、類題の準備、運用をより簡便に利用可 能な環境を提供できるようになった.
- l TeX との連携により,図形等を含む類題⽣成が可能になったことで,理⼯系の授業な ど文字以外の情報の提示が必要な分野へも類題演習を活用することができるようにな った.

**発表論⽂**

#### <学術論文>

- 及川義道,松葉龍一,喜多敏博,鈴木克明,中野裕司(2016). 類題を用いた演習機能の Moodle への実装, 情報処理学会論文誌「教育とコンピュータ / , 2(2), 85-94.
- Oikawa, Y., Matsuba, R., Kita, T., Suzuki, K., & Nakano, H. (2013). Development of a Similar-question Generator to Support Peer Teaching. International Journal for Educational Media and Technology, 7(1), 38-49.

#### <国際会議>

- Oikawa, Y., Nakajima, K., Matsuba, Y., Suzuki, K., Kita, T., & Nakano, H. (2013.8.9). Designing a Blended Undergraduate General Chemistry Course Using the ARCS Model. A paper presented at ICoME 2013 (International Conference on Media in Education), Nihon Fukushi University, Japan.
- Oikawa, Y., Matsuba, R., Kita, T., Suzuki, K., & Nakano, H. (August, 2012). Development of a Similar Question Generator to Support Peer Teaching. A paper presented at ICoME 2012 (International Conference on Media in Education), Beijing, China.

#### <学会発表>

- 及川義道, 松葉龍一, 喜多敏博, 鈴木克明, 中野裕司 (2016.9). 類題演習のオンライン学 習への拡張.日本教育工学会第 32 回全国大会 (大阪大学)講演論文集, 371-372.
- 及川義道, 松葉龍一, 喜多敏博, 鈴木克明, 中野裕司 (2015.9). e ラーニングのための小 型ロボットを用いた学習支援の提案と試み. 教育システム情報学会第40回全国大会 (徳島⼤学)講演論⽂集, 11-12.
- 及川義道, 松葉龍一, 喜多敏博, 鈴木克明, 中野裕司 (2014.9). 類題生成機能の拡張-TeX スタイルファイルを用いた数学,物理学問題への対応.日本教育工学会第 30 回全国大 会(岐⾩⼤学)講演論⽂集, 371-372.
- 及川義道, 松葉龍一, 喜多敏博, 鈴木克明, 中野裕司 (2014.9). LMS を用いた化学教育に おけるタブレット利用の影響と効果. 第 39 回教育システム情報学会全国大会(和歌 ⼭⼤学)講演論⽂集, 105-106.
- 及川義道, 松葉龍一, 喜多敏博, 鈴木克明, 中野裕司 (2013.9). XvMTeX による類題生成 機能の拡張. 日本教育工学会第 29 回全国大会 (秋田大学) 講演論文集, 475-476.
- 及川義道, 松葉龍一, 喜多敏博, 鈴木克明, 中野裕司 (2012.9). Moodle に対応した類題生 成ブロックおよび類題演習モジュールの開発. 日本教育工学会第 28 回全国大会(長 崎⼤学)講演論⽂集, 233-234.
- 及川義道, 中野裕司, 喜多敏博, 松葉龍一, 鈴木克明 (2011.9). 問題生成システムの開発 と授業における学習活動に与える影響について.教育システム情報学会第 36 回全国 大会(広島市立大学)講演論文集, 36-37.
- 及川義道, 松葉龍一, 喜多敏博, 鈴木克明, 中野裕司 (2011.9). Moodle に対応した類題生 成サーバの開発. 日本教育工学会第 27 回全国大会 (首都大学東京)講演論文集, 235-236.

# **参考⽂献**

- Arai, K. (2015). Yahoo!Search and Web API Utilized Mashup based e-Leaning Content Search Engine for Mobile Learning. International Journal of Advanced Research in Artificial Intelligence, 4(6), 1-7.
- AEN (2005). e ラーニングシステム等の運用に係る専門家育成に必要なスキルセットの策 定等に関る調査. 入手先 <http://203.183.1.152/aen/content/japan/act2004/data/Rep\_A\_7.pdf> (参照 2016/09/20)."
- Amazon (n.d.). Amazon Web Service. avalable from <https://aws.amazon.com/jp/> ( accessed 2016/10/10).
- Apache Friends (n.d.). XAMPP. available form

<https://www.apachefriends.org/jp/index.html> (accessed 2016/09/20).

- Canvas (n.d.). Canvas. available from <http://www.canvaslms.com/> (accessed 2015-08-29).
- ChemVantage LLC (2007). ChemVantage. available form <https://www.che,vantage.org> (accessed 2016/09/20).
- Freasier, B., Collins, G., & Newitt, P. (2003). A web-based interactive homework quiz and tutorial package to motivate undergraduate chemistry students and improve learning. Journal of Chemical Education, 80(11), 1344-1347.
- Gagné, R. M., Wager, W. W., Golas, K. C. & Keller, J. M. (2005). Principles of Instructional Design (5th ed.). Belmont, CA: Wadsworth / Thomson Learning, Inc.
- Gall, S. N. L. (1985). Help-seeking behavior in learning. Review of research in education, 12, 55-90.
- Giuliodori, M. J., Lujan, H. L., & DiCarlo, S. E. (2008). Collaborative group testing benefits high- and low-performing students. Advances in Physiology Education, 32(4), 274-278.
- Goldsmith, M. (2007). Peer Coaching Overview. available from
	- <http://www.marshallgoldsmith.com/docs/Japanese/Peer-Coaching-Overview-Jp.pdf> (accessed 2016-07-30).
- Google (n.d.a). BasicLTI4Moodle. available from
	- <https://code.google.com/archive/p/basiclti4moodle/> (accessed 2016-10-10)
- Google (n.d.b). Google API Console. avalable from
	- <https://console.developers.google.com/apis/library?hl=JA> (accessed 2016/10/10).
- Gosser,D.K., & Roth, V. (1998) The Workshop Chemistry Project: Peer-led Team Learning. Journal of Chemical Education, 75, 185.
- ImageMagick Studio LLC (2016).ImageMagic. available from <http://www.imagemagick.org/script/index.php> (accessed 2016-09-20).
- IMS Global Learning Consortium (n.d.a). IMS Certified Product Directory. available from <https://www.imsglobal.org/cc/statuschart.cfm> (accessed 2016/09/20).
- IMS Global Learning Consortium (n.d.b). IMS Question & Test Interoperability. available from < https://www.imsglobal.org/question/index.html > (accessed 2016/09/20).
- IMS Global Learning Consortium (n.d.c). Learning Tools Interoperability. available from  $\langle$ http://www.imsglobal.org/toolsinteroperability2.cfm> (accessed 2016-04-30).
- Juan Leyva (n.d.). LTI Provider. available from

<https://moodle.org/plugins/local\_ltiprovider> (accessed 2016/09/20).

- KDDI (2005). テクノロジーの交差点:英⽂テスト問題⾃動⽣成技術. Time & Space, 2005, 16-17.
- Keller, J. M. (2010). Motivational design for learning and performance: The ARCS model approach. New York, NY: Springer US.
- Kolodny, N. H., & Bayly, R. (1983). Using the computer for pre-laboratory quizzes. Journal of Chemical Education, 60(10), 896-898.
- Mazur, E. (1997). Peer Instruction.Prentice Hall, Upper Saddle River, NJ.

Moodle Pty Ltd (n.d.a). Moodle.available from <https://moodle.org> (accessed 2015-08-29).

Moodle Pty Ltd (n.d.b). About Moodle. available from

<https://docs.moodle.org/29/en/About\_Moodle> (accessed 2016-04-02).

- Moodle Pty Ltd (n.d.c). Google Apps Integration. available from < https://docs.moodle.org/22/en/Google Apps Integration> (accessed 2016-10-10).
- Oikawa, Y., Matsuba, R., Kita, T., Suzuki, K., & Nakano, H. (2013). Development of a Similar-question Generator to Support Peer Teaching. International Journal of Educational Media and Technology, 7(1):38-49.
- Puchner, L. D. (2003, April). Children teaching for learning: What happens when children teach others to learn?(ED 478 759). Paper prepared for the 2003 Annual Meeting of the American Educational Research Association, Chicago, Illinois.
- R.M.ガニェ, W.W.ウェイジャー, K.C.ゴラス, J.M.ケラー著 鈴木克明,岩崎信 監訳 (2007).インストラクショナルデザインの原理. 北大路書房
- Ryan, A. M., & Shin, H. (2011). Help-seeking tendencies during early adolescence: An examination of motivational correlates and consequences for achievement. Learning and Instruction, 21(2), 247-256.
- Tessier, J. (2007). Small-group peer teaching in an introductory biology classroom. Journal of College Science Teaching, 36(4), 64-69.
- Tien, L. T., Roth, V., & Kampmeier, J. T. (2004). A course to prepare peer leaders to implement a student-assisted learning method. Journal of Chemical Education, 81(9), 1313-1321.
- Vasay, E. T. (2010). The effects of peer teaching in the performance of students in mathematics. E-International Scientific Research Journal, 2(2), 161-171.
- Vygotsky, L. S. (1930). Mind in Society: The Development of Higher Psychological Processes. Harvard University Press, Cambridge.
- Wood, E. J. (2004). Problem-Based Learning: Exploiting Knowledge of how People Learn to Promote Effective Leaning. Bioscience Education e-Journal, 3.
- Yahoo! Japan (n.d.). デベロッパーネットワーク. 入手先<http://developer.yahoo.co.jp> (参照 2016/10/10).
- Zimmerman, B., & Schunk, D. H. (Eds.). (2011). Handbook of self-regulation of learning and performance. Taylor & Francis.
- 浅岡信義 (2016). kpic.sty. 入手先<http://kpic.webcrow.jp/kpic/index.html> (参照 2016/10/10).
- 磯本征雄, 長谷川信 (2009). ET2009-56 教科書通読支援のための小テストの自動生成: 教科書に基づく穴埋め問題の自動生成規則 (学習データの蓄積・分析・共有/一般). 電⼦情報通信学会技術研究報告. ET, 教育⼯学, 109(335), 31-36.
- 伊藤恵, 美⾺義亮, ⼤⻄昭夫 (2010). Web サービスを利⽤した Moodle の課題チェック機 能の外部拡張とその実践. 研究報告教育学習支援情報システム(CLE), 2010(6), 1-8. 植野真臣 (2005). 先端的 e-Learning の理論と実践. *教育心理学年報*, 44(2005), 126-137.
- 梅村透, ⾚堀侃司, ⾚倉貴⼦ (2006). 学習者が集団学習をしていると実感できる機能を有 する e-Learning System の開発と評価. 日本教育工学会論文誌, 29, 173-176.
- 及川義道, 中野裕司, 松葉龍一, 喜多敏博, 鈴木克明 (2011). 問題生成システムの開発と 授業における学習活動に与える影響について. 教育システム情報学会第 36 回全国 ⼤会講演論⽂集, 36-37.
- ⼤川内祐介, 上野拓也, 平嶋宗 (2012). 派⽣問題の⾃動⽣成機能の開発とその実験的評 価. ⼈⼯知能学会論⽂誌, 27(6), 391-400.
- 大友賢二 (2009). 項目応答理論–TOFEL・TOEIC の仕組みー, 電子情報通信学会, 92(12), 1008-1012.
- ⼤橋真也 (2010). iPod touch と webMathematica を活⽤した⾼等学校における探索的な 数学的活動の試み. コンピュータ&エデュケーション, 28(0), 23-28.
- 岡本敏雄, 近藤勲, ⻄之園晴夫, ⽮野⽶雄, ⽣⽥孝⾄, 近藤喜美夫, 永野和男 (2000). イン ターネット時代の教育情報工学 1 ニュー・パラダイム編, 森北出版.
- 郭斑, 松本哲也, 古城則道 (1994). 知的 CAI システムの問題自動生成について. 電子情 報通信学会技術研究報告. ET, 教育⼯学, 94(23), 123-130.
- ⾦⻄計英, 林賢太郎, 光原弘幸, ⽮野⽶雄 (2003). 教材知識に基づき WBT 上で演習問題 を⽣成する機能の実現. 教育システム情報学会誌, 20(2), 71-82.
- 小島一晃, 三輪和久 (2006). 作問事例を用いて数学文章題を生成するシステムの実現と 評価, 人工知能学会論文誌, AI, 21, 361-370.
- 小西優輔, 正田忠, 黒岩眞吾, 任福継 (2003). 自然言語処理技術を用いた中学理科教授学 習システム (福祉と言語処理, 一般). 電子情報通信学会技術研究報告, WIT, 福祉情 報工学, 103(116), 67-72.

北岡大輔, 松田憲幸, 平嶋宗, 瀧寛和 (2003). 補助教材のための選択問題と誤答解説文の 自動生成の構想. 電子情報通信学会技術研究報告, ET, 教育工学, 103(320),55-58.

北川翔太, 小玉成人 (2009). 項目反応理論を用いた WBT 教材の作成. 計測自動制御学会 東北⽀部第 <sup>250</sup> 回研究集会, 1-7.

- 國近秀信, 花多⼭知希, 平嶋宗, ⽵内章 (2000). 英語⻑⽂読解学習のための質問⽂⾃動⽣ 成機能の実現とその評価. 電子情報通信学会論文誌 D, 83(6), 702-709.
- 嵯峨正規, 森幹彦, 池⽥⼼ (2009). 協調的な学習のための複数⼈参加可能なクイズシステ ムの開発. ⼈⼯知能学会論⽂集, 23, 1-4.

湘南情報数理科学研究所 (2006). XvMTeX 入門. 入手先

<http://homepage3.nifty.com/xymtex/fujitas3/xymtex/manualjpn/XyMTeXi.pdf> (参照 2016/10/10)

- 新開純子,早瀬欣和,宮地功 (2008). Moodle を基盤としたプログラミング教育のための 穴埋め問題生成に関する検討. 雷子情報通信学会技術研究報告, ET, 教育工学, 108(247), 5-10.
- 新開純子, 早勢欣和, & 宮地功 (2010). Moodle におけるプログラム穴埋め問題の生成と 活用に関する検討 (e-learning の学習環境と効果測定/一般). 電子情報通信学会技 術研究報告, ET, 教育⼯学, 110(263), 7-10.
- 菅沼明, 峯恒憲, 正代隆義 (2000). タグ付きテキストからの問題⾃動⽣成システム. 情報 処理学会研究報告デジタルドキュメント (DD), 2000(28), 17-24.
- 菅沼明, 峯恒憲, 正代隆義 (2003). 学⽣の理解度と問題の難易度を動的に評価する練習問 題自動生成システム AEGIS. *情報処理学会研究報告 (DD*), 2003(11), 25-32.
- 菅原遼介, 高木正則 (2014). 誤回答情報を用いた多肢選択形式作問支援システムにおけ る誤答選択肢の評価. コンピュータと教育 (CE), 2014(13), 1-9.
- 高野敦子, 橋本淳 (2004). 知識ベースに基づいた学習者個別演習問題生成手法について. 情報処理学会研究報告⾃然⾔語処理 (NL), 2004(23), 23-28.
- 田村吉宏, 山内崇資, 林佑樹, 中野有紀子 (2014). Wikipedia 記事情報に基づく歴史学習 問題の自動生成手法. 第 28 回人工知能学会全国大会論文集.
- 津森伸一, 海尻腎二 (2006). 理解状況に適応した多肢選択式問題の自動生成に関する構 想. 教育システム情報学会研究報告, 21(4), 3-8.
- 塔娜, 舩曳信生, 石原信也, 小川卓也 (2014). Java プログラミング学習支援システムのた めの空欄補充問題生成アルゴリズムの拡張(先進的演習システム/一般). 電子情報 通信学会技術研究報告. ET, 教育⼯学, 114(82), 63-68.
- 中谷素之 (1998). 教室における児童の社会的責任目標と学習行動, 学業達成の関連. The Japanese Journal of Educational Psychology, 46(3), 291-299.
- 中濱亜耶, 来住伸子, 青柳龍也 (2012). 英文テキストを利用した英語問題自動生成システ ム. 全国⼤会講演論⽂集, 2012(1), 955-957.
- 中村泰之, 秋⼭實 (2011). STACK と Moodle による数学 e ラーニング. 数理解析研究所 講究録, 1735, 9-16.
- 日本イーラーニングコンソーシアム (n.d.) .e ラーニング用語集. 入手先
	- <http://www.elc.or.jp/keyword/detail/id=130/> (参照 2016/09/20).
- 蜂巣吉成, 吉田敦 (2013). プログラミング学習における誤り訂正問題の自動生成方法の 提案. 電子情報通信学会技術研究報告, MSS, システム数理と応用, 112(457), 63-68.
- 藤井聡一朗 (2015). LTI を利用した IT 基礎教育支援ツール max+の開発. 法政大学情報 メディア教育研究センター研究報告, 29, 83-86.
- 藤原啓, ⻑瀧寛之, ⽊下福仁, ⾓川裕次, 増澤利光 (2009). アルゴリズム学習向け謝り発 見型演習のためのカスタマイズ可能は問題自動生成システム. *電子情報通信学会信* 学技法, ET2009, 86, 199-203.
- 舟生日出男, 穐山雅史, 平嶋宗(2010). 問題解決プロセスを利用した選択問題の誤選択肢 及び解説の自動生成. 電子情報通信学会論文誌 D, 93(3), 292-302.
- 古谷勇樹, 林真史, 山本降弘, 長尾和彦 (2015). RK-003 オンラインジャッジシステムと 連携可能な Moodle プラグインの実装と比較. 情報科学技術フォーラム講演論文 集, 14(3), 89-94.
- 星野綾⼦, 中川裕志 (2006). 機械学習による語学⽤空所補充問題の⾃動⽣成. Proceedings of NLP2010 (⾃然⾔語処理学会),2006,1055-1058.
- 松浦健二, 緒方広明, 矢野米雄 (2001). 非同期参加型仮想教室における教材・対話の同期 ⼿法. 情報処理学会論⽂誌, 42(11), 2540-2549.
- 松下大佑, 徐海燕 (2010). SOL 演習システムの WebAPI 化. 電気関係学会九州支部連合 ⼤会講演論⽂集, 2010(0), 403-404.
- 松田岳士, 原田満里子 (2007). e ラーニングのためのメンタリング: 学習者支援の実践. 東京電機⼤学出版局.
- 松本旭, 河野公一 (2013). 大学数学演習のための問題・解答自動生成システムの構築. 情 報処理学会第 <sup>75</sup> 回全国⼤会, 4, 4.
- 三輪辰雄, 和崎克己, 遠藤登, 師玉康成 (2008). 形式化数学言語システム Mizar を用いた CMS/Moodle の数理演習モジュール開発. 電⼦情報通信学会技術研究報告, ET, 教 育⼯学, 108(247), 11-16.
- 村上幸⽣, 喜多敏博, 江川良裕, 中野裕司 (2012). シームレスな学習環境を可能にする LTI 準拠学習支援ツールの実装例と実装方法. 情報処理学会研究報告. CLE,  $2012(4)$ . 1-6.
- 物部寛太郎, ⽥中成典, ⿃形由希 (2008). e-Learning における教え合い⽀援に関する研 究. 情報処理学会全国⼤会講演論⽂集第 <sup>70</sup> 回, 平成 20 年(4), 423-424.
- 吉田葵, 青柳龍也, 来住伸子 (2011). 動画スクリプトを利用した多肢選択問題の自動生 成. 第 <sup>52</sup> 回プログラミング・シンポジウム予稿集, 2011, 21-28.
- 米山基, 中野裕司, 久保田真一郎, 合田美子 (2012). 学習成果の観点からみた LMS・学 習ツール間連携技術の比較検討. 教育システム情報学会第 37 回全国大会講演論文 集, 116-117.
- レイヴとウェンガー著/佐伯胖訳 (1993). 状況に埋め込まれた学習―正統的周辺参加. 産業図書.

謝辞

本論⽂を作成するにあたり,多くの⽅々のお世話になりました.ここに感謝の意を述べ させていただきます.

まず,本研究を遂⾏するにあたり,中野裕司先⽣には多⼤なるご助⾔,ご指導をいただ きました.特にシステム開発では,多くのご助⾔をいただき,今後の研究活動に活かせる 多くの知の種子をお分けいただいたこと,大変感謝しております.誠にありがとうござい ました.

副指導教員として、学会発表等研究の節目節目でご助言、ご指導をいただきました鈴木 克明先⽣,喜多敏博先⽣,松葉⿓⼀先⽣に感謝致します.今になって,先⽣⽅ともう少し 多くの議論を交わしていればと後悔の念に駆られております.⻑きに渡り,ご指導ありが とうございました.

教授システム学専攻で学ぶための第一歩を踏み出す上でご支援をいただいた宇佐川毅先 生に感謝いたします. 宇佐川先生のご紹介がなければ、中野先生にご指導いただける機会 も得られず、教授システム学専攻で学ぶことも実現しなかったことと思います. 誠にあり がとうございました.

能本大学大学院社会文化科学研究科教授システム学専攻の先生方、学生の皆さまに感謝 いたします.学会の合宿では,多くのご意⾒をいただき,また多くの刺激をいただきまし た.ありがとうございました.

熊本⼤学⼤学院社会⽂化科学研究科事務部の皆様に感謝いたします.何度もご迷惑をお かけしてしまいましたが、変わらず親身にご対応いただき、ありがとうございました.

最後に、本研究をさまざまな面で支えてくれた家族、利加子、さくら、よつばと両親に 感謝し,本論文の謝辞といたします.